# Kofax Communications Manager Core Developer's Guide Version: 5.5.0

Date: 2021-06-07

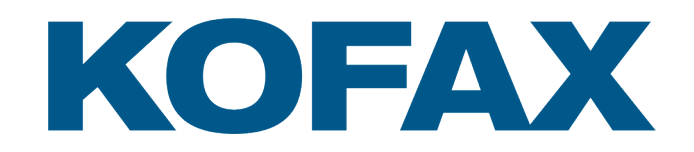

© 2013–2021 Kofax. All rights reserved.

Kofax is a trademark of Kofax, Inc., registered in the U.S. and/or other countries. All other trademarks are the property of their respective owners. No part of this publication may be reproduced, stored, or transmitted in any form without the prior written permission of Kofax.

# **Table of Contents**

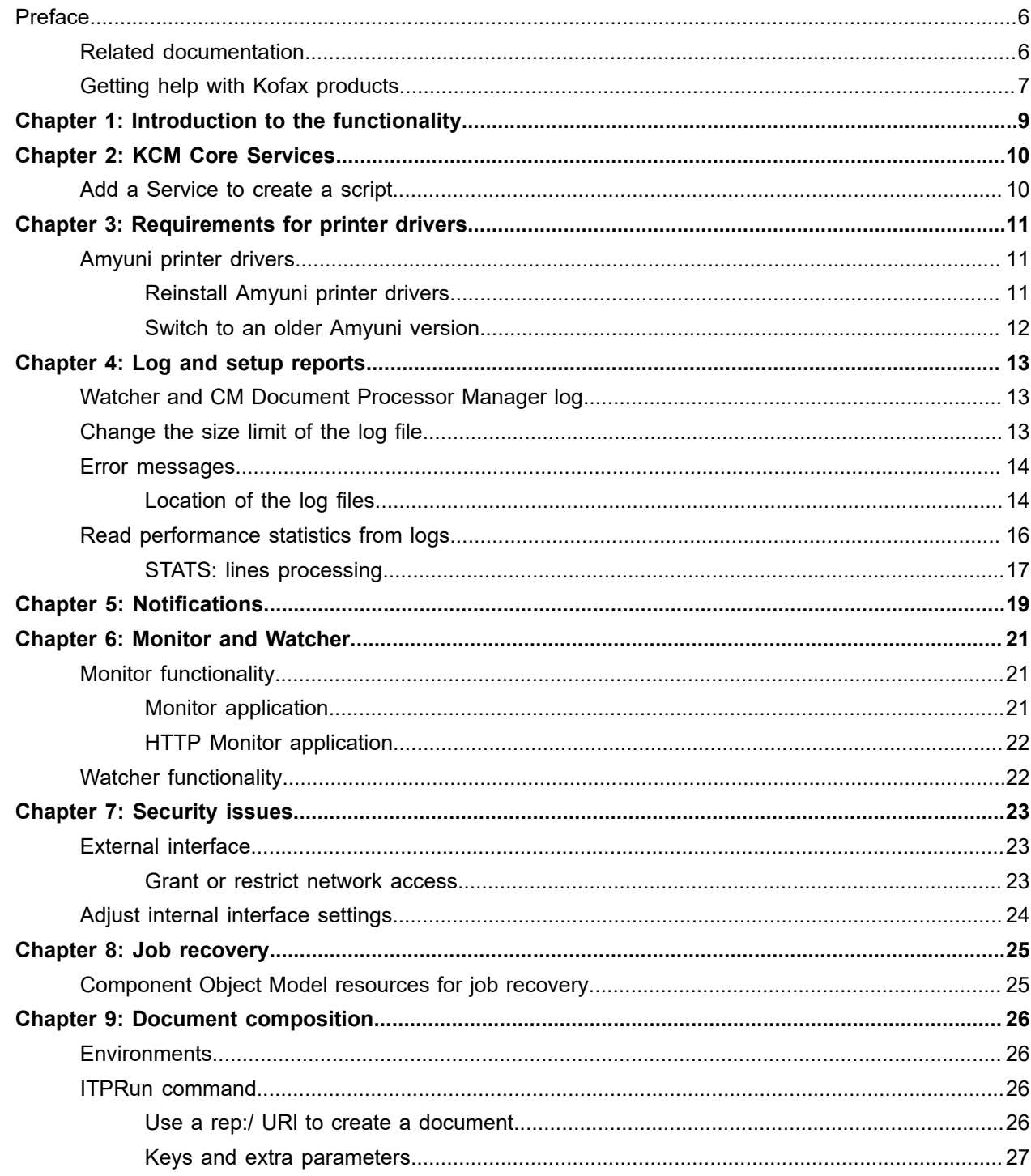

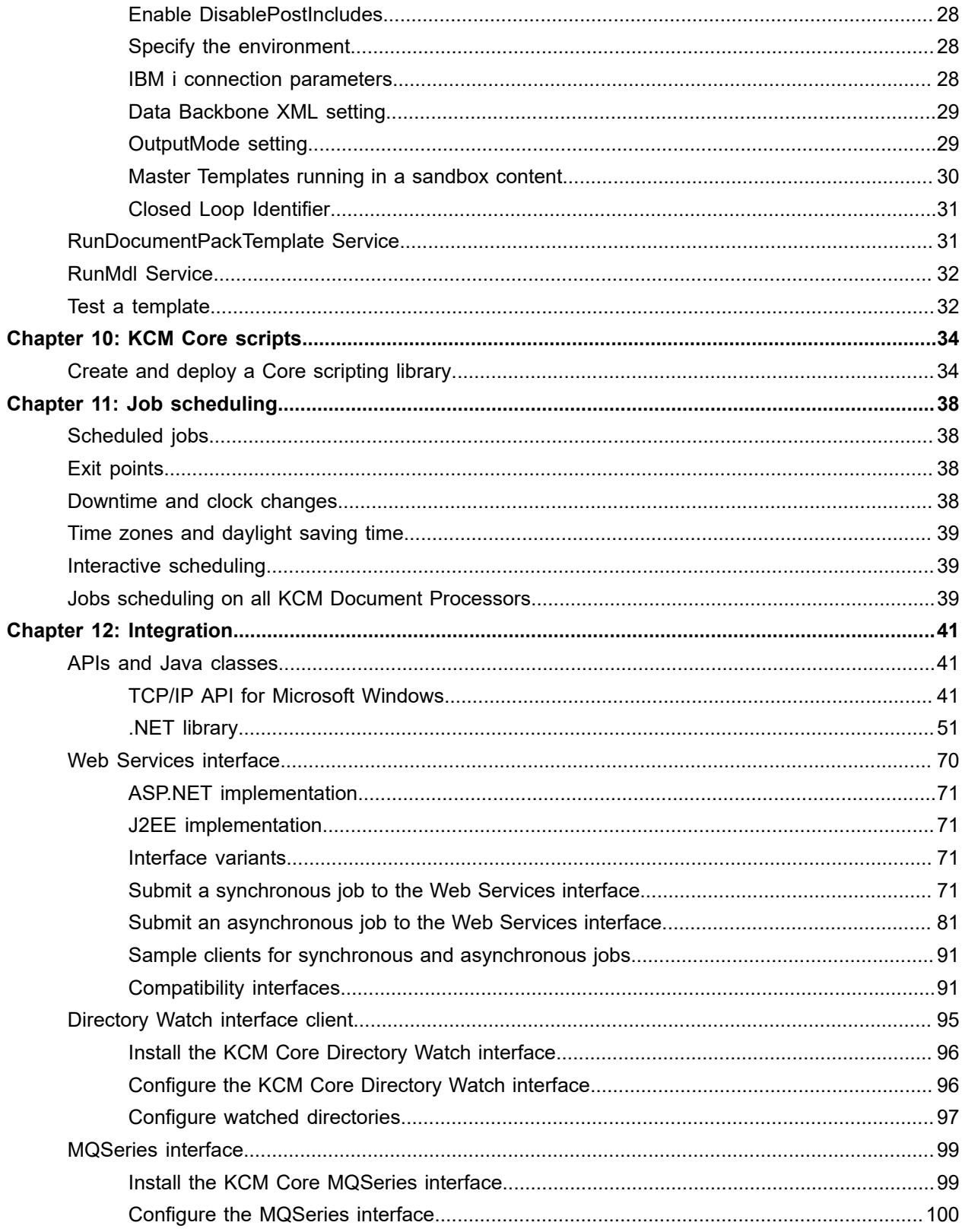

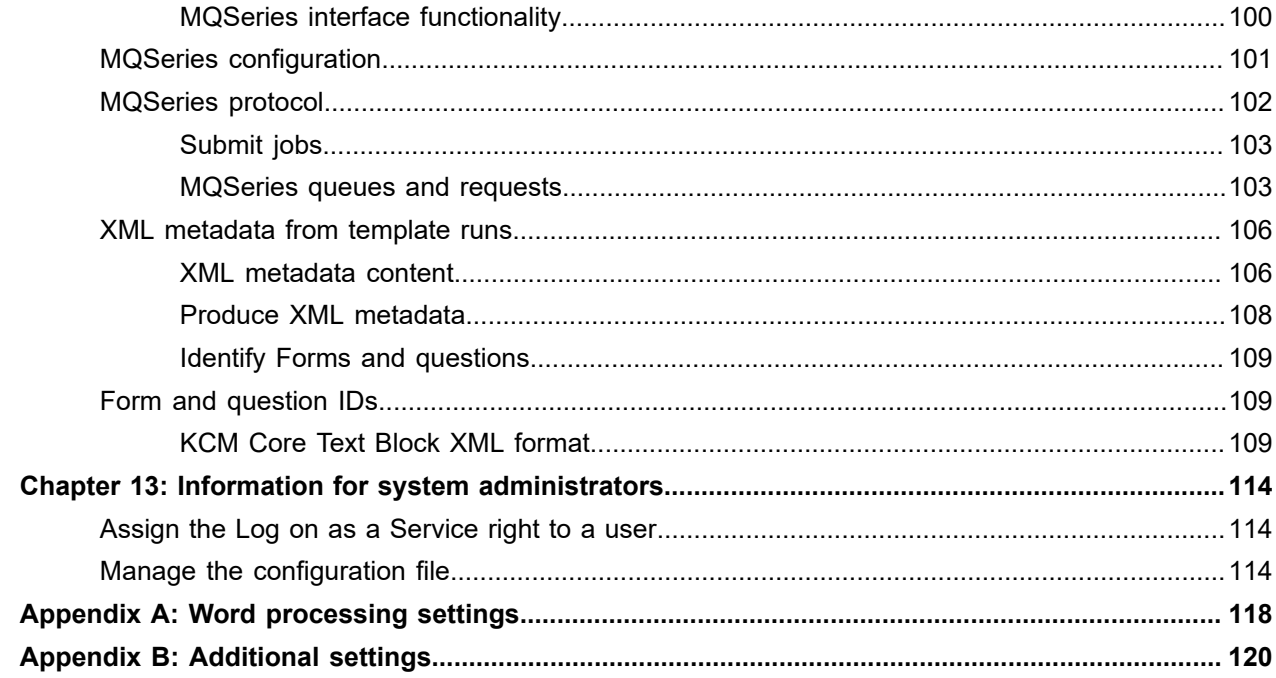

# <span id="page-5-0"></span>Preface

This guide provides information on the configuration and use of Kofax Communications Manager Core (also known as KCM Core) and on the integration of KCM Core with various interfaces.

## <span id="page-5-1"></span>Related documentation

The documentation set for Kofax Communications Manager is available here: <sup>[1](#page-5-2)</sup>

<https://docshield.kofax.com/Portal/Products/KCM/5.5.0-3py4cyc64a/KCM.htm>

In addition to this guide, the documentation set includes the following items:

#### *Kofax Communications Manager Release Notes*

Contains late-breaking details and other information that is not available in your other Kofax Communications Manager documentation.

#### *Kofax Communications Manager Technical Specifications*

Provides information on supported operating system and other system requirement for Kofax Communications Manager.

#### *Kofax Communications Manager Installation Guide*

Contains instructions on installing and configuring Kofax Communications Manager and its components.

#### *Kofax Communications Manager Getting Started Guide*

Describes how to use Contract Manager to manage instances of Kofax Communications Manager.

#### *Kofax Communications Manager Batch & Output Management Getting Started Guide*

Describes how to start working with Batch & Output Management.

#### *Kofax Communications Manager Repository Administrator's Guide*

Describes administrative and management tasks in Kofax Communications Manager Repository and Kofax Communications Manager Designer for Windows.

#### *Kofax Communications Manager Repository User's Guide*

Includes user instructions for Kofax Communications Manager Repository and Kofax Communications Manager Designer for Windows.

<span id="page-5-2"></span><sup>1</sup> You must be connected to the Internet to access the full documentation set online. For access without an Internet connection, see "Offline documentation" in the Installation Guide.

#### *Help for Kofax Communications Manager Designer*

Contains general information and instructions on using Kofax Communications Manager Designer, which is an authoring tool and content management system for Kofax Communications Manager.

### *Kofax Communications Manager Template Scripting Language Developer's Guide*

Describes the KCM Template Script used in Master Templates.

#### *Kofax Communications Manager Core Scripting Language Developer's Guide* Describes the KCM Core Script.

*Kofax Communications Manager Batch & Output Management Developer's Guide* Describes the Batch & Output Management scripting language used in KCM Studio related scripts.

#### *Kofax Communications Manager Repository Developer's Guide*

Describes various features and APIs to integrate with Kofax Communications Manager Repository and Kofax Communications Manager Designer for Windows.

## *Kofax Communications Manager ComposerUI for HTML5 JavaScript API Web Developer's Guide*

Describes integration of ComposerUI for HTML5 into an application, using its JavaScript API.

## *Kofax Communications Manager ComposerUI for ASP.NET Developer's Guide*

Describes the structure and configuration of KCM ComposerUI for ASP.NET.

#### *Kofax Communications Manager ComposerUI for J2EE Developer's Guide*

Describes JSP pages and lists custom tugs defined by KCM ComposerUI for J2EE.

#### *Kofax Communications Manager ComposerUI for ASP.NET and J2EE Customization Guide* Describes the customization options for KCM ComposerUI for ASP.NET and J2EE.

#### *Kofax Communications Manager DID Developer's Guide*

Provides information on the Database Interface Definitions (referred to as DIDs), which is a deprecated method to retrieve data from a database and send it to Kofax Communications Manager.

#### *Kofax Communications Manager API Guide*

Describes Contract Manager, which is the main entry point to Kofax Communications Manager.

# <span id="page-6-0"></span>Getting help with Kofax products

The [Kofax Knowledge Base](https://knowledge.kofax.com/) repository contains articles that are updated on a regular basis to keep you informed about Kofax products. We encourage you to use the Knowledge Base to obtain answers to your product questions.

To access the Kofax Knowledge Base, go to the Kofax [website](https://www.kofax.com/) and select **Support** on the home page.

**Note** The Kofax Knowledge Base is optimized for use with Google Chrome, Mozilla Firefox or Microsoft Edge.

The Kofax Knowledge Base provides:

• Powerful search capabilities to help you quickly locate the information you need.

Type your search terms or phrase into the **Search** box, and then click the search icon.

- Product information, configuration details and documentation, including release news. Scroll through the Kofax Knowledge Base home page to locate a product family. Then click a product family name to view a list of related articles. Please note that some product families require a valid Kofax Portal login to view related articles.
- Access to the Kofax Customer Portal (for eligible customers). Click the **Customer Support** link at the top of the page, and then click **Log in to the Customer Portal**.
- Access to the Kofax Partner Portal (for eligible partners). Click the **Partner Support** link at the top of the page, and then click **Log in to the Partner Portal**.
- Access to Kofax support commitments, lifecycle policies, electronic fulfillment details, and self-service tools.

Scroll to the **General Support** section, click **Support Details**, and then select the appropriate tab.

# <span id="page-8-0"></span>Introduction to the functionality

KCM Core is a server application that provides the template processing and scripting functionality for KCM.

KCM Core provides an extensive range of safety and load balancing features to make it a robust document production application. You can add processing capacity or remove it dynamically without interruption to the production process.

KCM Core is designed to be deployed as one or more instances in a KCM installation. In this role it receives jobs through KCM Contract Manager. A collection of APIs is provided to submit jobs directly for legacy configurations.

KCM Core is used as an internal component that implements the KCM Contract Manager functionality. Which tasks KCM can perform is determined in its **Services**. For example, a KCM Core setup can contain a task to take the parameters from a request and use them to run a specific Template. Also, a task could be to take the output of the ITP process, send it to an archiving system, convert it to PDF, and send it together with an introducing email to the customer or just send the output to a printer and send an email to the operator. For more information on Services, see [KCM Core Services](#page-9-0).

How a task is performed is determined in a **Script**, which is a series of commands. Scripts are written in the Core scripting language. KCM Core comes with a script editor to facilitate script writing. For every script, all settings defined on the Constants tab of KCM Core Administrator are accessible as global constants. For additional information on scripts, see the *Kofax Communications Manager Core Scripting Language Developer's Guide*.

KCM Core is controlled with **KCM Core Administrator**. KCM Core Administrator provides information about the status of KCM Document Processor Manager and the KCM Document Processors and gives access to all necessary settings. Also, it gives you the ability to start, stop, restart, and add KCM Core and KCM Document Processors on the Servers node. KCM Core Administrator can control KCM Core remotely. In case the servers are physically difficult to access, you can install KCM Core Administrator on a workstation.

One of the tasks of KCM Core is to initiate and control the process of producing documents that incorporate data from databases by means of templates. A Service that runs template scripts is RunMdl. For more information on how to submit a request to the RunMdl Service, see [Document composition .](#page-25-0)

# <span id="page-9-0"></span>KCM Core Services

KCM Core functionality is implemented in the form of Services. KCM Contract Manager uses a standard set of Services provided with the product. You can implement additional Services with custom scripts. This chapter explains how to define Services.

## <span id="page-9-1"></span>Add a Service to create a script

- **1.** Start KCM Core Administrator.
- **2.** In the tree view, click the **Services** node.
- **3.** On the **Services** tab, click **Add Service**.
- **4.** Enter a Service name and click **OK**. The corresponding Script Editor appears.
- **5.** Make necessary changes and click **File** > **Save**.

**Tip** To write a script in multiple stages, you can simply save a script without compiling it and go back to it any time later.

- **6.** Close the Script Editor.
- **7.** Click **Save & Apply** to save and apply the changes.
- **8.** New or edited instruction in a script only becomes effective after compiling the script and restarting the KCM Document processors. To compile the new script, click the new Service.
- **9.** On the **Services** tab, map the script parameters to the request or job parameters known by their sequence number.

The following is an example of what you may add to the list.

```
Script parameter Value (job parameter)<br>Template $1
Template
ResultDocument $2
```
**10.** In the tree view, click the **Services** node once again.

#### **11.** On the **Services** tab, click **Compile**. You will receive a notification about the compilation result.

**12.** Click **Save & Apply**.

The affected KCM Document Processors are restarted. KCM Core might be unavailable for some time.

To remove a Service, navigate to **Services**, click the Service to delete, and then click **Remove Service** on the toolbar. When a Service is removed, its script is not removed and remains in the Scripts folder of the KCM Core setup for future use.

# <span id="page-10-0"></span>Requirements for printer drivers

When installing printer drivers, follow these requirements:

- Use locally installed printer drivers to create spool files. You can use the LPT1: device as the printer port.
- Avoid using spaces in the name of printers.
- Printers should never be put on hold. This blocks the creation of the spool file until the printer is released.
- Wherever available, use printer drivers provided by your printer manufacturer.

## <span id="page-10-1"></span>Amyuni printer drivers

The KCM installation package automatically installs Amyuni printer drivers. You have to configure KCM Core to run under a user account. You can change this account later using KCM Core Administrator or through the Windows Services control panel applet.

The Amyuni printers are named *PDFConverter ITPDP [ITP installation name] #1*, and so on. These printers may only be used by KCM Core. Other users that have accounts on the computer cannot use these printers.

## <span id="page-10-2"></span>Reinstall Amyuni printer drivers

The Amyuni printer drivers may accidentally be damaged or removed. KCM Core provides two methods to reinstall missing Amyuni printer drivers:

- **1.** In KCM Core Administrator, remove the KCM Document Processor whose printer driver is damaged and then add the KCM Document Processor again. This automatically recreates the Amyuni printer driver for that KCM Document Processor.
- **2.** Use the command line program CreateAmyuniPrinter.exe that resides in the directory *bin/DocToPDF* of the KCM Core program folder. This program can be used to install and uninstall Amyuni printer drivers for a KCM Document Processor. The program requires the following parameters: either "install" (to install an Amyuni printer driver) or "uninstall" (to uninstall an Amyuni printer driver), the name of the KCM Core installation, and the number of the KCM Document Processor whose Amyuni printer driver is to be installed or uninstalled.

Once an Amyuni printer driver is reinstalled, restart the corresponding KCM Document Processors.

## <span id="page-11-0"></span>Switch to an older Amyuni version

In case of problems encountered with the latest Amyuni version, you can switch to the previously installed 5.5.2.7 version of the Amyuni software. To do so, proceed with the following steps.

- **1.** Start KCM Core Administrator.
- **2.** Click **Stop All** to interrupt the KCM Core services.
- **3.** Remove the KCM Document Processors.
- **4.** Locate the KCM Core program directory at: <deploy root>\KCM\Programs\5.5\ITP Server \Bin.
- **5.** In the "bin" folder, perform the following:
	- Rename the folder DocToPDF to DocToPDF-6.0.1.1
	- Rename the folder DocToPDF-5.5.2.7 to DocToPDF
- **6.** In KCM Core Administrator, add the KCM Document Processors and then start the KCM Core services.

From now on, KCM Core uses the 5.5.2.7 version of the Amyuni software again.

**Note** Before uninstalling or upgrading KCM Core, you must undo the above changes. To do so, perform the following actions:

- Stop KCM Core and remove the Document Processors
- Rename DocToPDF to DocToPDF-5.5.2.7
- Rename DocToPDF-6.0.1.1 to DocToPDF

Starting KCM Core and adding Document Processors may be postponed until after the upgrade.

# <span id="page-12-0"></span>Log and setup reports

Logging is set on the KCM Core level. The settings apply to all servers and KCM Document Processors in your setup and to the KCM Document Processor Manager and Watcher. It is possible to log to a file or to the Windows event log.

## <span id="page-12-1"></span>Watcher and CM Document Processor Manager log

The Watcher and KCM Document Processor Manager also produce logs. To view the logs:

- **1.** In KCM Core Administrator, on the menu, click **View**.
- **2.** Click **Watcher log** or **KCM Document Processor Manager log**, respectively.

## <span id="page-12-2"></span>Change the size limit of the log file

You can change the size limit of the log file for each KCM Document Processor.

- **1.** Start KCM Core Administrator.
- **2.** Under **Servers**, click a server.
- **3.** In the right pane, select the **Logging** tab and make a selection where needed.
	- To make the logging size unlimited, select **Keep all log files.**
	- To limit the logging size, select **Rotate log files.**

This option has the following additional settings.

To limit the size of the log file per KCM Document Processor, specify the size in KB in **Maximum size of the log files**. The default is 10000 KB (10 files of 1000 KB each).

To configure the number of log files to keep, specify the number in **Keep the last log files**. During startup, KCM Core rotates existing log files and creates a new log file. Log files are also rotated if the maximum size of a log file is reached. Old files are named *[[logfiles] [number]].log*.

**Tip** To keep all log files but still limit the total size, you can select a high number of files, such as 9999, in combination with a small size log file, such as 1000 KB. The total log size per KCM Document Processor is then limited to the number of files multiplied by the maximum log file size.

**4.** Click **Save & Apply**.

## <span id="page-13-0"></span>Error messages

If a problem occurs, check the logs for error messages. There are three logs you can analyze -- the KCM Core log, the KCM Document Processor log, and the Watcher log. You may want to view the Watcher log when a KCM Document Processor log shows that the processor keeps shutting down.

### <span id="page-13-1"></span>Location of the log files

The log files are text files written to the log directory of the KCM installation. Each KCM Code instance creates a structure of log files matching the installed components.

**Example** If KCM Core version 5.5.0 is installed on a server named TestServer, log files for KCM Core instance 3 with two KCM Document Processors would reside with the following structure at  $\langle \text{depth} \rangle$ root>\KCM\Work\5.5\Instance\_03\core\Log.

```
TestServer 
   ITPDP [core_03_5.5] #1 
 ITPDP [core_03_5.5] #2 
 ITPDPWatcher [core_03_5.5] 
 ITPServer [core 03<sup>-5</sup>.5]
```
These folders contain the logs for their respective components. By default, the logs are rotated. The most recent logs reside in the unnumbered file with the .log extension.

You can view logs in a text editor.

**Note** Ensure that the account that runs the KCM Core Processes has sufficient authorization to write to the folder that the log files are written to. If KCM Core does not have sufficient authorization in the log folder, it is not able to start any of its Services. If no log files are created by KCM Core, check the Windows event log for error messages.

#### CM Document Processor Manager example log

The following example log is based on the result of a request to the RunMdl Service as part of the KCM Core instance 3 on a computer called TestServer.

09:36:18.994[2] CCM Core: Received request [TestJobID] for processing.

[TestJobID] is the job ID. Use it to track the job.

```
 09:36:19.975[3] ITPDP [core_03_5.5] #1@TestServer: Assigned job TestJobID to server 
ITPDP [TestServer] #1@MACHINE 1.
```
The job is assigned to the first KCM Document Processor on the  ${\tt TestServer}$  setup on  ${\tt MACHINE\_1}.$ 

```
09:36:20.156[2] ITPDP [core_03_5.5] #1@TestServer: ||| [TestJobID] Started.
09:36:23.400[3] ITPDP [core_03_5.5] #1@TestServer: <<< [TestJobID] Starting download 
 file c:\temp\result.doc.
```
The result document is made, and you can move it to the required location.

```
09:36:24.792[2] ITPDP [core_03_5.5] #1@TestServer: <<< [TestJobID] Transferring 8192 
 bytes of data.
```
09:36:24.812[2] ITPDP [core\_03\_5.5] #1@TestServer: >>> [TestJobID] Client confirmed transfer.

The user clicked OK in the file download confirmation window.

```
09:36:24.822[2] ITPDP [core_03_5.5] #1@TestServer: <<< [TestJobID] Completed.
09:36:24.852[2] ITPDP [core_03_5.5] #1@TestServer: Job TestJobID finished (0:00:04.867)
09:36:24.852[3] ITPDP [core 03 5.5] #1@TestServer: Requesting job (-1,-1).
09:36:24.852[3] CCM Core: Closing socket 1.
09:36:24.852[3] CCM Core: Releasing resources on socket 1.
```
CM Document Processor example log

You can search a specific KCM Document Processor log. In this case, the log of the first KCM Document Processor in the KCM Core instance is similar to the following log.

```
 09:36:19.985[3] LoadBalancer: Received LB_JOB
09:36:19.985[2] LoadBalancer: Submitted request
TestJobID for processing by service RunMdl.
```
LoadBalancer is the DP Manager; it sends a request to process a job. You can use the Job ID to search for its first appearance in the KCM Document Processor log.

```
09:36:20.085[2] Processor: Processing job TestJobID for
service RunMdl.
The request is accepted and the RunMdl Service starts
processing.
```
09:36:20.085[3] [TestJobID]: Subst [\$1] to "listeng". 09:36:20.085[3] [TestJobID]: Subst [\$2] to "c:\temp\result.doc". 09:36:20.085[3] [TestJobID]: Subst [\$3] to default. 09:36:20.095[3] [TestJobID]: Subst [\$4] to default. 09:36:20.095[3] [TestJobID]: Subst [\$5] to default.

The script parameters are substituted for the past parameters. In this case, the Master Template and the result document with its path are passed in the request.

```
09:36:20.095[3] [TestJobID]: Running script RunMdl.
09:36:20.095[4] [TestJobID]: Parameter Model = "listeng";
09:36:20.095[4] [TestJobID]: Parameter Result = "c:\temp\result.doc";
09:36:20.095[4] [TestJobID]: Parameter Keys = "";
09:36:20.105[4] [TestJobID]: Parameter Extras = "";
09:36:20.105[4] [TestJobID]: Parameter Flags = "";
09:36:20.105[4] [TestJobID]: Constant ModelDir = "C:\Program Files\ITPWORK - TestServer
\Models";
09:36:20.105[4] [TestJobID]: Constant DPItpTmpDir = "C:\TEMP\MACHINE_1\ITPDP 
  [TestServer] #1\ITPTemp";
09:36:20.105[4] [TestJobID]: Constant DPItpConfigDir = "C:\TEMP\MACHINE_1\ITPDP 
  [TestServer] #1\Config";
09:36:20.115[4] [TestJobID]: Constant DPItpDataDir = "C:\TEMP\MACHINE_1\ITPDP 
  [TestServer] #1\Data";
09:36:20.115[4] [TestJobID]: Constant ServiceConfig = "C:\TEMP\MACHINE_1\ITPDP 
  [TestServer] #1\ITPTemp\itp.cfg";
09:36:20.115[4] [TestJobID]: Constant ServiceResult = "C:\TEMP\MACHINE_1\ITPDP 
  [TestServer] #1\Data\result.doc";
09:36:20.115[4] [TestJobID]: Constant ServiceModel = "C:\Program Files\ITPWORK - 
 TestServer\Models\listeng.itp";
09:36:20.125[4] [TestJobID]: Built-in Delete.
09:36:20.125[4] [TestJobID]: File ("C:\TEMP\MACHINE_1\ITPDP [TestServer] #1\ITPTemp
\itp.cfg")
```
09:36:20.125[3] [TestJobID]: Deleted file C:\TEMP\MACHINE\_1\ITPDP [TestServer] #1\ITPTemp\itp.cfg. 09:36:20.125[4] [TestJobID]: Built-in Copy.<br>09:36:20.135[4] [TestJobID]: Src ("C:\TEM Src ("C:\TEMP\MACHINE 1\ITPDP [TestServer] #1\Config \itp.cfg")<br>09:36:20.135[4] [TestJobID]: Dest ("C:\TEMP\MACHINE 1\ITPDP [TestServer] #1\ITPTemp \itp.cfg") 09:36:20.135[3] [TestJobID]: Copied file C:\TEMP\MACHINE\_1\ITPDP [TestServer] #1\Config \itp.cfg to C:\TEMP\MACHINE\_1\ITPDP [TestServer] #1\ITPTemp\itp.cfg.

In the preceding block, the folders are set by the startup script of KCM Core.

```
09:36:20.135[4] [TestJobID]: OnError: Ignoring errors.
09:36:20.146[4] [TestJobID]: Built-in WriteFile.
09:36:20.146[4] [TestJobID]: File ("C:\TEMP\MACHINE_1\ITPDP [TestServer] #1\ITPTemp
\itp.cfg")<br>09:36:20.146[4] [TestJobID]:
                              Message (";Model-specific settings")
09:36:20.146[4] [TestJobID]: Var Setting = "".
09:36:20.166[4] [TestJobID]: OnError: Using built-in error handler.
09:36:20.166[4] [TestJobID]: OnError: Installing ITPError as error handler.
```
ITPError is a standard error handler command provided by KCM Core.

```
09:36:20.166[4] [TestJobID]: Model("listeng")
09:36:20.166[4] [TestJobID]: Built-in ITP.
09:36:20.166[4] [TestJobID]: Model ("C:\Program Files\ITPWORK - TestServer\Models
\listeng.itp")
09:36:20.176[4] [TestJobID]: Configuration ("C:\TEMP\MACHINE_1\ITPDP [TestServer] 
 #1\ITPTemp\itp.cfg")
09:36:20.176[4] [TestJobID]: Result ("C:\TEMP\MACHINE 1\ITPDP [TestServer] #1\Data
\result.doc")
09:36:20.176[4] [TestJobID]: Overwrite (True)
09:36:20.176[4] [TestJobID]: Keys ("")
09:36:20.176[4] [TestJobID]: Extras ("")
09:36:20.176[4] [TestJobID]: Flags ("")
09:36:23.380[4] [TestJobID]: Built-in SendFile.
09:36:23.380[4] [TestJobID]: Src ("C:\TEMP\MACHINE_1\ITPDP [TestServer] #1\Data
\result.doc")
09:36:23.380[4] [TestJobID]: Dest ("c:\temp\result.doc")
09:36:24.812[4] [TestJobID]: Built-in Delete.<br>09:36:24.812[4] [TestJobID]: File ("C:\TEME
                               File ("C:\TEMP\MACHINE 1\ITPDP [TestServer] #1\Data
\result.doc")
09:36:24.812[3] [TestJobID]: Deleted file C:\TEMP\MACHINE_1\ITPDP [TestServer] #1\Data
\result.doc.
09:36:24.822[4] [TestJobID]: Script RunMdl terminated OK.
```
The result document resides in  $[drive]:\setminus = temp$ .

## <span id="page-15-0"></span>Read performance statistics from logs

If KCM Core is configured to log progress information (level 3 or higher), job statistics are written to the itpserver.log file. This information can help you analyze the performance and load of the KCM Coreconfiguration.

You can identify the statistics by the prefix  $STATS:$  on the line. Information is written as KEY[VALUE] pairs.

An example is provided here.

16:19:31.890[2] ITPDP [Sample] #1@HOST: STATS: SUB[16:19:08.734] STR[16:19:08.734] END[16:19:31.890] ID[StH] OL[0] SRV[Test] STS[4] IID[3]

The status line contains the following information:

• 16:19:31.890

Time the statistics line was written to the log.

•  $[2]$ 

Log level (only shown if KCM Core is configured to log all information).

• ITPDP [Sample] #1@HOST

Identification of the specific Document Processor @ Server that executed the job.

- SUB[16:19:08.734] Time the job was received and queued by KCM Core.
- STR[16:19:08.734]

Time the job was started by the designated KCM Document Processor.

- END[16:19:31.890] Time the job finished.
- ID[StH]

Job ID.

• OL[0]

Identifies if the job is interactive or batch. This flag is 1 if the job is submitted through the KCM ComposerUI for HTML5; otherwise, the flag is 0.

• SRV[Test]

Service.

• STS[4]

Completion status. Status 3 indicates successful completion, status 4 indicates that the script reported an error. Other values indicate that the job failed to run.

• IID[3]

Internal identification of the job. This attribute is based on the order in which jobs are submitted to KCM Core. However, this attribute cannot be used as a unique identification because scheduled jobs and maintenance jobs generate a STATS: line every time the job runs on a KCM Document Processor.

You can derive the timing for a job from the following information:

- (STR SUB) is the time the job spent queued waiting for assignment to an available KCM Document Processor.
- (END STR) is the time the KCM Document Processor spent executing the job.

Time in the STATS: line is based on a 24-hour clock read from the clock of the computer. The frequency of this clock varies, but could be as low as 60Hz.

### <span id="page-16-0"></span>STATS: lines processing

The STATS: line is intended for automated processing. Applications that parse this line must adhere to the following guidelines:

• All attributes are written in the format KEY[VALUE].

- The order of the attributes is not fixed and can change between versions. Applications should ignore unknown attributes.
- As time is based on a 24-hour local clock, applications must account for jobs running past midnight or changes due to daylight saving time.

# <span id="page-18-0"></span>**Notifications**

You can configure KCM Core to notify an operator through the Event Log or by email if any KCM Core job exceeds the configured time. To activate this feature, add the following settings to the [Configuration] section of the dp.ini file in the KCM Core setup.

**Note** Ensure that all KCM Core Administrators are closed before adjusting the file dp.ini. After any adjustments are made, the KCM Core and KCM Document Processors need to be restarted in order to apply the changes.

```
; Notification settings
Notification=
NotificationEvent=
NotificationTo=
NotificationFrom=
NotificationSMTP=
```
The following is a description of the setting.

#### Notification

Amount of time before a notification is sent.

#### NotificationEvent

Windows server where the event is logged. ITPServerMSG.DLL contains the definition for the events and must be installed on the host.

#### NotificationFrom

Email address used to send emails. This address is only relevant if the email cannot be delivered to the addresses specified in the NotificationTo setting.

#### NotificationTo

A list of email addresses for recipients of the notification.

#### NotificationSMTP

SMTP server used to send the notification.

**Note** There are no defaults for these settings. If one of them is omitted, the appropriate notifications are not sent. Notifications are sent while the job is still being processed. The status of the job is not affected. If the job finishes while the notifications are still being sent, the KCM Document Processor waits until these notifications are completed.

The following parameters are used to write events to the Windows Event log:

- Log: Application
- Type: Error
- Source: ITPEvent
- Event ID: 24

The following is a list of the Event parameters:

- Server
- KCM Document Processor
- Job ID
- Timeout in seconds
- Time that the timeout was triggered

An example is provided here.

```
; Notification settings
Notification=10
NotificationEvent=someserver
NotificationTo=operator@somewhere.com,administrator@somewhere.com
NotificationFrom=sender@somewhere.com
NotificationSMTP=smtp.somewhere.com
```
# <span id="page-20-0"></span>Monitor and Watcher

Use the Monitor and Watcher functionalities to monitor KCM Core and KCM Document Processors.

## <span id="page-20-1"></span>Monitor functionality

KCM Core can be monitored either using the Monitor program or using a browser and enabling the HTTP capabilities of KCM Core. You can remove, hold, and release individual jobs. Also, you can retrieve information about the interfaces in use by KCM Core and retrieve the KCM Document Processor Manager log.

You should opt for HTTP Monitor if the following is true in your situation: if you are sharing the program with other people, and/or if access from outside the LAN is required. Otherwise, use Monitor.

For more information on the Monitor and HTTP Monitor, see [Monitor application](#page-20-2) and [HTTP Monitor](#page-21-0) [application](#page-21-0), respectively.

### <span id="page-20-2"></span>Monitor application

You can run Monitor on the same machine as KCM Core or on a remote machine.

**1.** To configure the Monitor settings, click the KCM Core node and select the **Monitor** tab. You must set the port and security settings. For more information on the security settings, see the next chapter.

**Note** The port must not be in use by another instance or application. Implementing a port requires the KCM Document Processor Manager to be restarted. When you click **Save & Apply**, the port is saved, and the Manager is restarted.

**2.** To start the program, navigate to <deploy root>\KCM\Programs\<version>\ITP Server \DPMonitor and start the DSMonitor application. Use the port that you specified in Step 1.

## <span id="page-21-0"></span>HTTP Monitor application

To use HTTP Monitor, you need to have an Internet browser installed on the monitoring computer. This browser communicates with KCM Core using HTTP.

**1.** To configure the HTTP Monitor settings, click the KCM Core node and select the **HTTP Monitor** tab. You must set the port and security settings.

**Note** The port must not be in use. If no port is set, the HTTP capabilities of KCM Core are switched off. Implementing a port requires the KCM Document Processor Manager to be restarted. When you click **Save & Apply**, the port is saved, and the Manager is restarted.

- **1.** To monitor KCM Core, start an Internet browser.
- **2.** Use the following URL with the port that you specified in Step 1.

http://<host name>:<port>/queue

You can also check logs and service information on this link.

# <span id="page-21-1"></span>Watcher functionality

KCM Document Processors can be monitored using the Watcher functionality. Every server that runs KCM Document Processors has a Watcher. If a KCM Document Processor shuts down, Watcher can restart it a given number of times within the set interval. If the KCM Document Processor keeps shutting down, the Watcher can stop restarting it to avoid an indefinite loop. To specify the number of seconds after which Watcher restarts Document Processors, and a maximum number of times to attempt a restart, follow these steps.

**Note** The Windows Service Manager and third-party tools can provide similar functionality. To avoid conflicts between these tools, we recommend that you only use one method to restart KCM Core Services.

- **1.** Start KCM Core Administrator.
- **2.** In the tree view, click the **KCM Core** node.
- **3.** In the right pane, select the **Advanced** tab.
	- In the **Watcher** section, to turn on the Watcher, select **Restart the Document Processors when they have shut down**. Specify the necessary numbers in the corresponding fields.

**Tip** Watcher produces its own log. If a problem occurs with KCM Document Processors, this log can provide additional information to the log file of the KCM Document Processors. To view the log, on the menu, click **View** > **KCM Core Manager log**.

**4.** Click **Save & Apply**.

# <span id="page-22-0"></span>Security issues

Proper security is essential to the KCM Core external interface, the internal interface between KCM Document Processors and KCM Document Processor Manager, and the settings for the account used to run KCM Document Processor Manager and KCM Document Processors. This chapter provides detailed information on how to adjust the relevant security settings.

## <span id="page-22-1"></span>External interface

A KCM Core setup uses an external interface for requests. You can limit the access to this interface.

### <span id="page-22-2"></span>Grant or restrict network access

You can restrict access to the local host or to the machines on the access list, or grant access to all machines. The access list is a comma-separated list of IP numbers of the machines that must have access.

**Note** Restricting access to the local host only works if requests are submitted from the same machine that KCM Core runs on.

**1.** Start KCM Core Administrator.

**Note** If jobs are submitted through KCM Contract Manager, the servers hosting KCM Contract Managers must be granted access to this interface.

- **2.** In the tree view, click the **KCM Core** node.
- **3.** In the right pane, select the **DP Manager** tab.
- **4.** Locate the **TCP/IP Interface** section and make a selection under **Security**.
	- To restrict access to the local host, select **Access is restricted to the local host**.
	- To allow access to all machines, select **No access restrictions**.
	- To grant access to particular machines, select **Network access list** and specify the IP numbers in the corresponding field.

**Example** 10.0.0.0/24

This setting grants access to IP numbers in the range from 10.0.0.0 to 10.0.0.255.

**5.** Click **Save & Apply**.

# <span id="page-23-0"></span>Adjust internal interface settings

The internal interface is used by KCM Document Processor Manager to communicate with KCM Document Processors in the KCM Core setup. This is a TCP/IP interface, which can use similar security settings to the external interface.

By default, the security is set to public. If all of the KCM Core setups run on one machine, you might consider changing the security setting to local. When the servers running KCM Document Processors are known, you can set an access list. To adjust the settings, follow these steps.

- **1.** Start KCM Core Administrator.
- **2.** In the tree view, click the **Servers** node.
- **3.** On the **Security** tab, make a selection under **Security**.
	- To restrict access to the local host, select **Access is restricted to the local host**.
	- To set an access list for particular machines, select **Network access list** and specify the IP numbers.

#### **Example** 10.0.0.0/24

This setting grants access to all IP numbers in the range from 10.0.0.0 to 10.0.0.255.

**4.** To save and apply the changes, click **Save & Apply**.

# <span id="page-24-0"></span>Job recovery

Any hardware or software problem may cause KCM Core or the server running KCM Core to stop functioning. A shutdown of the server or KCM Core may also cause KCM Core to stop functioning. KCM Core is able to recover jobs that were submitted asynchronously. In this case, the client is notified of the failure and takes appropriate action.

**Active jobs** are never recovered. If KCM Core is shut down in a controlled way, active jobs are always processed completely before KCM Core terminates. If KCM Core is terminated by some other cause, it is impossible to determine whether or not these jobs were the cause of the termination. Therefore, the operator determines the cause of the termination and recovers the jobs manually.

**Jobs submitted synchronously** are not recovered. The client software notifies the user who submitted the failure to resubmit the request later or to another server.

**Jobs submitted asynchronously** are always recovered.

## <span id="page-24-1"></span>Component Object Model resources for job recovery

You can update Component Object Model (COM) resources to control printing and PDF conversion.

- **1.** Start KCM Core Administrator.
- **2.** In the tree view, click the **KCM Core** node.
- **3.** In the right pane, select the **Job Recovery** tab.
	- To retry failed COM commands, in the **External COM commands** section, select **Retry failed COM commands (such as PrintDocument)**.
	- To set a default timeout for all COM commands in the Core scripting language, specify the number of seconds in the settings **Terminate COM commands after seconds when running Interactive jobs** for jobs submitted through a KCM ComposerUI client and **Terminate COM commands after seconds when running Batch jobs** for jobs submitted through a KCM Core client.

When a COM command exceeds these timeouts, Microsoft Word is terminated, and the system reports a run-time error.

**Note** If you set one of these settings to 0 seconds, the system disables the default timeout for the jobs associated with this setting.

The KCM Document Processor always monitors Microsoft Word for known interactive windows. Such windows are closed automatically whenever possible to allow the job to continue. If this is not possible, the Microsoft Word process is forcibly terminated, and the operation is either retried or failed.

**4.** Click **Save & Apply**.

# <span id="page-25-0"></span>Document composition

KCM Core is primarily designed as a high-grade server application that composes documents and Document Packs. KCM Core requires a configuration file and an environment to compose documents and Document Packs. For more information, see [Manage the configuration file](#page-113-2) and [Environments](#page-25-1).

## <span id="page-25-1"></span>**Environments**

Environments offer the opportunity to run templates in KCM Core with a certain set of connection configuration settings. These settings are used to connect to a data source. Environments can be configured with KCM Core Administrator.

You can pass the exact environment to be used to run a template as a parameter in the ITPRun command. For the composition of Document Pack Templates with this command, the environment parameter is ignored. For more information, see ITPRun in the *Kofax Communications Manager Core Scripting Developer's Guide*.

## <span id="page-25-2"></span>ITPRun command

The **ITPRun** command runs templates.

### <span id="page-25-3"></span>Use a rep:/ URl to create a document

You can use a rep:/ URl to compose a document.

The URLs supported to compose a document from a template or a Letter Book use the following generic format.

rep://[*{host}:port}]/{type}/{project}/[{path}/]{object}[?{key}={value} [&{key}={value}*]\*]

```
rep://[{host}:{port}]/letter/{project}/{letterbook}/[{path}/]{object}[?{key}={value}
[&{key}={value}]*]
```
*host*: TCP/IP host name of the system hosting the KCM Repository Server

*port*: TCP/IP port the server listens to

*type*: Select one of the following template types to run or letterbook

- documenttemplate
- mastertemplate
- staticdocument
- quickdocument
- documentpacktemplate

#### *project*: Project

*path*: Optional. Folders separated by a slash symbol

*object*: Template to be retrieved

*key/value*: Additional key/value pairs for parameters. Supported keys are the following:

- user=*Repository User*
- status=[published|accepted|current|development]

Examples are provided below.

rep:/documenttemplate/DemoProject/Letter

The preceding example refers to the specific Document Template Letter in the project DemoProject. The Document Template is retrieved from the KCM Repository Server configured in ContentPublicationName on the default environment. The status retrieved is the status configured in RepositoryObjectStatus on the default environment.

```
rep://localhost:2587/mastertemplate/DemoProject/Letters/Documentgenerator?
status=accepted
```
The preceding example refers to the accepted status of the Master Template Document generator in the Letters folder (a subfolder of Templates) of the project DemoProject. The location of the KCM Repository Server host: port is supplied as localhost: 2587, which indicates that KCM Repository installed on the local host configured with port 2587. The status indicates that the accepted status of the Master Template is retrieved, and that the accepted status of any dynamic objects is retrieved.

rep://localhost:2587/letter/DemoProject/Correspondence/Welcome Letter

The second example refers to the Document Template defined in the Correspondence Letter Book under the name Welcome Letter. Letter Books allow an additional level of indirection in application integration.

### <span id="page-26-0"></span>Keys and extra parameters

Keys and extra parameters provide an interface for applications to pass information to a template. For example, you can use the key or extra parameters to identify the customer for whom you want to create a policy or an invoice. Then, the template can use the identifying information to retrieve the records for the customer.

Keys can be used in combination with Master Templates that contain Data Retrieval using a DID. If the Master Template contains DID entries that select records from a database, you can provide keys to identify which records to select. For more information, see the section "Data retrieval" in the *Kofax Communications Manager Template Scripting Language Developer's Guide*.

EXTRAs can be used in combination with Master Template that contain the EXTRA keyword. EXTRA defines what additional information the Master Template requires. For more information, see the section "EXTRA" in the *Kofax Communications Template Scripting Language Developer's Guide*.

Keys and extras are passed to ITPRun as strings of values divided by semicolons. The order in which they are passed must be the same as the order in which they are expected in the Master Template.

When a Master Template requires keys or extras that are not provided in the call, the template becomes interactive and prompts the user to provide the missing keys and extras. If interaction is not allowed, the Master Template reports an error.

### <span id="page-27-0"></span>Enable DisablePostIncludes

DisablePostIncludes needs to be enabled (set to True) to prevent the **ITPRun** command from postincluding document into the result document (to process the  $\Box$  INC expression in result documents). Post-includes in KCM Core are performed lazy by default (ITPLAZYPOSTINC=Y). If not set or set to False, the ITPRun command uses the ITPPOSTINC setting in the itp.cfg to determine if post-includes have to be processed.

### <span id="page-27-1"></span>Specify the environment

Templates are always run in the context of an environment. You need to specify the name of the environment in which the template is run. If no environment parameter is given, the default environment is used to run the template.

During the composition of Document Pack Templates with the ITPRun command, the environment parameter is ignored. For more information, see [ITPRun command](#page-25-2) in the *Kofax Communications Manager Core Developer's Guide*.

### <span id="page-27-2"></span>IBM i connection parameters

This section lists and describes the parameters that you can use when retrieving data from an IBM i (AS/400, iSeries) host.

PreCMD

Optional.

The Pre command is executed after the library list is set.

OnSuccessCMD

Optional.

The OnSuccess command is executed if the template has completed successfully.

OnFailureCMD

Optional.

The OnFailure command is executed if the template has failed.

PostCMD

Optional.

The Post command is executed at the end of the run (after OnSuccess or OnFailure).

### <span id="page-28-0"></span>Data Backbone XML setting

This section describes the Data Backbone XML setting.

DBB XMLInput

Optional, string.

The name of a data XML file used to fill the Data Backbone. The data XML must match the XSD of the Data Backbone.

DBB\_XMLOutput

Optional, string.

The name of a file where the XML with data of the Data Backbone of a template should be stored after the template run has completed.

The file name passed to DBB\_XMLInput and DBB\_XMLOutput should be a valid path/file specification on the computer running KCM Core. The name can be preceded by session:, in which case the file is located in the session directory. The DBB parameters allow you to create templates that do not need a DID as data is loaded directly into the Data Backbone from the XML.

## <span id="page-28-1"></span>OutputMode setting

This section describes the OutputMode setting.

OutputMode

Optional, string.

The OutputMode specifies the type of output document produced by the ITPRun command.

The following formats are currently supported:

- native produces a document in the same format as the template.
- utf8 produces text in UTF-8 encoding.
- utf16 produces text in UTF-16 encoding.
- aiadocxml produces an XML file representing the structure of the result document. This structure is based on the Content Wizards used in the document.
- pack produces a Document Pack. If the template is a Document Template, it is treated as a Document Pack Template. The produced Document Pack will have a single slot containing the result of that template.

The default is native.

A template can query the **OutputMode** parameter by calling the function runmodel\_setting("OutputMode").

The following Template scripting language functions are prohibited if the OutputMode is set to something other than native:

• add to output

- footers
- headers
- inc
- pagestyle
- paper types
- put buffer in document
- put in document
- put in text file
- put in text file2
- stylesheet

In the OutputMode XML, the template is not allowed to produce any output. This restriction also prohibits the use of  $#...#$  and the TEXTBLOCK statement (unless it uses the ASSIGN TO keyword).

The OutputMode setting is available in KCM Core 4.2.3 or higher.

## <span id="page-29-0"></span>Master Templates running in a sandbox content

By default, KCM Core 4.4 packages run Master Templates in a sandboxed environment. The sandbox prohibits any statements and functions that could interface with the server, the file system, such as WRITE, or the environment, such as session parameter.

You can configure the sandbox in three modes:

#### • **Pre-flight validation**

Any Master Template that contains prohibited statements or functions is blocked before it is started.

To enable this mode, add the setting  $ITPSANDBOX=Y$  to the ITP.CFG file. This mode is the default for new installations of KCM Core 4.4 and higher.

**Note** The validation performed before the startup is based on a static analysis during compilation. Code that cannot be executed blocks the Master Template. Code blocked based on parameters is permitted, but will be blocked during execution.

#### • **Dynamic validation**

Any Master Template is checked during execution. When the Master Template tries to execute a prohibited statement or function, it is terminated. As this check is performed dynamically during execution, some functions are blocked only when they try to execute a prohibited operation but could be permitted with a different combination of parameters. For example, insert image will be blocked if the image is read from a file, but permitted if the image is read from the Data Backbone.

To enable this mode, add the setting  $ITPSANDBOX=L$  to the ITP.CFG file.

#### • **Disabled**

All checks are disabled. Master Templates are allowed to use all features of the Template scripting language.

To enable this mode, add the setting ITPSANDBOX=N to the ITP.CFG file. This mode is default for KCM Core 4.2.3 and older versions.

The sandbox configuration is applied globally to all jobs for the KCM Core instance. All KCM Document Processors must be restarted to apply a changed setting.

## <span id="page-30-0"></span>Closed Loop Identifier

The Closed Loop Identifier provides an identification passed to each template and included into the resulting metadata XML and in the metadata of the resulting Document Pack. The Closed Loop Identifier parameter on ITPRun provides the initial value. Templates can change or extend the value to provide alternative or more detailed identification for each result document in a Document Pack.

The Template scripting language can access the Closed Loop Identifier through the following built-in Field Sets:

- \_Template.ClosedLoopIdentifier: *Read-only* Contains the value of the Closed Loop Identifier as provided to the ITPRun command.
- \_Document.ClosedLoopIdentifier: *Writable* Contains the current value of the Closed Loop Identifier. The Template can change this value. The value at the end of the template is used to identify the result documents in the Document Pack.

For Document Templates executed directly, Document.ClosedLoopIdentifier is initially equal to \_Template.ClosedLoopIdentifier.

In the context of a Document Pack Template, the precursor template can override the initial value of the Document.ClosedLoopIdentifier field. The resulting value of this field is used as the initial value for Document.ClosedLoopIdentifier in each of the subsequent Document Templates defined in the Document Pack Template.

# <span id="page-30-1"></span>RunDocumentPackTemplate Service

To facilitate running of a Document Pack Template, the RunDocumentPackTemplate Service is provided.

The following table describes the parameters applicable to this Service. These parameters must be passed to RunDocumentPackTemplate as a list separated by semicolons.

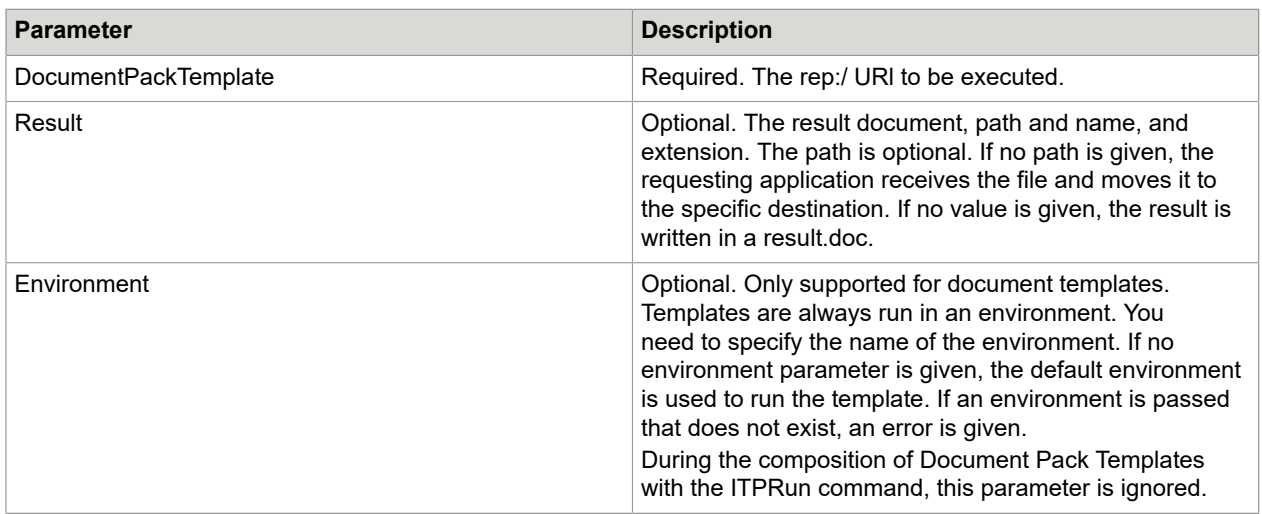

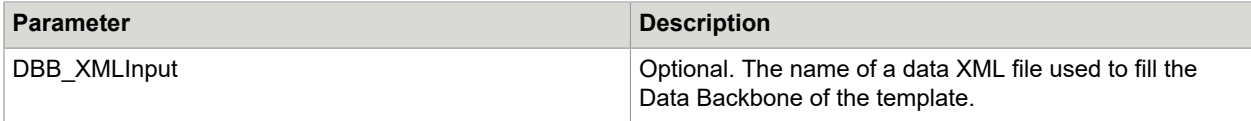

# <span id="page-31-0"></span>RunMdl Service

To facilitate running of a document template, the RunMdl Service is provided.

The following table describes the parameters applicable to this Service. These parameters must be passed to RunMDL as a list separated by semicolons.

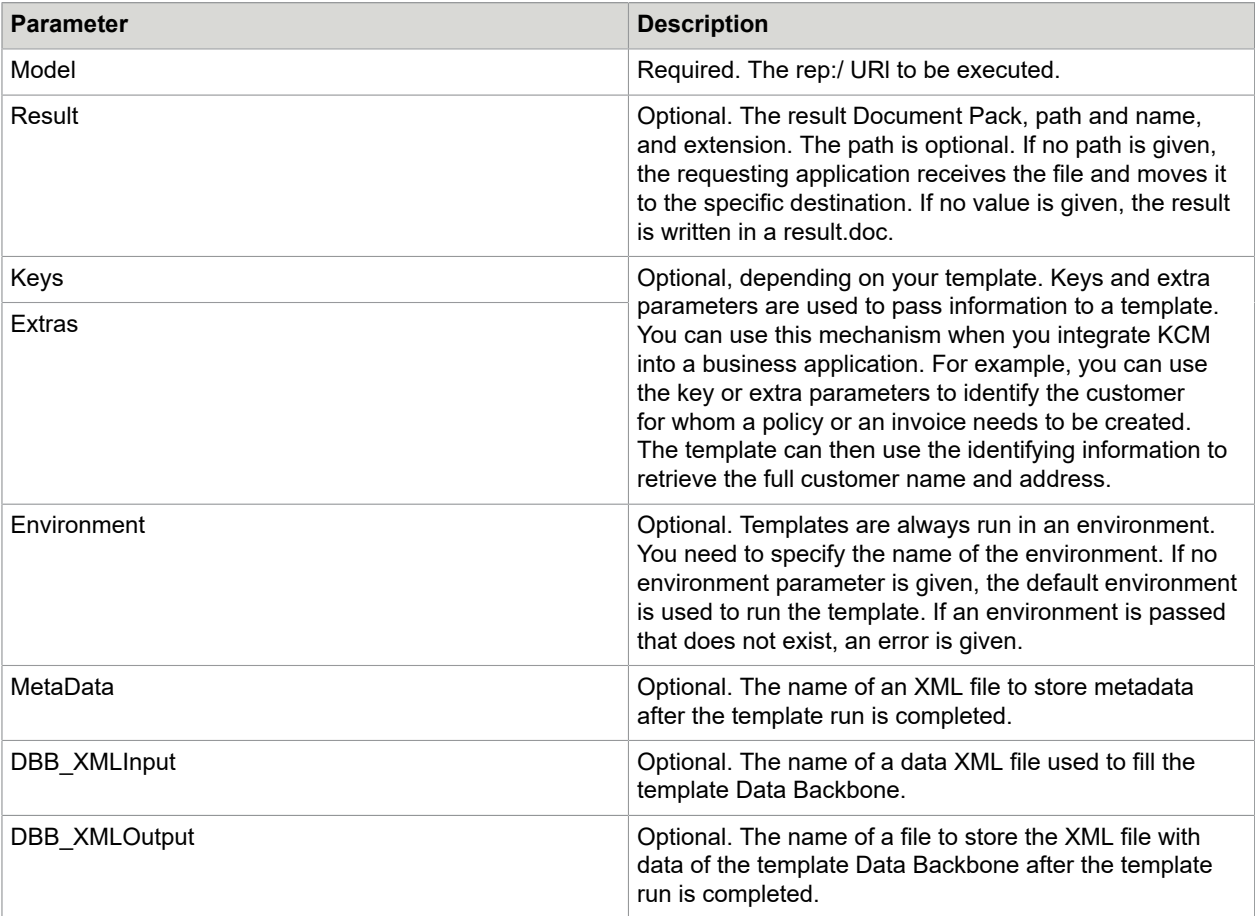

# <span id="page-31-1"></span>Test a template

To test a template, follows the steps below.

**1.** Start KCM Core Administrator.

- **2.** On the toolbar, click **Tools** and click **Test Tool**. The Test Tool opens with localhost as the host and 3003 as the port number. The port number might be different in your case.
- **3.** In the **Service** text box, enter RunMdl or RunDocumentPackTemplate. The RunMdl command does not support Document Pack Templates.
- **4.** In the **Job parameters** text box, enter the following.

<<rep:/ URI>>

**5.** Click **Submit**.

The template is processed. The Test Tool informs you that data is written to result.doc or documentpack.zip, depending on the template being tested. To choose a folder where the result is stored, click **Browse** in this window, select a folder, and then click **OK**.

# <span id="page-33-0"></span>KCM Core scripts

This chapter provides information about scripts and their usage.

Scripts help control and configure KCM Core as well as create KCM configuration files.

You can use scripts as components in other scripts. For more information on the syntax of script components, see the section "Scripts as commands" in the *Kofax Communications Manager Core Scripting Language Developer's Guide*.

Scripts are text files containing KCM Core scripting language commands. KCM Core comes with a script editor to facilitate creating and editing scripts.

All scripts are located in the scripts folder of the KCM Core instance. The Scripts folder contains scripts that you create. The User Library folder contains exit point scripts that you can customized.

**Note** Scripts placed in the Scripts folder are not automatically exposed as KCM Core Services. To expose a script as a KCM Core Service, it must be added in KCM Core Administrator. To learn how, see [Add a Service to create a script](#page-9-1).

KCM Core internal scripts and commands take precedence over the scripts created by the user. If you create a script with the same name as an existing KCM Core Script command, your script will not be available. To avoid this issue, adopt a naming convention for scripts. For example, you can name your scripts starting with your company name.

# <span id="page-33-1"></span>Create and deploy a Core scripting library

It is possible to pack the functionality of a number of core scripts in a Core scripting library and deploy this easily on a KCM instance. Such libraries are typically used to deploy Contract Manager interface implementations to the appropriate instance. The section below explains how to create such a library.

To create and deploy a Core scripting library, you need to have the following:

- The **Script.exe** creating tool to create a KCM Core script library.
	- 1. To locate the tool, navigate to:

<deploy root>\KCM\Programs\<KCM version>\ITP Server\bin

On the list with installed executables, find script.exe.

2. Copy script.exe to your desired destination. **Example** C:\CreateLibrary

- **Scripts to add**. Create a folder for the scripts to add. **Example** C:\CreateLibrary\Scripts You should store scripts as .dss files. The name of the \*.dss file must match that of the script. The content follows the rules of the Core scripting language as described in the *Kofax Communications Manager Core Scripting Language Manual*.
- **Exit point scripts**. Exit point scripts must be stored as .dss files. The name of the \*.dss file must match that of the exit point. After you have deployed the library, all the exit point scripts must be available when you recompile your scripts.

**Note** When you make changes to exit points, make sure to recompile your script for the changes to take effect.

• **SPEC file**. The SPEC file contains the following specifications needed to create a library file. A list with constants available for use in scripts A list with internals (scripts) to expose as available services A list with exit points (optional) Maximum log level for the library Company (required) Description MinVersion Library (required) ScriptPath (required)

For more information, see the example SPEC file that resides in:  $\langle \text{depth} \rangle$  root $\langle \text{KCM} \rangle$ \Documentation\<KCM version>\Resources\Examples\Core Scripting

#### **KCM core script library (itpserver.cds)**

1. Locate the KCM Core script library for the instance. All instances contain the same KCM Core script library so you do not need to repeat this for each instance. You can copy the itpserver.cds file to a new location, if needed.

2. To locate itpserver.cds, navigate to:

<deploy root>\KCM\Work\<KCM version>\Instance\_01\core\Config

3. Enter the location of the file in the previously created SPEC file as library=<location>\itpserver.cds>. For more information, see the example SPEC file that resides in: <deploy root>\KCM\Documentation \<KCM version>\Resources\Examples\Core Scripting

#### **Create a library**

To create a library, execute the following command.

Script.exe –lib library.cds <spec>

where: <spec> indicates the SPEC file name that specifies the scripts to add.

A library.cds file is created. It contains the scripts listed in the SPEC file.

Note If the scripts contain errors, the library.cds file fails to be created. Script.exe returns error messages indicating the issues it encountered.

To create an additional library, execute the following command.

Script.exe -lib <name>.cds <spec>

#### **Deploy a library**

**1.** Substitute the library.cds file (see the "Create a library" procedure above) for the library.cds file located at the instance to which you want to deploy.

To locate the library.cds file, navigate to: <deploy root>\KCM\Work\<KCM version> \<Instance\_#>\core\Config

where:

<KCM version> - the installed KCM version

<Instance\_#> - the instance to which you want to deploy the library.cds file.

- **2.** Restart all Document Processors for the library to become active.
- **3.** To restart the document processors, you can use KCM Core Administrator, StopInstance and StartInstance tools, or the Windows Services control panel applet. On Docker, you can also use the RestartInstanceCoreDPServices tool.

#### **Deploy an additional library**

**1.** Place the library in the same directory as the library.cds file located at the instance to which you want to deploy. Also, see the "Create a library" procedure above.

To locate the library.cds file, navigate to: <deploy root>\KCM\Work\<KCM version> \<Instance\_#>\core\Config

where:

<KCM version> - the installed KCM version

 $\langle$ Instance  $\#$  > - the instance to which you want to deploy the cds file
**2.** Register the new library.

**Note** Before proceeding, make sure that no KCM Core Administrator is open for the instance that you want to register the new library for.

Open the dp.ini file for that instance and add the following line to the configuration section.

LibraryList =  $<$ name>.cds

To register multiple libraries, list them using a semicolon as a separator, as shown below. To locate the dp.ini file, navigate to: <deploy root>\KCM\Work\<KCM version>\<Instance\_#> \core\Config

where:

<KCM version> - the installed KCM version

<Instance\_#> - the instance to which you want to deploy the CDS file

**Note** You can register at most 30 additional libraries.

**3.** Restart all Document Processors for the library to become active.

To restart the document processors, you can use KCM Core Administrator, StopInstance and StartInstance tools, or the Windows Services control panel applet. On Docker, you can also use the RestartInstanceCoreDPServices tool.

# Chapter 11

# Job scheduling

KCM Core provides a number of mechanisms to control job ordering and to automate jobs. This chapter provides a description of those mechanisms.

# Scheduled jobs

KCM Document Processor Manager automatically schedules internal jobs that run every day and hour. The internal jobs are executed on the first available KCM Document Processor and provide an exit point that the administrator can modify to perform custom tasks. The tasks are guaranteed to be scheduled sequentially. The exit points are implemented as KCM Core scripts. The default implementation of these exit points resides in the User Library folder.

# Exit points

The following two scripts are provided as custom exit points:

- HourlyTask.dss is called every hour.
- DailyTask.dss is called every day at midnight local time.

If all KCM Document Processors are busy processing jobs, it may take some time before a KCM Document Processor is available to run the scheduled jobs. If the delay exceeds an hour, you can run multiple hourly jobs in quick succession.

For administrative purposes, every exit point script receives the numerical parameter ScheduledTime. This parameter contains the local time (in the HHMMSS format) at which the job was scheduled for execution. You can use it as an alternative when the current local time is inappropriate.

The order in which the HourlyTask.dss and DailyTask.dss scripts are called is unspecified, but they are guaranteed not to be run at the same time on different KCM Document Processors. The default HourlyTask.dss script provided with KCM Core calls the ExpireSessions command to remove any sessions that have been either idle for more than four hours or that have existed for more than a week.

# Downtime and clock changes

No jobs are scheduled during the time that passed since the previous shutdown. For example, if KCM Document Processor Manager is stopped every night at 23:00 and restarted at 01:00, the daily job will never be executed and the DailyTask.dss exit point will never be called. In such a situation, you can use the HourlyTask.dss script to perform any daily tasks at a more appropriate time.

If the clock on the server is set forward while KCM Core is running, internal jobs are scheduled in quick succession for each hour and midnight event in the skipped interval. It can take a couple of minutes before a clock change has been detected and the scheduled job for the skipped interval is run. If the clock on the server is set back, the scheduling is not changed and no internal jobs are scheduled until the clock passes the original time again.

**Note** Keep the clock on a KCM Core server synchronized with a reliable time source. Avoid unnecessary changes to the clock.

# Time zones and daylight saving time

The scheduling of the internal KCM Core jobs is based on Universal Coordinated Time (UTC) and provides consistent scheduling when clock changes occur due to daylight saving time shifts. The parameter ScheduledTime passed to the exit points contains the local time at which the script was called. If a daylight saving time shift sets the clock back a full hour the HourlyTask.dss, the script is called twice with the same local time, once before the shift, and once after the shift has been applied. Tasks which use the parameter ScheduledTime or the current time for administrative purposes must account for these occurrences.

There are a few time zones, such as Newfoundland and Central Australia, which have a 30-minute offset to the UTC time. On systems configured for these time zones, the daily tasks are scheduled at 00:30 local time every day while hourly tasks are scheduled at thirty minutes past the hour.

# Interactive scheduling

Jobs are distributed over the available KCM Document Processors in the order they arrive. If a KCM Core instance is used to service both interactive and batch jobs, long running batch jobs can cause a delay in the processing of interactive jobs, degrading the user experience for interactive users.

KCM Core provides two options on the Advanced tab of the KCM Core Administrator:

- **1.** Prioritize interactive requests over Batch requests. This option forces KCM Core to prioritize interactive requests over batch requests whenever a KCM Document Processor becomes available. Interactive requests can still be delayed if all KCM Document Processors are busy servicing a batch request.
- **2.** Reserve Document Processors for Interactive requests. This option forces KCM Core to always reserve the indicated number of KCM Document processors for interactive jobs. Batch jobs are only run if there are more KCM Document Processors available than this limit.

# Jobs scheduling on all KCM Document Processors

By default, a job is run only once on the first available KCM Document Processor. You can use KCM Core clients to schedule jobs which are guaranteed to run once on every available KCM Document Processor.

These jobs are intended for maintenance purposes and have the following properties:

- The job is executed with the highest priority and preempts all other pending jobs.
- If multiple jobs are submitted to run on all KCM Document Processors, these jobs are run in order of submission.
- The job is guaranteed to run on all KCM Document Processors that were connected at the time the job was submitted, both on the local system and on remote systems. The job is not run on KCM Document Processors that connect after the job has been submitted.
- The job is guaranteed to only run on one KCM Document Processor at a time. The order in which the job is assigned to subsequent KCM Document Processors is unspecified.
- The jobs are always run asynchronously.

Currently, you can use the programs saclient.exe and swclient.exe to submit these jobs directly using the -a flag. Other APIs can call the sample SubmitMaintenanceJob.dss script as a wrapper to submit these jobs.

# Chapter 12

# Integration

This chapter provides detailed information on the integration layer of KCM Core.

# APIs and Java classes

# TCP/IP API for Microsoft Windows

The KCM Core distribution contains the sock\_api.dll file with a TCP/IP API for the Windows platform. You can use this library to send requests to a TCP/IP interface. A separate DLL sock\_api64.dll is provided for 64-bit applications.

The TCP/IP API provides the following functions for submitting requests: SSubmitJob, SSubmitJobMsg, SSubmitJobEx4, and SSubmitJobEx5.

SSubmitJob is simplest to use, but supports only basic functionality. The SSubmitJobEx4 and SSubmitJobEx5 APIs support the SendFile, ReceiveFile, and ConvertCodepage commands on the Windows platform. For more information on SSubmitJobEx4 and SSubmitJobEx5, see [SSubmitJobEx4 and SSubmitJobEx5 functions.](#page-43-0)

For use in single-threaded Windows GUI applications, the API function SSubmitJobMsq is provided. This function provides equivalent functionality to SSubmitJob, but performs the job submission in a separate thread, sending back job completion messages to a controlling window.

# SSubmitJob function

The SSubmitJob function submits a request to KCM Core using TCP/IP sockets as a communication mechanism.

```
BOOL WINAPI SSubmitJob (
TCHAR *Host, // pointer to host
TCHAR *Port, // pointer to port
TCHAR *JobID, // pointer to Job Identifier
BOOL Sync, // wait for request to finish
TCHAR **Parameters, // parameter list, starting with 
 // the name of the requested Service
TCHAR *Result, // buffer for result text
int Length, // size of buffer
void (*Progress) (TCHAR *) // callback for progress messages
);
```
The SSubmitJob function has the following parameters:

• **Host**

Pointer to a null-terminated string that contains the name of the server running KCM Core. You can specify the name either in (IPv4) Internet Protocol dotted address notation (a.b.c.d) or as a resolvable host name.

• **Port**

Pointer to a null-terminated string that contains the name of the port to connect to. You can specify the port either in a numerical format or as a Service name resolved through available Service databases.

• **JobID**

Pointer to a null-terminated string that contains the Job Identifier for the job.

• **Sync**

Specifies whether the function should wait until the job has been serviced. This parameter can have one of the following values:

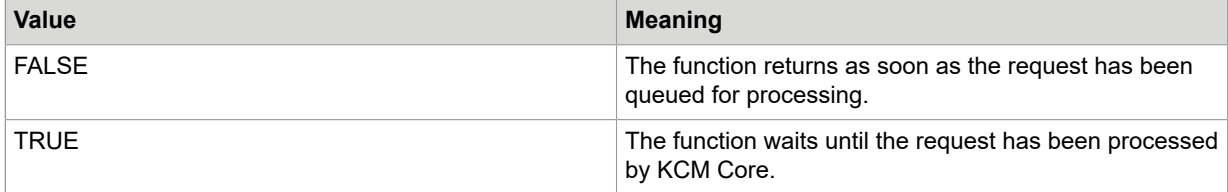

When the Sync parameter is FALSE, the  $\text{submitJob}$  function returns when KCM Core has queued the request. When the Sync parameter is TRUE, the SSubmitJob function returns when KCM Core has finished servicing the request.

• **Parameters**

Pointer to a null-terminated list of string pointers. Every string pointer in this list points to a parameter passed with the job to KCM Core. The first parameter should be the name of the requested Service. For all parameters, the meaning of the empty string ("") is that the parameter is not passed at all, and KCM Core substitutes the default value or generates an error if no default value has been specified.

If Parameters is NULL, no parameters are passed with the job.

• **Result**

Pointer to a buffer that receives an error message if the submission of the job or the processing of the job failed. The error message placed in the Result buffer on failure will be truncated if the buffer is too small. A size of at least 1024 characters is advised.

• **Length**

Size of the buffer indicated by Result in characters, not bytes.

• **Progress**

Pointer to a callback function called by SSubmitJob whenever the server sends back a progress message. This progress message is passed as parameter to the Progress function.

SSubmitJob ignores NULL progress messages.

If the function succeeds, the return value is non-zero. If the function fails, the return value is zero. The buffer indicated by Result contains an error message explaining the cause of the failure.

The string passed to the Progress function is a static buffer and is released by the SSubmitJob function after the Progress function returns.

SSubmitJob sends the name of the user logged on at the workstation as the User of the job.

### **QuickInfo**

Header: Declared in s api.h.

Import Library: Use sock\_api.lib.

Unicode: Implemented as both Unicode and ASCII.

# SSubmitJobMsg function

The function SSubmitJobMsg submits a job to KCM Core using TCP/IP sockets as the communication mechanism. The job submission process is handled in a separate thread. After the job has been processed, a message is sent to the controlling window.

```
BOOL WINAPI SSubmitJobMsg (
TCHAR *Host, // pointer to host
TCHAR *Port, // pointer to port
TCHAR *JobID, // pointer to Job Identifier
TCHAR **Parameters, // parameter list, starting with 
                    // the name of the requested Service
TCHAR *Result, // buffer for result text
int Length, // size of buffer
HANDLE hWindow // handle of the controlling window
);
```
The SSubmitJobMsg function has the following parameters:

#### • **Host**

Pointer to a null-terminated string that contains the name of the server running KCM Core. You can specify the name either in (IPv4) Internet Protocol dotted address notation (a.b.c.d) or as a resolvable host name.

#### • **Port**

Pointer to a null-terminated string that contains the name of the port to connect to. You can specify the port either in a numerical format or as a Service name resolved through any available service databases.

• **JobID**

Pointer to a null-terminated string that contains the Job Identifier for the job.

• **Parameters**

Pointer to a null-terminated list of string pointers. Every string pointer in this list points to a parameter passed with the request to KCM Core. The first parameter should be the name of the requested Service. For all parameters, the meaning of the empty string ("") is that the parameter is not passed at all, and KCM Core will substitute the default value or generate an error if no default value has been specified.

If Parameters is NULL, no parameters are passed with the job.

• **Result**

Pointer to a buffer that receives an error message if the submission of the job or the processing of the job failed. The error message placed in the Result buffer on failure is truncated if the buffer is too small. A size of at least 1024 characters is advised.

### • **Length**

Size of the buffer indicated by Result in characters, not bytes.

### • **hWindow**

Handle of the controlling window. SSubmitJobMsg sends this window a message after the job has been processed.

The SSubmitJobMsg function creates a thread to wait for the synchronous processing of the request. The SSubmitJobMsg returns TRUE if this thread has been created successfully, and FALSE if the creation of the thread failed. In case SSubmitJobMsq returns FALSE, the buffer indicated by Result contains an error message explaining why the thread could not be started.

The SSubmitJobMsg function sends an ITPDS\_RESULT message to the hWindow window after the request has been processed. The wParam parameter of this message is TRUE if the request succeeded; otherwise, it returns FALSE. If the request failed, the lParam parameter points to a NULL-terminated string indicating the cause of the failure.

Use the RegisterWindowMessage function from the Microsoft Windows API to retrieve the identifier for the ITPDS\_RESULT message.

The parameters passed to the function SSubmitJobMsg should not be freed until the reply message has been received.

The SSubmitJobMsg function sends the name of the user logged on at the workstation as the User of the job.

### **QuickInfo**

Header: Declared in s\_api.h.

Import Library: Use sock\_api.lib.

Unicode: Implemented as both Unicode and ASCII.

# <span id="page-43-0"></span>SSubmitJobEx4 and SSubmitJobEx5 functions

The SSubmitJobEx4 and SSubmitJobEx5 functions submit a request to KCM Core using TCP/IP sockets as a communication mechanism. Compared to the SSubmitJob function, these functions add support for the ExchangeData and ValidateFileName callback APIs and for specifying KCM Core session IDs. The two functions provide the same functionality, except that the callback functions for SSubmitJobEx4 use the cdecl calling convention while the callback functions for SSubmitJobEx5 use the stdcall calling convention.

These functions replace the older SSubmitJobEx, SSubmitJobEx2, and SSubmitJobEx3 functions which are still available as a convenience, but deprecated. As these older functions should not be used in new installations, their functionality is not described in this guide.

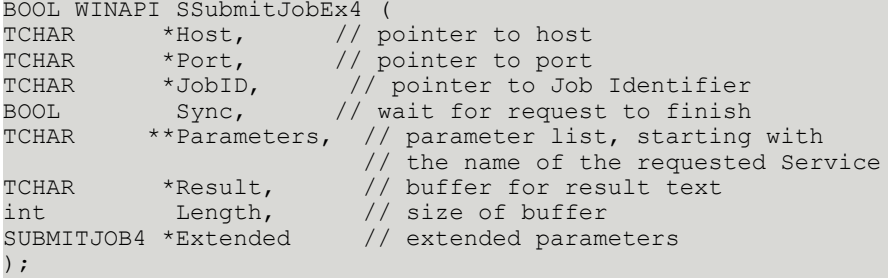

```
BOOL WINAPI SSubmitJobEx5 (
TCHAR *Host, // pointer to host
TCHAR *Port, // pointer to port
TCHAR *JobID, // pointer to Job Identifier
BOOL Sync, // wait for request to finish
TCHAR **Parameters, // parameter list, starting with 
                      // the name of the requested Service
TCHAR *Result, // buffer for result,<br>int tength, // size of buffer
int Length, // size of buffer
SUBMITJOB5 *Extended // extended parameters
```
);

The functions have the following parameters:

• **Host**

Pointer to a null-terminated string that contains the name of the server running KCM Core. The name can be specified either in (IPv4) Internet Protocol dotted address notation (a.b.c.d) or as a resolvable host name.

• **Port**

Pointer to a null-terminated string that contains the name of the port to connect to. The port can be specified either in a numerical format or as a Service name resolved through any available Service databases.

#### • **JobID**

Pointer to a null-terminated string that contains the Job Identifier for the job.

• **Sync**

Specifies whether or not the function should wait until the job has been serviced. This parameter can have one of the following values:

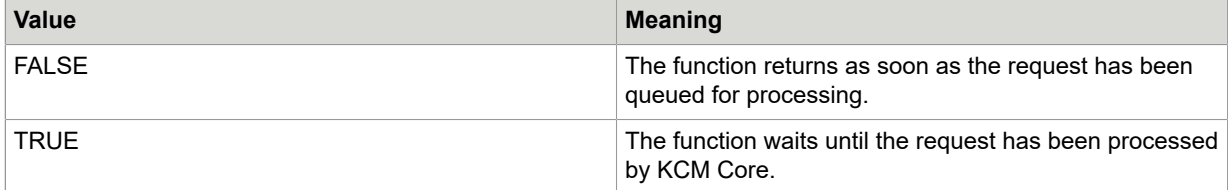

When the Sync parameter is FALSE, the  $\text{SsubmitJobEx4}$  function returns when KCM Core has queued the request. When the Sync parameter is TRUE, the SSubmitJobEx4 function returns when KCM Core has finished servicing the request.

#### • **Parameters**

Pointer to a null-terminated list of string pointers. Every string pointer in this list points to a parameter passed with the job to KCM Core. The first parameter should be the name of the requested Service. For all parameters, the meaning of the empty string ("") is that the parameter is not passed at all, and KCM Core substitutes the default value or generates an error if no default value has been specified.

If Parameters is NULL, no parameters are passed with the job.

• **Result**

Pointer to a buffer that receives an error message if the submission of the job or the processing of the job failed. The error message placed in the Result buffer on failure will be truncated if the buffer is too small. A size of at least 1024 characters is advised.

### • **Length**

Size of the buffer indicated by Result in characters, not bytes.

#### • **Extended**

Pointer to a SUBMITJOB4 (for SSubmitJobEx4) or SUBMITJOB5 (for SSubmitJobEx5) data structure that holds additional parameters to the function.

The string passed to the  $P_{\text{rogress}}$  function is a static buffer and will be released by the SSubmitJobEx4/ SSubmitJobEx5 function after the Progress function returns.

The SSubmitJobEx4 and SSubmitJobEx5 functions send the name of the user logged on at the workstation as the User of the job.

#### **QuickInfo**

Header: Declared in s\_api.h.

Import Library: Use sock\_api.lib.

Unicode: Implemented as both Unicode and ASCII.

# <span id="page-45-0"></span>SUBMITJOB4 and SUBMITJOB5

The SUBMITJOB4 and SUBMITJOB5 data structures contain additional parameters for the extended KCM Core APIs. The SUBMITJOB4 data structure is used with SSubmitJobEx4; the SUBMITJOB5 data structure is used with SSubmitJobEx5. The data structures are identical except for the calling conventions used for the callback functions.

```
typedef struct {
DWORD Version; // Version of the data structure<br>DWORD Extended: // Extended attributes
DWORD Extended; // Extended attributes<br>void* Context: // Application data for
          Context; // Application data for callbacks
// Callback for progress messages
        (*Progress) (void* Context, TCHAR *);
// Callback for warnings<br>BOOL (*Warning) (void
      (*\texttt{Warning}) (void* Context, TCHAR *);
// Callback for filename validation
TCHAR *(*ValidateFileName) (void* Context, TCHAR *, BOOL); 
  // Callback for data exchange
TCHAR *(*ExchangeData) (void* Context, TCHAR *, TCHAR *);
TCHAR *Reserved1;
                      // ITP/Server session ID
TCHAR *SessionID;<br>TCHAR *Reserved2;
} SUBMITJOB4;
typedef struct {
DWORD Version; // Version of the data structure
DWORD Extended; // Extended attributes
void* Context; // Application data for callbacks
// Callback for progress messages
void (__stdcall *Progress) (void* Context, TCHAR *);
// Callback for warnings<br>BOOL ( stdcall *Warn
        (\text{stdcall *Warning}) (void* Context, TCHAR *);
```

```
// Callback for filename validation
TCHAR *( stdcall *ValidateFileName) (void* Context, TCHAR *, BOOL);
 // Callback for data exchange
TCHAR *( stdcall *ExchangeData) (void* Context, TCHAR *, TCHAR *);
TCHAR *Reserved1;<br>TCHAR *SessionID;
                    // ITP/Server session ID
TCHAR *Reserved2;
} SUBMITJOB5;
```
**Version field** indicates which other members of the data structure are valid. Currently, the only supported value is SUBMITJOB 4 for the SUBMITJOB4 data structure, and SUBMITJOB 5 for the SUBMITJOB5 data structure.

**Extended attributes** for the APIs that can be a combination of any of the values described in the following table.

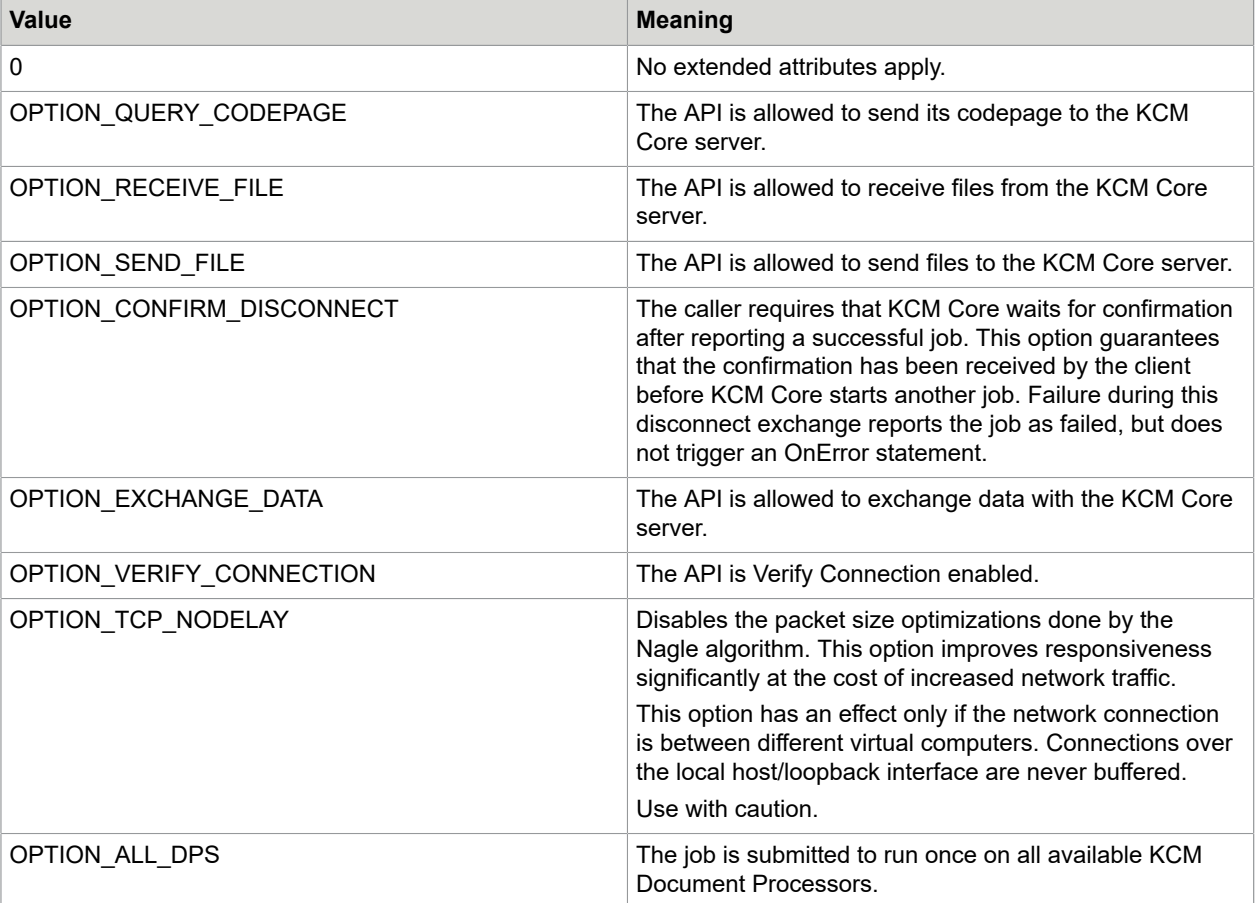

**Context** may hold a pointer to arbitrary data defined by the application. It is not used by the API function. It is passed as the Context parameter to the callback functions Progress, Warning, ValidateFileName, and ExchangeData. You can use it to pass extra, application defined information to these callback functions.

**Progress** is a pointer to a callback function called by the API whenever the server sends back a progress message. This progress message is passed as parameter to the function Progress. When called, the function is passed the **Context** member field of the SUBMITJOB4/5 structure in the Context parameter. This function is NULL if the application does not want to receive progress messages.

**Warning** is a pointer to a callback function called by the API whenever it encounters a recoverable error. This error is passed as a parameter to the function Warning. This function returns TRUE if it wants to continue, and FALSE if the call should be terminated. When called, the function is passed the Context member field of the SUBMITJOB4/5 structure in the Context parameter.

This function can be NULL if the application wants to ignore recoverable errors. The errors are still passed to the KCM Core server but the script can choose to ignore them using the command OnError.

**ValidateFileName** is a pointer to a callback function called by the API whenever the server wants to receive or send a file from the client. For more information on ValidateFileName, see [ValidateFileName.](#page-47-0)

When called, the function is passed the Context member field of the SUBMITJOB4/5 structure in the Context parameter. This function is NULL if the application does not need to validate file names. In this situation, all suggested file names are accepted.

**ExchangeData** is a pointer to a callback function called by the API whenever the server wants to exchange data with the client. For more information, see [ExchangeData.](#page-48-0)

When called, the function is passed the Context member field of the SUBMITJOB4/5 structure in the **Context** parameter. This function is NULL if the application does need to exchange data. In this situation, all attempts to exchange data succeed and return an empty response.

#### **QuickInfo**

Header, declared in s api.h and p api.h.

Import Library, use sock\_api.lib.

Unicode, implemented as both Unicode and ASCII.

# <span id="page-47-0"></span>ValidateFileName

The ValidateFileName callback function should be provided by an application to validate file transfers between the client and the KCM Core server. If provided, the ValidateFileName function is called before every transfer to allow the application to convert the passed file name and to determine whether the transfer should be allowed.

```
TCHAR * (*ValidateFileName) (<br>void *Context, // Contex
void *Context, // Context field of structure<br>TCHAR *FileName, // suggested filename
TCHAR *FileName, // suggested filename<br>ROOL TransferMode // transfer modus
                TransferMode // transfer modus
);
```
The function has the following parameters:

- **Context**. This is an application defined data. This parameter gets the value of the Context field of the SUBMITJOB4/ SUBMITJOB5 structure.
- **FileName**. This is the file name for the transferred file as suggested or requested by the KCM Core server.

• **TransferMode** flag. Indicates the type of transfer requested by the KCM Core server. TransferMode is TRUE if the client should receive a file from the KCM Core server, and FALSE if the KCM Core server needs to request a file.

The ValidateFileName should return a pointer to the file name the API should transfer.

The ValidateFileName can return NULL if it needs to refuse the transfer. KCM Core terminates the transfer with the message that the client refused the transfer.

If ValidateFileName needs to accept the transfer without modifications in the file name, it returns the **FileName** pointer. If it needs to modify the file name, it provides memory that remains allocated until either the next call to ValidateFileName or until the API returns.

The calling convention of the ValidateFileName function is cdecl when it is passed through the SUBMITJOB4 data structure to SSubmitJobEx4, and std call when it is passed through the SUBMITJOB5 data structure to SSubmitJobEx5.

#### **QuickInfo**

Header, N/A.

Import Library, N/A.

Unicode, N/A.

# <span id="page-48-0"></span>**ExchangeData**

The ExchangeDatacallback function is provided by a business application to exchange data with the KCM Core server. If provided, the  $ExchangeData$  function is called for every exchange data function call. The client can then process the data and send a response back.

```
TCHAR * (*ExchangeData) (<br>void *Context, // (
void *Context, // Context field of structure
TCHAR *Key, // The Key parameter
TCHAR *Value // The Value parameter
);
```
The function has the following parameters:

**Context**. This is an application defined data. This parameter gets the value of the Context field of the SUBMITJOB4/ SUBMITJOB5 structure.

**Key**. The **k** parameter of the exchange data function.

**Value**. The **v** parameter of the exchange data function.

The ExchangeDatafunction function returns a pointer to the response it needs to send back to the KCM Core server. The memory this pointer refers to must remain allocated until either the next call to ExchangeData or until the API returns.

The ExchangeDatafunction function returns NULL to indicate that the data was processed successfully without sending a specific response. In this situation, the function exchange data returns an empty text.

The calling convention of the ExchangeData function is cdecl when it is passed through the SUBMITJOB4 data structure to SSubmitJobEx4, and stdcall when it is passed through the SUBMITJOB5 data structure to SSubmitJobEx5.

#### **QuickInfo**

Header, N/A.

Import Library, N/A.

Unicode, N/A.

# Error codes

The error messages returned by the APIs in the result buffer commonly contain a decimal error code. Windows returns these error codes if an operation fails.

For a full list of error codes, see the corresponding Windows references.

Some common error codes are described in the following table.

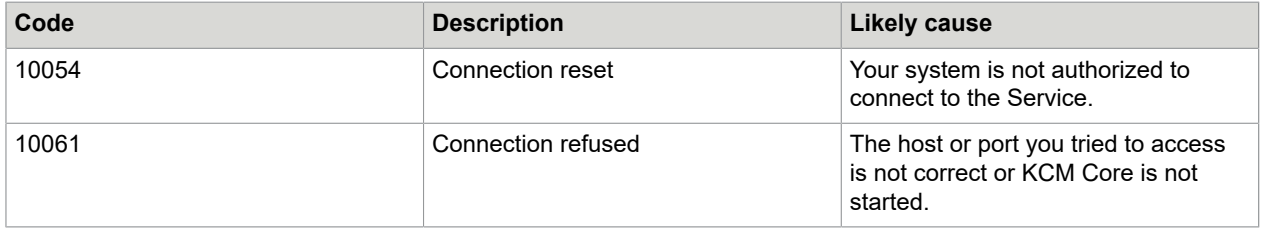

# Saclient.exe and swclient.exe

The command line programs saclient.exe and swclient.exe are provided to facilitate submitting a job to KCM Core using TCP/IP.

Saclient submits a job to KCM Core using TCP/IP sockets from an ASCII environment and swclient does the same from a Unicode environment.

Starting saclient on a command line without parameters returns all options and the syntax.

```
Usage: saclient.exe [-s|-r|-t|-c|-e|-k|-d|-i
sessionID|-a] host port jobid service [parameters]
```
The following table describes options that you can use.

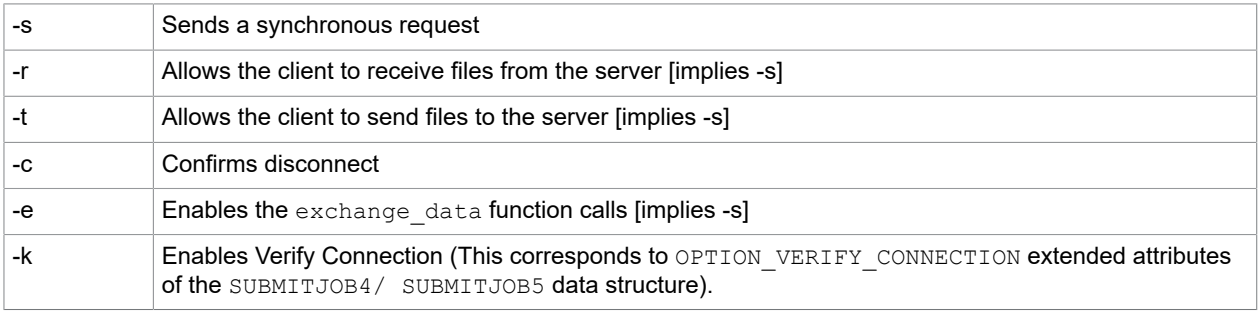

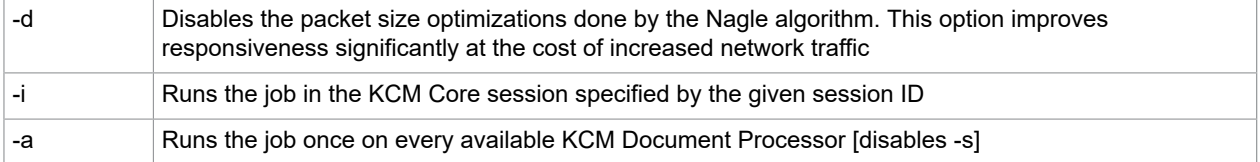

For a complete description of these settings, see [SUBMITJOB4 and SUBMITJOB5.](#page-45-0)

In addition to saclient.exe and swclient.exe, a third program called winclient.exe is provided. This is a variation of saclient.exe, created to solve specific printer switching problems with saclient.exe in a Windows environment. You should use saclient.exe instead.

# .NET library

The KCM Core .NET library allows .NET applications to submit jobs to KCM Core. The API is provided in the form of the .NET assembly ITPServerDotNetApi.dll. To learn how to build and distribute applications using the KCM Core .NET library, see [.NET library installation and distribution.](#page-50-0)

The main class of the .NET library is called Aia.ITP.Server.Job. This class provides all functionality needed for job submission. See the following sections for details on the methods, properties and events of the class Aia.ITP.Server.Job. The .NET library also includes the class Aia.ITP.OnLine.Model that implements the KCM ComposerUI Server .NET API. For more information on the KCM ComposerUI Server .NET API, see the legacy *Kofax Communications Manager ComposerUI for ASP.NET Developer's Guide*.

# <span id="page-50-0"></span>.NET library installation and distribution

The KCM Core .NET library is designed for the .NET Framework 3.5. The assembly for the KCM Core .NET library is not a strongly named assembly and it cannot be deployed in the Global Assembly Cache. It must always be deployed as a private assembly together with the application that uses it. The library is also not exposed through COM, which means that it can only be called from .NET applications.

As the implementation of the KCM Core .NET library is based on the TCP/IP API, the .NET assembly should be deployed together with the files that comprise the KCM Core TCP/IP API. If the application may be run on 64-bit Windows platforms, it is important that both the 32-bit and the 64-bit versions of the KCM Core TCP/IP API are deployed.

To deploy the KCM Core .NET library, copy the following files to the directory of the application that uses the library:

- ITPServerDotNetApi.dll
- sock\_api.dll
- sock\_api64.dll

# Aia.ITP.Server.Job class

The class Aia.ITP.Server.Job represents a job submission to KCM Core. It contains all functionality required to:

- Submit jobs to KCM Core
- Upload and download files to KCM Core
- Exchange data values with KCM Core
- Receive progress messages from KCM Core

An example of the usage is provided here.

```
Aia.ITP.Server.Job job;
job = new Aia.ITP.Server.Job("localhost", 
                                 "3001", 
                                "MyJob<sup>"</sup> + Guid.NewGuid().ToString(),
                                "MyService",
                                 "FirstParameter", 
                                 "SecondParameter");
try
{ 
     job.Submit();
}
catch (Exception e)
{ 
 MessageBox.Show ("Error", "An error occurred in an ITP/Server job: " + e.Message);
}
```
This example creates an Aia.ITP.Server.Job object in order to call the KCM Core Service "MyService" with the parameters FirstParameter and SecondParameter. The job submission is destined for the KCM Core running on computer "localhost" (the local computer) on port 3001, with a randomly generated unique job ID based on a GUID (Globally Unique ID).

The class Aia.ITP.Server.Job exposes the following methods:

- Job (String host, String port, String jobID, String Service, String parameters) (constructor)
- Submit ()
- SubmitAsync ()

For more information on these methods, see [Job method](#page-51-0), [Submit \(\) method](#page-51-1), and [SubmitAsync \(\) method](#page-52-0), respectively.

### <span id="page-51-0"></span>Job method

The Job method is the constructor of the class Aia.ITP.Server.Job. Its parameters host, port, jobID and service represent exactly the mandatory parameters of a KCM Core job submission. The final parameter parameters is a variable-length list of parameters passed to the KCM Core Service. For parameters, the empty string ("") is interpreted as if the parameter was not passed, which causes the default value to be substituted (if any). After the object is constructed, the parameters of the constructor are stored in the properties Host, Port, JobID, Service, and Parameters, respectively.

This constructor does not submit the job to KCM Core, it only constructs an Aia.ITP.Server.Job object with some properties already set to the values passed to the constructor. After constructing the Aia.ITP.Server.Job object, there is an opportunity to set optional properties and register event handlers. The job can then be submitted to KCM Core using the methods  $\text{Submit}(x)$  or  $\text{SubmitAsync}(x)$ .

### <span id="page-51-1"></span>Submit () method

The method Submit of the class Aia.ITP.Server.Job submits the job to KCM Core running on the host and port specified by the properties  $Host$  and  $Port$ . The method does not return until the job has been completed. If the method returns normally, this means that the job has completed successfully. If an error occurs during either the submission or the processing of the job, an exception is thrown.

While the job is running, the invoked KCM Core Service may request to exchange a data value, and it may send files for download, request the upload of files or send progress messages. When such requests arrive, the object Aia.ITP.Server.Job fires the events ExchangeData, FileDownload, FileUpload, and ProgressMessage, respectively.

**Note** If the KCM Core Service requests the download or upload of a file, and the corresponding event is not handled, the KCM Core job fails immediately.

# <span id="page-52-0"></span>SubmitAsync () method

The method SubmitAsync of the class Aia.ITP.Server.Job submits the job to the KCM Core running on the host and port specified by the properties Host and Port. The method returns immediately after the job has been submitted, without waiting until the job has been processed. If the method returns normally, this means that the job was submitted successfully. If an error occurs during the submission of the job, an exception is thrown. If an error occurs during the processing of the job, this is not reported.

In contrast to the method Submit, the method SubmitAsync does not allow for the exchange of data values, files, or progress messages with KCM Core. If these mechanisms are needed, the method Submit must be used instead.

The class Aia.ITP.Server.Job exposes the following properties:

- Host
- Port
- JobID
- Service
- Parameters
- SessionID
- ConfirmCompletion
- KeepAlive
- NoDelay
- PrivateTransfer
- UserID
- ApplicationID

The property Host is a string that specifies the host name of the machine running KCM Core. You can specify the name either in (IPv4) Internet Protocol dotted address notation (a.b.c.d), or as a resolvable host name.

The property Port is a string that specifies the port number on which KCM Core is running. You can specify the port either in numerical format or as a Service name resolved through any available Service databases.

The property JobID is a string used to identify the job on KCM Core. Also, it appears in the KCM Core log files in all log lines that describe the job run.

The property Service is a string that specifies the name of KCM Core Service that the job should invoke.

The property Parameters is a read-only property of type List<String>. It contains the list of parameters passed to the KCM Core Service. To add or remove parameters, manipulate the object List<String> returned by this property, using the standard methods provided by the .NET Framework. Parameters cannot be null. The empty string is interpreted as if the parameter was not passed, which causes the default value to be substituted (if any).

The property SessionID is a string that specifies the KCM Core session ID that will be associated with the submitted job. KCM Core session IDs serve multiple purposes:

- Mutual exclusion. The KCM Core guarantees that multiple requests for the same session ID are not handled in parallel by multiple Document Processors. Instead, multiple simultaneous requests with the same session ID are queued and processed in a series.
- Persistent storage across jobs. KCM Core Services may use the session ID to store information across several KCM Core jobs, so that each job can use data stored by earlier jobs.

You can specify session IDs for mutual exclusion by the calling the client. Session IDs for persistent storage are always generated by KCM Core and must be sent to the calling client using the mechanism exchange data. For convenience, the class Aia. ITP. Server. Job allows the KCM Core Service to pass a session ID using the mechanism  $exchange$  data and using the key "SessionID" (caseinsensitive). The data value of such a data exchange request is automatically stored in the property SessionID of the object  $Aia.ITP.Server.Job.$  This functionality works regardless of whether the ExchangeData event is being handled.

For more information about the use of session IDs in KCM Core, see the section "KCM Core sessions" of the *Kofax Communications Manager Core Scripting Language Developer's Guide*.

The boolean property ConfirmCompletion specifies that KCM Core should not regard the job as completed until the client, such as the object Aia.ITP.Server.Job, has confirmed to KCM Core that it has received the message stating that the job has completed. This setting has no effect when the job is submitted using SubmitAsync. This property is set to false by default.

The boolean property KeepAlive specifies that the Aia.ITP.Server.Job object should send confirmation messages to KCM Core to indicate that it is still listening, upon request from KCM Core. This setting corresponds to the setting "Verify connection" that you can find on the Advanced tab of KCM Core Administrator. This setting has no effect when the job is submitted using SubmitAsync. The property is set to false by default.

The boolean property NoDelay specifies that the underlying TCP/IP connection to KCM Core should not use Nagle's algorithm to put as much data as possible into a single network packet. Enabling this option significantly reduces network latency, but also leads to a significant increase in network traffic. The property is set to false by default.

The boolean property PrivateTransfer specifies that the KCM Core load balancer should be bypassed for file transfers. Enabling this option may increase performance for large file transfers. The property is set to false by default.

The properties UserID and ApplicationID are strings used for the submission of KCM ComposerUI Server jobs. UserID specifies the user name of the user connected to KCM ComposerUI Server while the ApplicationID identifies the KCM ComposerUI Server application that submits the job. It is not necessary to specify these properties.

# ExchangeData event

The event ExchangeData fires during the processing of a job when KCM Core needs to exchange a data value using the KCM Core script function exchange data. Handlers of the event ExchangeData should be of the type Aia. ITP. Server. Job. ExchangeDataHandler.

delegate string ExchangeDataHandler (string key, string value)

An ExchangeData handler receives two parameters: key and value. The parameter key identifies the value being passed, and the parameter value specifies the actual value being passed. The value returned from the event handler ExchangeData is returned to the KCM Core Service.

Regardless of whether the event ExchangeData is being handled, any value passed from KCM Core with key "SessionID" (case-insensitive) is copied to the property SessionID.

# FileDownload

The event FileDownload fires during the processing of a job when KCM Core needs to send a file to the client application. Handlers of the FileDownload event should be of the type Aia.ITP.Server.Job.FileDownloadHandler.

delegate string FileDownloadHandler(string filename);

A FileDownload handler receives a parameter file name that specifies a suggestion for the name of the file being sent by KCM Core. The return value of the handler should be the name of the file as which the downloaded file will be stored. It is also possible to refuse the download by returning null or throwing an exception. This causes the KCM Core job to fail immediately. If no event handler is installed for the event FileDownload and KCM Core tries to send a file for download, the job fails as well.

# FileUpload

The event FileUpload fires during the processing of a job when KCM Core wants to request a file from the client application. Handlers of the event FileUpload should be of the type Aia.ITP.Server.Job.FileUploadHandler.

delegate string FileUploadHandler(string filename);

A FileUpload handler receives a parameter filename that indicates the file that is being requested by KCM Core. The return value of the handler should be the name of the actual file that will be uploaded to KCM Core. It is also possible to refuse the upload by returning null or throwing an exception. This causes the KCM Core job to fail immediately. If no event handler is installed for the event FileUpload and KCM Core tries to request an upload, the job fails as well.

# ProgressMessage

The event ProgressMessage fires during the processing of a job when the KCM Core wants to send a progress message to the client application. Handlers of the event ProgressMessage should be of the type Aia.ITP.Server.Job.ProgressMessageHandler.

delegate void ProgressMessageHandler(string text);

A ProgessMessage handler receives the message from KCM Core in the parameter text.

# TCP/IP for the IBM i platform

The KCM Core IBM i connection includes the IBM i command SBMITPJOB in the library ITPCOM31. You can use this command to submit a request to a remote KCM Core Service.

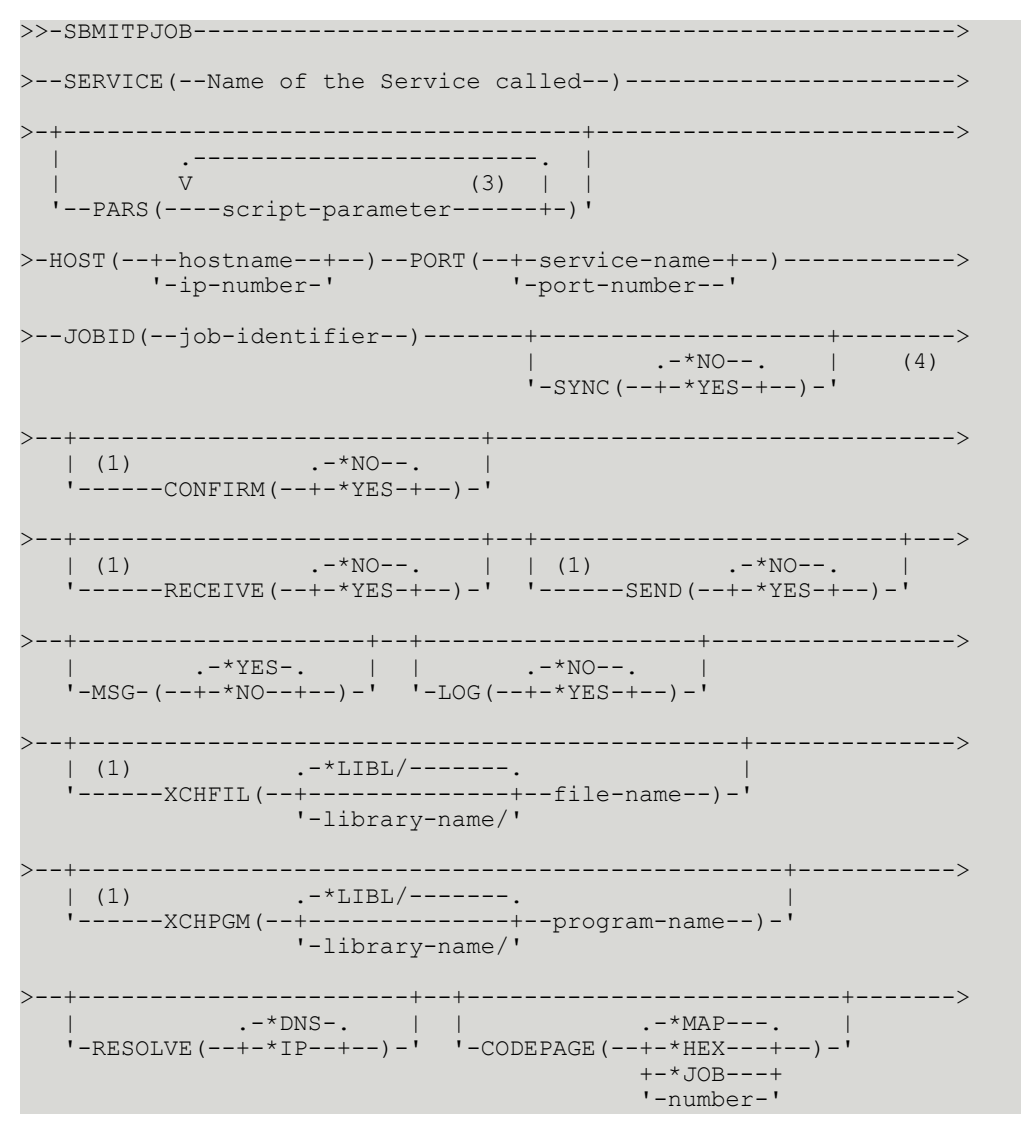

When using this functionality, consider the following:

- This functionality is only supported by the client if  $\text{SYNC}$  ( $\text{YES}$ ) is specified.
- This functionality is only supported by the client if either RECEIVE (\*YES) or SEND (\*YES) is specified.
- You can specify up to 32 parameters of up to 4095 characters can be specified.
- Parameters past this point are not prompted by default.

The SBMITPJOB has the following parameters:

• SERVICE

Required. Specifies the name of the Service that the job is submitted to.

• PARS

Optional. Specifies up to 32 parameters for the job. Every parameter can contain up to 4095 characters.

• HOST

Required. Specifies the host name of the remote host running the KCM Core.

• PORT

Required. Specifies the KCM Core port number or port name.

• JOBID

Required. The Job ID used to identify the job in the KCM Core queue. This parameter cannot be blank.

• SYNC

Optional. Specifies whether the command waits until KCM Core has processed the job. \*YES: Wait until the job is completed. \*NO: Terminate after the server has acknowledged receipt of the job.

• CONFIRM

Optional. Specifies whether the client must confirm termination of the job back to KCM Core before the job is considered to be completed successful. \*YES: Require confirmation. \*NO: Do not require confirmation.

This option is only used if SYNC (\*YES) is specified.

• RECEIVE

Optional. Specifies whether the client is allowed to receive files from KCM Core. \*YES: The client is allowed to receive files.  $*\text{NO}$ : The client is not allowed to receive files. Any attempts to use the SendFile command in a KCM Core script will fail.

This option is only used if SYNC (\*YES) is specified.

• SEND

Optional. Specifies whether the client is allowed to send files to KCM Core. \*YES: The client is allowed to send files. \*NO: The client is not allowed to send files. Any attempts to use the ReceiveFile command in a KCM Core script will fail.

This option is only used if SYNC (\*YES) is specified.

• MSG

Optional. Specifies if the command sends progress messages to its caller. \*YES: Send messages to the caller. \*NO: No messages are sent.

If the MSG(\*YES) parameter is specified, the SBMITPJOB command can send the following messages to the calling program:

- **1.** A single completion message if the command terminated successfully.
- **2.** A single escape message if the command failed.
- **3.** Informational messages if KCM Core sent progress messages to the AS/400 client.
- LOG

Optional. Specifies if the command logs messages in the REQHST file. \*YES: All messages are logged. \*NO: No messages are logged.

• XCHGFIL

Optional. Specifies to which file the client writes the data sent with the  $\alpha$  exchange data function. If this parameter is not specified data is not written to a file.

SBMITPJOB sends an empty response back to the KCM Core unless the XCHGPGM parameter is also specified. In that case the response of the XCHGPGM exit program is sent back.

• XCHGPGM

Optional. Specifies which exit program the client should call if data is sent with the exchange data function. If this parameter is not specified, no exit programs are called.

SBMITPJOB sends an empty response back to KCM Core unless the XCHGPGM parameter is specified. In that case the response of the XCHGPGM exit program is sent back.

• RESOLVE

Optional. Specifies in which order the host name specified with the  $HOST(\ldots)$  parameter is resolved. \*DNS: First attempt to resolve the host name through any configured DNS server, and then attempt to translate the address as a numerical IP address.

\*IP: First attempt to translate the address as a numerical IP address and then attempt to resolve the host name through any configured DNS server.

• CODEPAGE

Optional. Specifies how the client should send its code page back to the KCM Core if the script requires a client code page.

\*MAP: Attempt to map all characters to Unicode and send this mapping to the KCM Core.

\*HEX: Do not perform a code page translation.

\*JOB: Send the code page of the job. If the job uses CCSID \*HEX, the system code page is sent. If the system also uses CCSID \*HEX, no code page translation is performed.

number: Send a specific code page number to the server. This option requires that the code page translation table must be available to KCM Core.

**Note** The exchange data function call in a KCM Core script fails unless the SBMITPJOB command specified either a XCHGPGM or XCHGFIL parameter.

### The SBMITPJOB program accesses and creates files through the Integrated File System (IFS).

- To access /folder1/folder2/document.ext in QDLS, use /QDLS/folder1/folder2/document.ext
- To access /folder1/folder2/file.ext in IFS, use /folder1/folder2/file.ext
- To access member MYMBR in MYLIB/MYFILE, use /QSYS.LIB/MYLIB.LIB/MYFILE.FILE/ MYMBR.MBR

If no path is specified, files are stored in the root of the IFS file system.

An example is provided here.

```
SBMITPJOB 
  SERVICE ('a service') 
  PARS('key info' 34) 
  HOST('10.0.0.11') 
  PORT(3001) 
 JOBID('AS/400 Job') 
  SYNC(*YES)
```
This command sends a request to the Service 'a service' configured in KCM Core that runs on 10.0.0.11 with external port 3001. The job has Job ID 'AS/400 Job' and two parameters ('key info' and 34). The SBMITPJOB command waits until the request has been processed.

# REQHST file

If the LOG(\*YES) parameter is specified, the SBMITPJOB command logs status information in the file REQHST. This file must be in the library list.

This file has the following format:

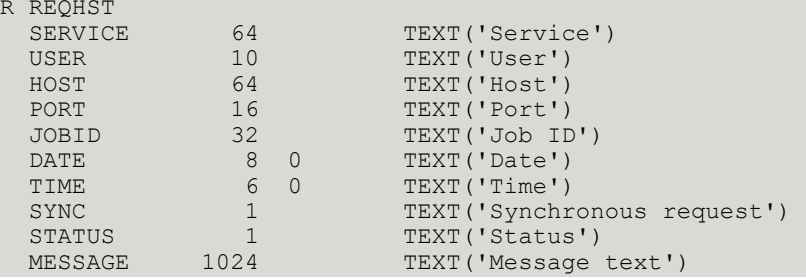

The STATUS field indicates the type of message:

- **C** Successful completion
- **D** Received a file from KCM Core. The MESSAGE field contains the file name on the IBM i host.
- **F** Failure
- **P** Progress message from KCM Core
- **S** Startup message. This message is logged for every request.
- **U** Sent a file to KCM Core. The MESSAGE field contains the file name on the IBM i host.

# XCHGFIL file

If the XCHGFIL parameter is used, SBMITPJOB writes all exchanged information to the specified file. This file must have the following format.

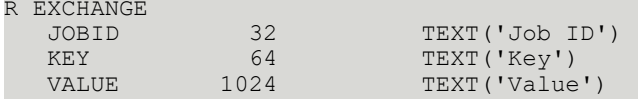

The record format is named EXCHANGE.

The caller is responsible for creating this file.

# XCHGPGM exit program

If the XCHGPMG parameter is used, SBMITPJOB calls the specified program as an exit program whenever information is exchanged. This exit program can specify a response, which is sent back to KCM Core.

The exit program must have the following interface in CL format:

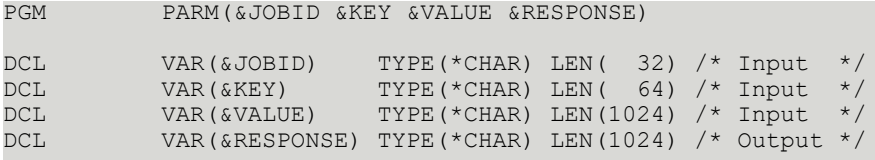

ENDPGM

# Java submission interface

#### Job class

The following is a public class job that extends java.lang.Object. This class implements an interface on KCM Core for job submission.

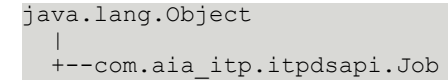

The following example shows how to submit a job to a local KCM Core server to run a template. The result document is returned in PDF format for which the ITPDSDataReceiver interface is implemented. For the KCM Core Service, the following parameters are defined:

- Template to be executed.
- XML data input for the template.

The KCM Core Service is configured on port 5335.

```
 import com.aia_itp.itpdsapi.*; 
  import java.io.*; 
   class MyClass implements ITPDSDataReceiver { 
    static String PORT ITPSERVER= "3001";
     .... 
     public void ProduceDocument(String model, String xmldata) throws Exception { 
      Job j = new Job("127.0.0.1", PORT_ITPSERVER); j.addParameter("RunMdlPdf"); // Service name 
       j.addParameter(model); 
       j.addParameter(xmldata); 
       j.setAdvancedCapabilities(null, this);
       if(!j.submit(true)){ 
          throw new Exception(j.getLastError()); 
\vert \hspace{.08cm} \vert \vert\begin{array}{ccc} \end{array} public OutputStream ITPDSReceiveData(String DataItem) 
\sim \sim \sim \sim \sim
```

```
 try 
 { 
        return new BufferedOutputStream(new FileOutputStream("/temp/myfile.pdf"));
\vert \hspace{.08cm} \vert \vert catch (FileNotFoundException e) 
 { 
            return null; 
\vert \hspace{.08cm} \vert \vert\begin{array}{ccc} \end{array} public void ITPDSReceiveDataFinished(String DataItem, OutputStream out){ 
         try 
 { 
        out.close();
\vert \hspace{.08cm} \vert \vert catch (IOException e) 
 { 
\vert \hspace{.08cm} \vert \vert\begin{array}{ccc} \end{array} .... 
\rightarrow
```
The following job creates a KCM Core job for a KCM Core server and instance specified by host and port.

public Job(java.lang.String host, java.lang.String port)

The job has two parameters:

- **1.** host. IP address or host name of the KCM Core server
- **2.** port. Port on which the KCM Core instance is configured on the server

The following job creates a KCM Core job for a KCM Core server and instance specified by  $host$  and port. The job is identified by a specified jobID.

public Job(java.lang.String host,java.lang.String port, java.lang.String jobID)

The job has three parameters:

- **1.** host. IP address or host name of the KCM Core server
- **2.** port. Port on which the KCM Core instance is configured on the server
- **3.** jobID. ID identifying the job. This ID is shown in the monitor and in the log

### *Methods*

The Java submission interface includes the following methods.

• **setProgressListener**

public void setProgressListener(ProgressListener audience)

This method enables ProgressListener for this KCM Core job. ProgressListener receives all progress events.

The method has one parameter:

- **1.** audience. Object implementing the ProgressListener interface.
- **setAdvancedCapabilities**

```
public void setAdvancedCapabilities(ITPDSDataSender sender,ITPDSDataReceiver receiver)
```
This method tells the server that this client implements advanced capabilities.

It has two parameters:

- **1.** sender. Object implementing the ITPDSDataSender interface.
- **2.** receiver. Object implementing the ITPDSDataReceiver.

#### • **setAdvancedCapabilities**

```
public void setAdvancedCapabilities(ITPDSDataSender sender,ITPDSDataReceiver 
 receiver,ITPDSExchangeData
exchange data)
```
This method tells the server which advanced capabilities this client implements.

It has three parameters:

- **1.** sender. Object implementing the ITPDSDataSender interface.
- **2.** receiver. Object implementing the ITPDSDataReceiver interface.
- **3.** exchange data. Object implementing the ITPDSExchangeData interface.

### • **setConfirmDisconnect**

public void setConfirmDisconnect(boolean confirm\_disconnect)

This method configures whether the disconnect from the server is confirmed.

#### • **addParameter**

public void addParameter(java.lang.String parameter)

This method adds a single parameter string to the parameter list for this job.

It has one parameter:

- **1.** parameter. Job parameter.
- **setParameters**

public void setParameters(java.lang.String[] parameters)

This method sets the list of job parameters.

It has one parameter:

- **1.** parameters. An array of job parameters (strings).
- **clearParameters**

public void clearParameters()

This method clears the parameter list.

#### • **setHost**

public void setHost(java.lang.String host)

This method sets the KCM Core server for this job.

It has one parameter:

- **1.** host. IP address or host name of the KCM Core server.
- **setPort**

public void setPort(java.lang.String port)

This method sets the KCM Core instance port for this job.

It has one parameter:

**1.** port. Port using which the KCM Core instance is configured on the server.

#### • **setServer**

public void setServer(java.lang.String host, java.lang.String port)

This method sets the KCM Core server and instance for this job.

It has two parameters:

- **1.** host. IP address or host name of the KCM Core server.
- **2.** port. Port using which the KCM Core instance is configured on the server.

#### • **setJobID**

public void setJobID(java.lang.String jobID)

This method sets the KCM Core job identifier for this job.

It has one parameter:

**1.** jobID. Job identifier.

#### • **setSessionID**

public void setSessionID(java.lang.String sessionID)

This method sets the KCM Core session identifier for this job.

It has one parameter:

**1.** sessionID. Session identifier.

• **getParameters**

public java.lang.String[] getParameters()

This method returns the current parameter list for this job.

• **getHost**

public java.lang.String getHost()

This method returns KCM Core server for this job.

• **getPort**

public java.lang.String getPort()

This method returns KCM Core instance port for this job.

• **getJobID**

public java.lang.String getJobID()

This method returns KCM Core job identifier for this job.

• **getSessionID**

public java.lang.String getSessionID()

This method returns KCM Core session identifier for this job.

• **getLastError**

public java.lang.String getLastError()

This method returns the last known error if there is one.

• **submit**

```
public boolean submit(boolean sync)
```
It throws java.lang.Exception.

You can use this method to submit a job to KCM Core using the properties and parameters specified in the job. This method returns TRUE if the job was asynchronous and the job was queued, or if the job was synchronous and successfully finished processing. If the job was synchronous and did not complete successfully, the method returns FALSE. If the job is asynchronous, the connection is closed after the job is queued, denying all possibilities for progress information and data transfers.

It has one parameter:

- **1.** sync. Specifies whether the job is submitted synchronously or asynchronously.
- **submit**

public boolean submit(boolean sync, java.lang.String user)

It throws java.lang.Exception.

This method is used to submit a job to KCM Core using the properties and parameters specified in the job. This method returns TRUE if the job was asynchronous and the job was queued, or if the job was synchronous and successfully finished processing. If the job was synchronous and did not complete successfully, the method returns FALSE. If the job is asynchronous, the connection is closed after the job is queued, denying all possibilities for feedback and other transfers, such as that of files.

It has two parameters:

**1.** sync. Specifies whether the job is submitted synchronously or asynchronously.

- **2.** user. Submits the job with this userid. The userid does not have to exist.
- **submit**

public boolean submit(boolean sync, int ByteCoding)

It throws java.lang. Exception.

This method is used to submit a job to KCM Core using the properties and parameters specified in the job. This method returns TRUE if the job was asynchronous and the job was queued, or if the job was synchronous and successfully finished processing. If the job was synchronous and not completed successfully, false will be returned instead. If the job is asynchronous, the connection is closed after the job is queued, denying all possibilities for feedback and other transfers, such as that of files.

It has two parameters:

- **1.** sync. Specifies whether the job is submitted synchronously or asynchronously.
- **2.** ByteCoding. Submits the job using this byte coding. ByteCoding can be either ITPDS.RQST\_IN\_ASCII or ITPDS.RQST\_IN\_UNICODE.

#### • **submit**

public boolean submit(boolean sync, java.lang.String user, int byteCoding)

It throws java.lang.Exception.

This method is used to submit a job to KCM Core, using the properties and parameters specified in the job. This method returns true if the job was asynchronous and the job was queued, or if the job was synchronous and successfully finished processing. If the job was synchronous and did not complete successfully, the method returns FALSE. If the job is asynchronous, the connection is closed after the job is queued, denying all possibilities for feedback and other transfers, such as that of files.

It has three parameters:

- **1.** sync. Specifies whether the job is submitted synchronously or asynchronously.
- **2.** user. Submits the job with this userid. The userid does not have to exist.
- **3.** ByteCoding. Submits the job using this byte coding. ByteCoding can be either ITPDS.RQST\_IN\_ASCII or ITPDS.RQST\_IN\_UNICODE.

### ITPDS class

The ITPDS class is a public class that extends java.lang.Object. constants for using the com.aia\_itp.itpdsapi package.

```
java.lang.Object 
|| ||
```
+--com.aia\_itp.itpdsapi.ITPDS

#### *Fields*

The ITPDS class has the following fields.

• **RQST\_IN\_ASCII**

This is a public static final int. It identifies that the job is submitted in ASCII.

### • **RQST\_IN\_UNICODE**

This is a public static final int. It identifies that the job is submitted in Unicode by default.

The constructor of the ITPDS class is public ITPDS().

ITPDSDataReceiver interface

ITPDSDataReceiver is a public interface.

The ITPDSDataReceiver interface provides for receiving binary data from the KCM Core server. This is typically the result document of a KCM process.

This interface is used to receive data send by  $Src(...)$  Dest  $(...)$  of the SendFile command.

```
import com.aia itp.itpdsapi.*;
   import java.\overline{i}o.*;
    class MyClass implements ITPDSDataReceiver 
    { 
        .... 
       public OutputStream ITPDSReceiveData(String DataItem) 
\left\{\begin{array}{c} \end{array}\right. try 
\left\{ \begin{array}{cc} 0 & 0 \\ 0 & 0 \end{array} \right\} return new BufferedOutputStream(new FileOutputStream("/temp/myfile.pdf")); 
\vert \hspace{.08cm} \vert \vert catch(Exception e) 
 { 
          return null;
\vert \hspace{.08cm} \vert \vert } 
       public void ITPDSReceiveDataFinished(String DataItem, OutputStream out) 
\left\{\begin{array}{c} \end{array}\right. try 
 { 
              out.close(); 
\vert \hspace{.08cm} \vert \vert catch(Exception e) 
\left\{ \begin{array}{cc} 0 & 0 \\ 0 & 0 \end{array} \right\}\vert \hspace{.08cm} \vert \vert\begin{array}{ccc} \end{array} .... 
    }
```
### **Methods**

The ITPDSDataReceiver includes the following methods.

#### • **ITPDSReceiveData**

public java.io.OutputStream ITPDSReceiveData(java.lang.String DataItem)

This method is called when the KCM Core server executes the SendFile command. This method returns either null to indicate that it does not want to receive the data or an OutputStream object to which the data is written.

It has one parameter:

**1.** DataItem. The client parameter as passed in Src(...) Dest(...) of the SendFile command.

#### • **ITPDSReceiveDataFinished**

```
public void ITPDSReceiveDataFinished(java.lang.String DataItem,
java.io.OutputStream out)
```
This method is called when receipt of the data has been finished. When this method is called, all data has been written to OutputStream returned by ITPDSReceiveData. It is typically used to close the OutputStream object.

#### It has one parameter:

**1.** DataItem. The client parameter as passed in Src(...) Dest(...) of the SendFile command.

out. The OutputStream object as returned by ITPDSReceiveData.

# ITPDSDataSender interface

ITPDSDataSender is a public interface.

The ITPDSDataSender interface provides for sending binary data to the KCM Core server. This is typically the XML stream used as data input for a KCM process.

This interface is used to send data when it is requested by  $Src(\ldots)$  Dest( $\ldots$ ) of the ReceiveFile command.

```
import com.aia itp.itpdsapi.*;
  import java.\overline{i}o.*;
   class MyClass implements ITPDSDataSender 
\left\{\begin{array}{c} \end{array}\right\} .... 
      public ITPDSInputStream ITPDSSendData(String DataItem) 
\left\{\begin{array}{c} \end{array}\right. try 
 { 
           // We're going to 'read' the file corresponding to 'DataItem'... 
           java.io.File f = new java.io.File(DataItem + ".xml"); 
           InputStream stream = new BufferedInputStream(new FileInputStream(f)); 
        return new ITPDSInputStream(stream, (int)f.length());
\vert \hspace{.08cm} \vert \vert catch(Exception e) 
 { 
        return null;
\vert \hspace{.08cm} \vert \vert } 
      public void ITPDSSendDataFinished(String DataItem, ITPDSInputStream out) 
\left\{\begin{array}{c} \end{array}\right. try 
 {
```

```
 out.getInputStream().close(); 
\vert \hspace{.08cm} \vert \vert catch(Exception e) 
 { 
\vert \hspace{.08cm} \vert \vert\begin{array}{ccc} \end{array} .... 
\qquad \qquad
```
### **Methods**

The ITPDSDataSender interface includes the following methods.

#### • **ITPDSendData**

public ITPDSInputStream ITPDSSendData(java.lang.String DataItem)

This method is called when the KCM Core server executes the ReceiveFile command.

It returns either null to indicate that it does not want to send the data or an ITPDSInputStream object from which the data will be read.

The returned InputStream object must be wrapped in an ITPDSInputStream object because KCM Core requires the size of the data to be available before actually sending the data.

The method has one parameter:

- **1.** DataItem. The client parameter as passed in Src(...) Dest(...) of the ReceiveFile command.
- **ITPDSendDataFinished**

public void ITPDSSendDataFinished(java.lang.String DataItem,ITPDSInputStream in)

This method is called when sending the data has been finished. When it is called, it means that all data has been sent to the KCM Core server. It is typically used to close the InputStream object.

It has one parameter:

**1.** DataItem. The client parameter as passed in Src(...) Dest(...) of the ReceiveFile command.

in. The ITPDSInputStream object as returned by ITPDSSendData.

# ITPDSExchangeData interface

The ITPDSExchangeData interface provides for receiving name-value pair data from the KCM Core server.

You can use this interface to exchange data through the exchange data(key, value, time-out) function.

```
import com.aia itp.itpdsapi.*;
 class MyClass implements ITPDSExchangeData { 
   ....
```

```
 public String ITPDSExchangeData(String Key, String Value){ 
       return "my own data";
\begin{array}{ccc} \end{array} .... 
\rightarrow
```
# **Methods**

The ITPDSExchangeData interface has one method, which is ITPDSExchangeData(java.lang.String ID, java.lang.String Data). This is a public java.lang.String method.

This method is called when the KCM Core server executes the exchange data (Key, Value, Timeout) function call. This method returns an optionally empty string to the server.

#### It has two parameters:

- **1. Key. The k parameter as passed in the exchange data function.**
- **2.** Value. The v parameter as passed in the exchange data function.

# ITPDSInputStream class

ITPDSInputStream is a public class that extends java.lang.Object.

```
java.lang.Object
```
|| || +--com.aia\_itp.itpdsapi.ITPDSInputStream

This class wraps a normal InputStream object or an object from a derived class, such as BufferedInputStream, and adds a specification of the size to it.

An ITPDSInputStream object is used when the class implements the ITPDSDataSender interface.

```
ITPDSInputStream(java.io.InputStream in, int size) is a public constructor that creates an
ITPDSInputStream object and specifies the size.
```
It has the following parameters:

- **1. in**. Any InputStream (or descendant from InputStream) object.
- **2. size**. Exact size in bytes of the data that KCM Core reads from the InputStream.

### **Methods**

The ITPDSInputStream class has the following methods:

### • **getInputStream**

public java.io.InputStream getInputStream()

Returns the InputStream object specified when creating the ITPDSInputStream object.

```
• getSize
```

```
public int getSize()
```
Returns the size specified when creating the ITPDSInputStream object.

# ProgressListener interface

The ProgressListener interface provides for receiving progress information from the KCM Core server.

This interface is used to intercept messages send by the  $P_{\text{rogress}}$  Message(...) command.

```
import com.aia itp.itpdsapi.*;
   class MyClass implements ProgressListener { 
      .... 
     public void progressReturned(String message){ 
        System.out.println(message); 
\begin{array}{ccc} \end{array} .... 
\qquad \qquad
```
# **Methods**

The ProgressListener interface has one method progressReturned.

public void progressReturned(java.lang.String message)

This method implements the sink for progress messages.

It has the following parameters:

• **message**. The progress message as passed in the command Progress Message(...).

# Web Services interface

You can submit jobs to KCM Core with the KCM Core Web Services interface. KCM Core Web Services clients use SOAP over HTTP to submit a job to the ASP.NET Web Services interface. This Web Services interface takes care of unpacking the SOAP message and sending it to KCM Core over a TCP/IP interface. The Web Services interface is available for both ASP.NET and J2EE.

The following figure represents the architecture of submitting jobs to KCM Core using the KCM Core Web Services interface.

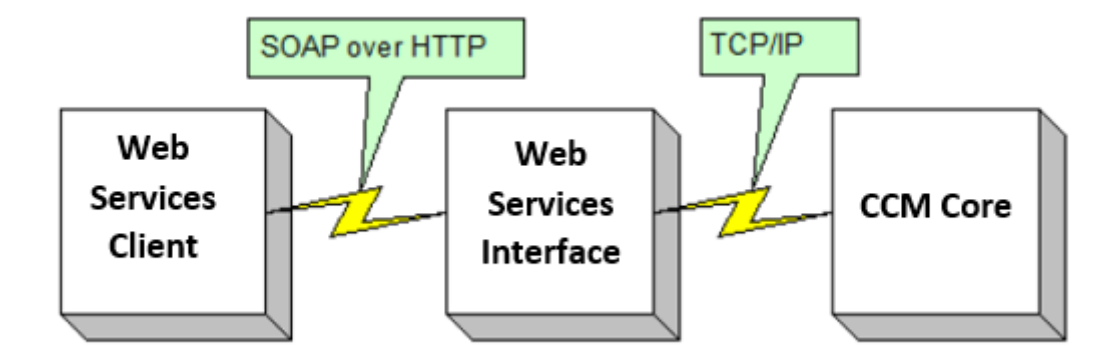

# ASP.NET implementation

After the installation, you can find the WSDL interface specifications by accessing the following web page: http://<machinename>:<port>/itpserver/itpserver.asmx

At this URL, a web page is presented with references to WSDL interface specifications for all supported interface variants.

# J2EE implementation

After the installation, you can find the WSDL interface specifications by accessing the following web page: http://<machinename>:<port>/itpserver

At this URL, a web page is presented with references to WSDL interface specifications for all supported interface variants.

# Interface variants

The KCM Core Web Services interface provides three variants:

- The interface provided through http://.../itpserver/itpserver.asmx uses bare SOAP parameters.
- The interface provided through http://.../itpserver/itpserverwrapped.asmx uses wrapped SOAP parameters, as for instance required by BizTalk.
- The interface provided through http://.../itpserver/services/ITPServer is provided for backward compatibility with an earlier J2EE implementation of the KCM Core Web Services interface. This interface is only available in the J2EE implementation.

# Submit a synchronous job to the Web Services interface

This section describes parameters used to submit a synchronous job to the Web Services interface.

# Submit

The job Submit takes the following parameters:

- **Service**
	- This is the name of the Service the job is submitted to such as RunMdl.
- **Parameters**

The parameters for the job. They are passed as a string to the Web Services interface.

• **Input files**

Input files to send files to KCM Core that you can collect with the ReceiveFile command. The content of the file as well as an ID are passed. KCM Core can use this ID to collect the file.

• **SubmitResult**

Contains the answer of KCM Core to the Web Service request. It can contain output files to store files sent by KCM Core and a string returned by KCM Core, such as for error messages.

You can find the complete WSDL interface specification itpserverwsdl.xml and itpserverwrappedwsdl.xml in the Manuals folder of your KCM Core installation.

Sample request (bare version)

The following code is a sample bare request.

```
POST /itpserver/itpserver.asmx HTTP/1.1
Host: localhost
Content-Type: text/xml; charset=utf-8
Content-Length: length
SOAPAction: "http://www.aia-itp.com/itpserver/wsdl/Submit"
<?xml version="1.0" encoding="utf-8"?>
<soap:Envelope xmlns:xsi="http://www.w3.org/2001/XMLSchema-instance" xmlns:xsd="http://
www.w3.org/2001/XMLSchema" xmlns:soap="http://schemas.xmlsoap.org/soap/envelope/"> 
   <soap:Body> 
     <service xmlns="http://www.aia-itp.com/itpserver/wsdl">string</service> 
     <parms xmlns="http://www.aia-itp.com/itpserver/wsdl"> 
       <string>string</string> 
       <string>string</string> 
     </parms> 
     <inDocuments xmlns="http://www.aia-itp.com/itpserver/wsdl"> 
       <Doc> 
         <id>string</id> 
         <content>base64Binary</content> 
      \langle/Doc\rangle<Doc> <id>string</id> 
         <content>base64Binary</content> 
      \langleDoc\rangle </inDocuments> 
   </soap:Body>
</soap:Envelope>
```
Sample reply (bare version)

The following code is a sample bare reply.

```
HTTP/1.1 200 OK
Content-Type: text/xml; charset=utf-8
```
```
Content-Length: length
```

```
<?xml version="1.0" encoding="utf-8"?>
<soap:Envelope xmlns:xsi="http://www.w3.org/2001/XMLSchema-instance" xmlns:xsd="http://
www.w3.org/2001/XMLSchema" xmlns:soap="http://schemas.xmlsoap.org/soap/envelope/"> 
  <soap:Body> 
     <error xmlns="http://www.aia-itp.com/itpserver/wsdl">string</error> 
     <outDocuments xmlns="http://www.aia-itp.com/itpserver/wsdl"> 
      <Doc> <id>string</id> 
         <content>base64Binary</content> 
      \langle/Doc\rangle <Doc> 
         <id>string</id> 
         <content>base64Binary</content> 
      </Doc>
     </outDocuments> 
  </soap:Body>
</soap:Envelope>
```
Sample request (wrapped version)

#### The following code is a sample wrapped request.

```
POST /itpserver/itpserverwrapped.asmx HTTP/1.1
Host: localhost
Content-Type: text/xml; charset=utf-8
Content-Length: length
SOAPAction: "http://www.aia-itp.com/itpserver/wsdl/Submit"
<?xml version="1.0" encoding="utf-8"?>
<soap:Envelope xmlns:xsi="http://www.w3.org/2001/XMLSchema-instance" xmlns:xsd="http://
www.w3.org/2001/XMLSchema" xmlns:soap="http://schemas.xmlsoap.org/soap/envelope/"> 
   <soap:Body> 
     <Submit xmlns="http://www.aia-itp.com/itpserver/wsdl"> 
       <service>string</service> 
      <parms> <parm>string</parm> 
        <parm>string</parm>
       </parms> 
       <inDocuments> 
         <Doc> 
          <id>string</id>
           <content>base64Binary</content> 
        \langle/Doc\rangle <Doc> 
           <id>string</id> 
           <content>base64Binary</content> 
        \langle/Doc\rangle </inDocuments> 
     </Submit> 
   </soap:Body>
</soap:Envelope>
```
Sample reply (wrapped version)

The following code is a sample wrapped reply.

```
HTTP/1.1 200 OK
Content-Type: text/xml; charset=utf-8
Content-Length: length
```

```
<?xml version="1.0" encoding="utf-8"?>
```

```
<soap:Envelope xmlns:xsi="http://www.w3.org/2001/XMLSchema-instance" xmlns:xsd="http://
www.w3.org/2001/XMLSchema" xmlns:soap="http://schemas.xmlsoap.org/soap/envelope/"> 
   <soap:Body> 
     <SubmitResponse xmlns="http://www.aia-itp.com/itpserver/wsdl"> 
       <error>string</error> 
       <outDocuments> 
        <Doc>
           <id>string</id> 
           <content>base64Binary</content> 
        </Doc>
        <Doc> <id>string</id> 
           <content>base64Binary</content> 
        \langleDoc\rangle </outDocuments> 
     </SubmitResponse> 
   </soap:Body>
</soap:Envelope>
```
Client.cs offers the function  $\text{SubmitJob}(...)$  that you can use in a C# environment to create and unwrap the SOAP messages as well as to post the messages. Wsclient.cs is a sample implementation of the function  $\text{SubmitJob}(...)$ . These functions are currently only available for the bare version.

# SubmitEx

The job SubmitEx is an extension to the job Submit. It allows for communication between the caller and the KCM Core script. It allows the script to use Progress() to log messages to the caller, and it allows exchange  $data()$  calls to get and set key/value pairs from/to the client. The job SubmitEx takes the same parameters as the Submit job plus an array with key/value pairs as an extra parameter.

The job  $\text{SubmitEx}$  takes the following parameters:

• **Service**

This is the name of the Service the job is submitted to such as  $\text{RunMdl}$ .

• **Parameters**

The parameters for the job. They are passed as a string to the Web Services interface.

• **Key/value pairs**

Array of key/value pairs that you can collect for the function exchange data.

• **Input files**

Input files to send files to KCM Core that can be collected with the  $\text{ReceiveFile command}$ . The content of the file as well as an ID are passed. KCM Core can use this ID to collect the file.

### **SubmitExResult**

SubmitExResult contains the answer of KCM Core to the Web Service request. This parameter can contain the following objects:

• **Output files**

Files sent by KCM Core are stored here.

• **Key/value pairs**

The array with the key/value pairs as set in the function call and changed with the function exchange\_data.

- **Progress messages**
	- Result of calls of Progress() by the KCM Core script.
- A string returned by KCM Core, such as, for error messages.

### *Sample request (bare version)*

The following code is a sample bare request.

```
POST /itpserver/itpserver.asmx HTTP/1.1
Host: localhost
Content-Type: text/xml; charset=utf-8
Content-Length: length
SOAPAction: "http://www.aia-itp.com/itpserver/wsdl/SubmitEx"
<?xml version="1.0" encoding="utf-8"?>
<soap:Envelope xmlns:xsi="http://www.w3.org/2001/XMLSchema-instance" xmlns:xsd="http://
www.w3.org/2001/XMLSchema" xmlns:soap="http://schemas.xmlsoap.org/soap/envelope/"> 
   <soap:Body> 
     <service xmlns="http://www.aia-itp.com/itpserver/wsdl">string</service> 
     <parms xmlns="http://www.aia-itp.com/itpserver/wsdl"> 
       <string>string</string> 
       <string>string</string> 
     </parms> 
     <inKeyValues xmlns="http://www.aia-itp.com/itpserver/wsdl"> 
       <KeyValue> 
         <key>string</key> 
        <value>string</value>
       </KeyValue> 
       <KeyValue> 
         <key>string</key> 
        <value>string</value>
       </KeyValue> 
     </inKeyValues> 
     <inDocuments xmlns="http://www.aia-itp.com/itpserver/wsdl"> 
      <Doc> <id>string</id> 
         <content>base64Binary</content> 
      </Doc>
       <Doc> 
         <id>string</id> 
         <content>base64Binary</content> 
      \langleDoc\rangle </inDocuments> 
   </soap:Body>
</soap:Envelope>
```
## *Sample reply (bare version)*

The following code is a sample bare reply.

```
HTTP/1.1 200 OK
Content-Type: text/xml; charset=utf-8
Content-Length: length
<?xml version="1.0" encoding="utf-8"?>
<soap:Envelope xmlns:xsi="http://www.w3.org/2001/XMLSchema-instance" xmlns:xsd="http://
www.w3.org/2001/XMLSchema" xmlns:soap="http://schemas.xmlsoap.org/soap/envelope/"> 
   <soap:Body> 
     <error xmlns="http://www.aia-itp.com/itpserver/wsdl">string</error> 
     <outKeyValues xmlns="http://www.aia-itp.com/itpserver/wsdl"> 
       <KeyValue> 
         <key>string</key>
```

```
<value>string</value>
       </KeyValue> 
       <KeyValue> 
         <key>string</key> 
        <value>string</value>
       </KeyValue> 
     </outKeyValues> 
     <outDocuments xmlns="http://www.aia-itp.com/itpserver/wsdl"> 
       <Doc> 
         <id>string</id> 
         <content>base64Binary</content> 
      </Doc>
       <Doc> 
         <id>string</id> 
         <content>base64Binary</content> 
      </Doc>
     </outDocuments> 
     <progress xmlns="http://www.aia-itp.com/itpserver/wsdl"> 
       <string>string</string> 
       <string>string</string> 
     </progress> 
   </soap:Body>
</soap:Envelope>
```
### *Sample request (wrapped version)*

The following code is a sample wrapped request.

```
POST /itpserver/itpserverwrapped.asmx HTTP/1.1
Host: localhost
Content-Type: text/xml; charset=utf-8
Content-Length: length
SOAPAction: "http://www.aia-itp.com/itpserver/wsdl/SubmitEx"
<?xml version="1.0" encoding="utf-8"?>
<soap:Envelope xmlns:xsi="http://www.w3.org/2001/XMLSchema-instance" xmlns:xsd="http://
www.w3.org/2001/XMLSchema" xmlns:soap="http://schemas.xmlsoap.org/soap/envelope/"> 
   <soap:Body> 
     <SubmitEx xmlns="http://www.aia-itp.com/itpserver/wsdl"> 
       <service>string</service> 
      <parms>
         <parm>string</parm> 
         <parm>string</parm> 
       </parms> 
       <inKeyValues> 
         <KeyValue> 
           <key>string</key> 
           <value>string</value> 
         </KeyValue> 
         <KeyValue> 
           <key>string</key> 
            <value>string</value> 
         </KeyValue> 
       </inKeyValues> 
       <inDocuments> 
         <Doc> 
           <id>string</id> 
           <content>base64Binary</content> 
        </Doc>
        <Doc> <id>string</id> 
           <content>base64Binary</content> 
        \langle/Doc\rangle
```
 </inDocuments> </SubmitEx> </soap:Body> </soap:Envelope>

# *Sample reply (wrapped version)*

The following code is a sample wrapped reply.

```
HTTP/1.1 200 OK
Content-Type: text/xml; charset=utf-8
Content-Length: length
<?xml version="1.0" encoding="utf-8"?>
<soap:Envelope xmlns:xsi="http://www.w3.org/2001/XMLSchema-instance" xmlns:xsd="http://
www.w3.org/2001/XMLSchema" xmlns:soap="http://schemas.xmlsoap.org/soap/envelope/"> 
  <soap:Body> 
     <SubmitExResponse xmlns="http://www.aia-itp.com/itpserver/wsdl"> 
       <error>string</error> 
       <outKeyValues> 
         <KeyValue> 
           <key>string</key> 
          <value>string</value>
         </KeyValue> 
         <KeyValue> 
           <key>string</key> 
          <value>string</value>
         </KeyValue> 
       </outKeyValues> 
       <outDocuments> 
         <Doc> 
          <id>string</id>
           <content>base64Binary</content> 
        </Doc>
        <Doc>
           <id>string</id> 
           <content>base64Binary</content> 
        \langle/Doc>
       </outDocuments> 
       <progress> 
        <parm>string</parm>
        <parm>string</parm>
       </progress> 
     </SubmitExResponse> 
   </soap:Body>
</soap:Envelope>
```
# SubmitEx2

The job SubmitEx2 is an extension to the job SubmitEx. It supports Job IDs and Session IDs. Therefore, the job SubmitEx2 takes the same parameters as the SubmitEx job as well as the following extra parameters:

• **Service**

This is the name of the Service the job is submitted to such as  $\text{RunMdl}$ .

• **Parameters**

The parameters for the job. They are passed as a string to the Web Services interface.

• **Key/value pairs**

Array of key/value pairs used for the function exchange data.

#### • **Input files**

Input files to send files to KCM Core that you can collect with the ReceiveFile command. The content of the file as well as an ID are passed. KCM Core can use this ID to collect the file.

#### • **Session ID**

Used to run a KCM Job in the context of an existing KCM session. If you pass on an invalid Session ID, KCM Core executes the job, but not in the context of the KCM session.

• **Job ID**

Used to identify the job in the KCM log files. If you pass on an empty value, the Web Service call generates a unique Job ID and uses that when it submits the job.

### SubmitEx2Result

SubmitEx2Result contains the answer of KCM Core to the Web Service request. It can contain the following objects:

• **Output files**

Files sent by KCM Core are stored here.

• **Key/value pairs**

The array with the key/value pairs as set in the function call and changed with the function exchange\_data.

• **Progress messages**

Result of calls of Progress() by the KCM Core script.

• A string returned by KCM Core, such as, for error messages.

### *Sample request (bare version)*

The following code is a sample bare request.

```
POST /itpserver/itpserver.asmx HTTP/1.1
Host: localhost
Content-Type: text/xml; charset=utf-8
Content-Length: length
SOAPAction: "http://www.aia-itp.com/itpserver/wsdl/SubmitEx2"
<?xml version="1.0" encoding="utf-8"?>
<soap:Envelope xmlns:xsi="http://www.w3.org/2001/XMLSchema-instance" xmlns:xsd="http://
www.w3.org/2001/XMLSchema" xmlns:soap="http://schemas.xmlsoap.org/soap/envelope/"> 
   <soap:Body> 
     <service xmlns="http://www.aia-itp.com/itpserver/wsdl">string</service> 
     <parms xmlns="http://www.aia-itp.com/itpserver/wsdl"> 
       <string>string</string> 
       <string>string</string> 
     </parms> 
     <inKeyValues xmlns="http://www.aia-itp.com/itpserver/wsdl"> 
       <KeyValue> 
         <key>string</key> 
        <value>string</value>
       </KeyValue> 
       <KeyValue> 
         <key>string</key> 
        <value>string</value>
       </KeyValue> 
     </inKeyValues> 
     <inDocuments xmlns="http://www.aia-itp.com/itpserver/wsdl"> 
       <Doc>
```

```
 <id>string</id> 
         <content>base64Binary</content> 
      \langleDoc\rangle <Doc> 
         <id>string</id> 
         <content>base64Binary</content> 
      </Doc>
     </inDocuments> 
     <sessionID xmlns="http://www.aia-itp.com/itpserver/wsdl">string</sessionID> 
     <jobID xmlns="http://www.aia-itp.com/itpserver/wsdl">string</jobID> 
   </soap:Body>
</soap:Envelope>
```
### *Sample reply (bare version)*

The following code is a sample bare reply.

```
HTTP/1.1 200 OK
Content-Type: text/xml; charset=utf-8
Content-Length: length
<?xml version="1.0" encoding="utf-8"?>
<soap:Envelope xmlns:xsi="http://www.w3.org/2001/XMLSchema-instance" xmlns:xsd="http://
www.w3.org/2001/XMLSchema" xmlns:soap="http://schemas.xmlsoap.org/soap/envelope/"> 
   <soap:Body> 
     <error xmlns="http://www.aia-itp.com/itpserver/wsdl">string</error> 
     <outKeyValues xmlns="http://www.aia-itp.com/itpserver/wsdl"> 
       <KeyValue> 
         <key>string</key> 
        <value>string</value>
       </KeyValue> 
       <KeyValue> 
         <key>string</key> 
        <value>string</value>
       </KeyValue> 
     </outKeyValues> 
     <outDocuments xmlns="http://www.aia-itp.com/itpserver/wsdl"> 
      <Doc> <id>string</id> 
         <content>base64Binary</content> 
      </Doc>
      <Doc> <id>string</id> 
         <content>base64Binary</content> 
      </Doc> </outDocuments> 
     <progress xmlns="http://www.aia-itp.com/itpserver/wsdl"> 
       <string>string</string> 
       <string>string</string> 
     </progress> 
   </soap:Body>
</soap:Envelope>
```
### *Sample request (wrapped version)*

The following code is a sample wrapped request.

```
POST /itpserver/itpserverwrapped.asmx HTTP/1.1
Host: localhost
Content-Type: text/xml; charset=utf-8
Content-Length: length
SOAPAction: "http://www.aia-itp.com/itpserver/wsdl/SubmitEx2"
```

```
<?xml version="1.0" encoding="utf-8"?>
<soap:Envelope xmlns:xsi="http://www.w3.org/2001/XMLSchema-instance" xmlns:xsd="http://
www.w3.org/2001/XMLSchema" xmlns:soap="http://schemas.xmlsoap.org/soap/envelope/"> 
   <soap:Body> 
     <SubmitEx2 xmlns="http://www.aia-itp.com/itpserver/wsdl"> 
       <service>string</service> 
      <parms>
        <parm>string</parm>
        <parm>string</parm>
       </parms> 
       <inKeyValues> 
         <KeyValue> 
           <key>string</key> 
          <value>string</value>
         </KeyValue> 
         <KeyValue> 
           <key>string</key> 
          <value>string</value>
         </KeyValue> 
       </inKeyValues> 
       <inDocuments> 
         <Doc> 
           <id>string</id> 
           <content>base64Binary</content> 
        </Doc>
         <Doc> 
           <id>string</id> 
           <content>base64Binary</content> 
        \langleDoc\rangle </inDocuments> 
      <sessionID>string</sessionID>
       <jobID>string</jobID> 
     </SubmitEx2> 
   </soap:Body>
</soap:Envelope>
```
## *Sample reply (wrapped version)*

```
HTTP/1.1 200 OK
Content-Type: text/xml; charset=utf-8
Content-Length: length
<?xml version="1.0" encoding="utf-8"?>
<soap:Envelope xmlns:xsi="http://www.w3.org/2001/XMLSchema-instance" xmlns:xsd="http://
www.w3.org/2001/XMLSchema" xmlns:soap="http://schemas.xmlsoap.org/soap/envelope/"> 
   <soap:Body> 
     <SubmitEx2Response xmlns="http://www.aia-itp.com/itpserver/wsdl"> 
       <error>string</error> 
       <outKeyValues> 
         <KeyValue> 
           <key>string</key> 
          <value>string</value>
         </KeyValue> 
         <KeyValue> 
           <key>string</key> 
          <value>string</value>
         </KeyValue> 
       </outKeyValues> 
       <outDocuments> 
         <Doc> 
           <id>string</id> 
           <content>base64Binary</content> 
        </Doc>
        <Doc>
```

```
 <id>string</id> 
            <content>base64Binary</content> 
         \langleDoc\rangle </outDocuments> 
        <progress> 
          <parm>string</parm> 
         <parm>string</parm>
        </progress> 
     </SubmitEx2Response> 
   </soap:Body>
</soap:Envelope>
```
# Submit an asynchronous job to the Web Services interface

This section describes parameters used to submit a asynchronous job to the Web Services interface.

# **SubmitAsync**

The job SubmitAsync takes the following parameters:

• **Service**

The name of the Service the job is submitted to such as RunMdl.

• **Parameters**

The parameters for the job. They are passed as a string to the Web Services interface.

• **Input files**

Input files to send files to KCM Core that you can collect with the ReceiveFile command. The content of the file as well as an ID are passed. KCM Core can use this ID to collect the file.

• **SubmitResult**

Contains the answer of KCM Core to the Web Service request. It can contain output files to store files sent by KCM Core and a string returned by KCM Core, such as for error messages.

• **CorrelationID**

This unique identifier is returned by the Web Services API as part of the returned SOAP message when a job is finished, so the calling application knows which task has finished.

• **ReturnPath**

The URL to which the SOAP message is sent after the Web Services API finishes its task.

SubmitAsync responds with OK if execution of the job was scheduled successfully; otherwise, an error indication is returned. If the job is finished, the results are posted to the URL mentioned in the parameter ResultPath.

Sample request (bare version)

The following code is a sample bare request.

```
POST /itpserver/itpserver.asmx HTTP/1.1
Host: localhost
Content-Type: text/xml; charset=utf-8
Content-Length: length
SOAPAction: "http://www.aia-itp.com/itpserver/wsdl/SubmitAsync"
<?xml version="1.0" encoding="utf-8"?>
<soap:Envelope xmlns:xsi="http://www.w3.org/2001/XMLSchema-instance" xmlns:xsd="http://
www.w3.org/2001/XMLSchema" xmlns:soap="http://schemas.xmlsoap.org/soap/envelope/">
```

```
 <soap:Body> 
     <service xmlns="http://www.aia-itp.com/itpserver/wsdl">string</service> 
     <parms xmlns="http://www.aia-itp.com/itpserver/wsdl"> 
       <string>string</string> 
       <string>string</string> 
     </parms> 
     <inDocuments xmlns="http://www.aia-itp.com/itpserver/wsdl"> 
      <Doc> <id>string</id> 
         <content>base64Binary</content> 
      \langleDoc\rangle <Doc> 
         <id>string</id> 
         <content>base64Binary</content> 
      \langleDoc\rangle </inDocuments> 
     <correlationId xmlns="http://www.aia-itp.com/itpserver/wsdl">string</correlationId> 
     <returnPath xmlns="http://www.aia-itp.com/itpserver/wsdl">string</returnPath> 
   </soap:Body>
</soap:Envelope>
```
Sample reply (bare version)

#### The following code is a sample bare reply.

```
HTTP/1.1 200 OK
Content-Type: text/xml; charset=utf-8
Content-Length: length
<?xml version="1.0" encoding="utf-8"?>
<soap:Envelope xmlns:xsi="http://www.w3.org/2001/XMLSchema-instance" xmlns:xsd="http://
www.w3.org/2001/XMLSchema" xmlns:soap="http://schemas.xmlsoap.org/soap/envelope/"> 
  <soap:Body> 
     <error xmlns="http://www.aia-itp.com/itpserver/wsdl">string</error> 
  </soap:Body>
</soap:Envelope>
```
Sample request (wrapped version)

The following code is a sample wrapped request.

```
POST /itpserver/itpserverwrapped.asmx HTTP/1.1
Host: localhost
Content-Type: text/xml; charset=utf-8
Content-Length: length
SOAPAction: "http://www.aia-itp.com/itpserver/wsdl/SubmitAsync"
<?xml version="1.0" encoding="utf-8"?>
<soap:Envelope xmlns:xsi="http://www.w3.org/2001/XMLSchema-instance" xmlns:xsd="http://
www.w3.org/2001/XMLSchema" xmlns:soap="http://schemas.xmlsoap.org/soap/envelope/"> 
   <soap:Body> 
     <SubmitAsync xmlns="http://www.aia-itp.com/itpserver/wsdl"> 
       <service>string</service> 
      <parms> <parm>string</parm> 
        <parm>string</parm>
       </parms> 
       <inDocuments> 
        <Doc> <id>string</id> 
           <content>base64Binary</content> 
        </Doc>
        <Doc>
```

```
 <id>string</id> 
            <content>base64Binary</content> 
        \langle/Doc>
       </inDocuments> 
       <correlationId>string</correlationId> 
      <returnPath>string</returnPath>
     </SubmitAsync> 
   </soap:Body>
</soap:Envelope>
```
Sample reply (wrapped version)

The following code is a sample wrapped reply.

```
HTTP/1.1 200 OK
Content-Type: text/xml; charset=utf-8
Content-Length: length
<?xml version="1.0" encoding="utf-8"?>
<soap:Envelope xmlns:xsi="http://www.w3.org/2001/XMLSchema-instance" xmlns:xsd="http://
www.w3.org/2001/XMLSchema" xmlns:soap="http://schemas.xmlsoap.org/soap/envelope/"> 
  <soap:Body> 
    <SubmitAsyncResponse xmlns="http://www.aia-itp.com/itpserver/wsdl"> 
      <error>string</error> 
    </SubmitAsyncResponse> 
   </soap:Body>
</soap:Envelope>
```
## SubmitAsync results

To receive  $\text{SubmitAsync}$  results, a Web Service must implement the function  $\text{ReplyAsync}$  if the request was sent using the bare variant (itpserver.asmx), or the function ReplyAsyncWrapped if the request was sent using the wrapped variant (itpserverwrapped.asmx).

These functions receive the following parameters:

• **jobResult**

The result/error indication of running the job in the string format.

• **OutDocuments**

An array of files generated by the KCM Core service.

• **CorrelationId**

The call identification specified when submitting the job. The function  $\text{ReplyAsync}$  (wrapped) should return a result/error string that, except for optional logging, is discarded.

### itpserverreply.dll

The itpserverreply.dll file provides a reference implementation that serves to specify the interface. To use it, do the following:

- **1.** Install the Web Services interface.
- **2.** Browse to the following URLs for sample request and reply messages:

http://<host:port>/<folder>/itpserverreply.asmx?WSDL for the WSDL specification

http://<host:port>/<folder>/itpserverreply.asmx?op=ReplyAsync

http://<host:port>/<folder>/itpserverreply.asmx?op=ReplyAsyncWrapped

<host:port>/<folder> is the machine/folder in which the Web Services interface is installed, such as localhost:8080/itpserver.

The Web Service that you implement must adhere to this interface specification.

Sample request (bare version)

The following code is a sample bare request.

```
POST /itpserver/itpserverreply.asmx HTTP/1.1
Host: localhost
Content-Type: text/xml; charset=utf-8
Content-Length: length
SOAPAction: "http://www.aia-itp.com/itpserver/wsdl/ReplyAsync"
<?xml version="1.0" encoding="utf-8"?>
<soap:Envelope xmlns:xsi="http://www.w3.org/2001/XMLSchema-instance" xmlns:xsd="http://
www.w3.org/2001/XMLSchema" xmlns:soap="http://schemas.xmlsoap.org/soap/envelope/"> 
   <soap:Body> 
     <jobResult xmlns="http://www.aia-itp.com/itpserver/wsdl">string</jobResult> 
     <outDocuments xmlns="http://www.aia-itp.com/itpserver/wsdl"> 
      <Doc>
         <id>string</id> 
         <content>base64Binary</content> 
      </Doc>
      <Doc> <id>string</id> 
         <content>base64Binary</content> 
      \langleDoc\rangle\langle/\text{outDocuments}\rangle <correlationId xmlns="http://www.aia-itp.com/itpserver/wsdl">string</correlationId> 
   </soap:Body>
</soap:Envelope>
```
Sample reply (bare version)

The following code is a sample bare reply.

```
HTTP/1.1 200 OK
Content-Type: text/xml; charset=utf-8
Content-Length: length
<?xml version="1.0" encoding="utf-8"?>
<soap:Envelope xmlns:xsi="http://www.w3.org/2001/XMLSchema-instance" xmlns:xsd="http://
www.w3.org/2001/XMLSchema" xmlns:soap="http://schemas.xmlsoap.org/soap/envelope/"> 
  <soap:Body> 
     <result xmlns="http://www.aia-itp.com/itpserver/wsdl">string</result> 
  </soap:Body>
</soap:Envelope>
```
Sample request (wrapped version)

The following code is a sample wrapped request.

```
POST /itpserver/itpserverreply.asmx HTTP/1.1
Host: localhost
Content-Type: text/xml; charset=utf-8
Content-Length: length
SOAPAction: "http://www.aia-itp.com/itpserver/wsdl/ReplyAsyncWrapped"
<?xml version="1.0" encoding="utf-8"?>
```

```
<soap:Envelope xmlns:xsi="http://www.w3.org/2001/XMLSchema-instance" xmlns:xsd="http://
www.w3.org/2001/XMLSchema" xmlns:soap="http://schemas.xmlsoap.org/soap/envelope/"> 
   <soap:Body> 
     <ReplyAsyncWrapped xmlns="http://www.aia-itp.com/itpserver/wsdl"> 
       <jobResult>string</jobResult> 
       <outDocuments> 
        <Doc>
           <id>string</id> 
           <content>base64Binary</content> 
        </Doc>
        <Doc> <id>string</id> 
           <content>base64Binary</content> 
        \langleDoc\rangle </outDocuments> 
       <correlationId>string</correlationId> 
     </ReplyAsyncWrapped> 
  </soap:Body>
</soap:Envelope>
```
Sample reply (wrapped version)

#### The following code is a sample wrapped reply.

```
HTTP/1.1 200 OK
Content-Type: text/xml; charset=utf-8
Content-Length: length
<?xml version="1.0" encoding="utf-8"?>
<soap:Envelope xmlns:xsi="http://www.w3.org/2001/XMLSchema-instance" xmlns:xsd="http://
www.w3.org/2001/XMLSchema" xmlns:soap="http://schemas.xmlsoap.org/soap/envelope/"> 
  <soap:Body> 
     <ReplyAsyncWrappedResponse xmlns="http://www.aia-itp.com/itpserver/wsdl"> 
      <result>string</result>
     </ReplyAsyncWrappedResponse> 
   </soap:Body>
</soap:Envelope>
```
# SubmitAsyncEx2

The SubmitAsyncEx2 job takes the same parameters as the SubmitEx2 job except the job is submitted asynchronously. As the job is submitted asynchronously, the call also needs the CorrelationID parameter and the ReturnPath parameter.

The job takes the following parameters:

• **Service**

This is the name of the Service the job is submitted to such as RunMdl.

• **Parameters**

The parameters for the job. They are passed as a string to the Web Services interface.

• **Key/value pairs**

Array of key/value pairs that are used for the function exchange data.

• **Input files**

Input files to send files to KCM Core that you can collect with the ReceiveFile command. The content of the file as well as an ID are passed. KCM Core can use this ID to collect the file.

#### • **JobID**

The job runs on KCM Core with this ID. If no job ID is passed on, the Web Service API uses a unique ID, so you can track your job in the KCM Core logs.

#### • **SessionID**

The job runs on KCM Core within the context of the KCM session indicated by SessionID. If no valid SessionID is passed on, KCM Core executes the job.

• **CorrelationID**

This unique identifier is returned by the Web Services API as part of the returned SOAP message when a job is finished, so the calling application knows which task has finished.

#### • **ReturnPath**

The URL to which the SOAP message is sent after the Web Services API finishes its task.

### Sample request (bare version)

The following code is a sample bare request.

```
POST /itpserver/itpserver.asmx HTTP/1.1
Host: localhost
Content-Type: text/xml; charset=utf-8
Content-Length: length
SOAPAction: "http://www.aia-itp.com/itpserver/wsdl/SubmitAsyncEx"
<?xml version="1.0" encoding="utf-8"?>
<soap:Envelope xmlns:xsi="http://www.w3.org/2001/XMLSchema-instance" xmlns:xsd="http://
www.w3.org/2001/XMLSchema" xmlns:soap="http://schemas.xmlsoap.org/soap/envelope/"> 
   <soap:Body> 
     <service xmlns="http://www.aia-itp.com/itpserver/wsdl">string</service> 
     <parms xmlns="http://www.aia-itp.com/itpserver/wsdl"> 
       <string>string</string> 
       <string>string</string> 
     </parms> 
     <inKeyValues xmlns="http://www.aia-itp.com/itpserver/wsdl"> 
       <KeyValue> 
         <key>string</key> 
        <value>string</value>
       </KeyValue> 
       <KeyValue> 
         <key>string</key> 
        <value>string</value>
       </KeyValue> 
     </inKeyValues> 
     <inDocuments xmlns="http://www.aia-itp.com/itpserver/wsdl"> 
      <Doc> <id>string</id> 
         <content>base64Binary</content> 
      \langleDoc\rangle <Doc> 
         <id>string</id> 
         <content>base64Binary</content> 
      </Doc>
     </inDocuments> 
     <sessionID xmlns="http://www.aia-itp.com/itpserver/wsdl">string</sessionID> 
     <jobID xmlns="http://www.aia-itp.com/itpserver/wsdl">string</jobID> 
     <correlationId xmlns="http://www.aia-itp.com/itpserver/wsdl">string</correlationId> 
    <returnPath xmlns="http://www.aia-itp.com/itpserver/wsdl">string</returnPath>
   </soap:Body>
</soap:Envelope>
```
### Sample reply (bare version)

The following code is a sample bare reply.

```
HTTP/1.1 200 OK
Content-Type: text/xml; charset=utf-8
Content-Length: length
<?xml version="1.0" encoding="utf-8"?>
<soap:Envelope xmlns:xsi="http://www.w3.org/2001/XMLSchema-instance" xmlns:xsd="http://
www.w3.org/2001/XMLSchema" xmlns:soap="http://schemas.xmlsoap.org/soap/envelope/"> 
  <soap:Body> 
     <error xmlns="http://www.aia-itp.com/itpserver/wsdl">string</error> 
  </soap:Body>
</soap:Envelope>
```
Sample request (wrapped version)

The following code is a sample wrapped request.

```
POST /itpserver/itpserverwrapped.asmx HTTP/1.1
Host: localhost
Content-Type: text/xml; charset=utf-8
Content-Length: length
SOAPAction: "http://www.aia-itp.com/itpserver/wsdl/SubmitAsyncEx2"
<?xml version="1.0" encoding="utf-8"?>
<soap:Envelope xmlns:xsi="http://www.w3.org/2001/XMLSchema-instance" xmlns:xsd="http://
www.w3.org/2001/XMLSchema" xmlns:soap="http://schemas.xmlsoap.org/soap/envelope/"> 
   <soap:Body> 
     <SubmitAsyncEx2 xmlns="http://www.aia-itp.com/itpserver/wsdl"> 
       <service>string</service> 
       <parms> 
        <parm>string</parm>
        <parm>string</parm>
       </parms> 
       <inKeyValues> 
         <KeyValue> 
           <key>string</key> 
          <value>string</value>
         </KeyValue> 
         <KeyValue> 
           <key>string</key> 
          <value>string</value>
         </KeyValue> 
       </inKeyValues> 
       <inDocuments> 
         <Doc> 
           <id>string</id> 
           <content>base64Binary</content> 
        \langleDoc\rangle<Doc> <id>string</id> 
           <content>base64Binary</content> 
        </Doc>
       </inDocuments> 
       <sessionID>string</sessionID> 
       <jobID>string</jobID> 
       <correlationId>string</correlationId> 
      <returnPath>string</returnPath>
     </SubmitAsyncEx2> 
   </soap:Body>
```
#### </soap:Envelope>

#### Sample reply (wrapped version)

#### The following code is a sample wrapped reply.

```
HTTP/1.1 200 OK
Content-Type: text/xml; charset=utf-8
Content-Length: length
<?xml version="1.0" encoding="utf-8"?>
<soap:Envelope xmlns:xsi="http://www.w3.org/2001/XMLSchema-instance" xmlns:xsd="http://
www.w3.org/2001/XMLSchema" xmlns:soap="http://schemas.xmlsoap.org/soap/envelope/"> 
   <soap:Body> 
    <SubmitAsyncEx2Response xmlns="http://www.aia-itp.com/itpserver/wsdl"> 
       <error>string</error> 
     </SubmitAsyncEx2Response> 
   </soap:Body>
</soap:Envelope>
```
### SubmitAsyncEx2 results

To receive SubmitAsyncEx2 results, a web service must implement the function  $\text{ReplyAsyncEx2}$  if the request was sent using the bare variant (itpserver.asmx), or the function ReplyAsyncEx2Wrapped if the request was sent using the wrapped variant (itpserverwrapped.asmx).

These functions receive the following parameters:

• **jobResult**

The result/error indication of running the job (in string format).

• **outKeyValues**

An array of key/values sent by the KCM Core Service.

• **outDocuments**

An array of files generated by the KCM Core Service.

• **progress**

An array of progress messages sent by the KCM Core Service.

• **CorrelationId**

The call identification that was specified when submitting the job.

The function ReplyAsyncEx2(Wrapped) should return a result/error string that, except for optional logging, is discarded.

### itpserverreply.dll

The itpserverreply.dll file provides a reference implementation that serves to specify the interface. To use it, do the following:

**1.** Install the Web Services interface.

**2.** Browse to the following URLs for sample request and reply messages: http://<host:port>/<folder>/itpserverreply.asmx?WSDL for the WSDL specification http://<host:port>/<folder>/itpserverreply.asmx?op=ReplyAsync http://<host:port>/<folder>/itpserverreply.asmx?op=ReplyAsyncWrapped <host:port>/<folder> is the machine/folder in which the Web Services interface is installed, such as localhost:8080/itpserver.

The Web Service that you implement must adhere to this interface specification.

Sample request (bare version)

The following code is a sample bare request.

```
POST /itpserver/itpserverreply.asmx HTTP/1.1
Host: localhost
Content-Type: text/xml; charset=utf-8
Content-Length: length
SOAPAction: "http://www.aia-itp.com/itpserver/wsdl/ReplyAsyncEx2"
<?xml version="1.0" encoding="utf-8"?>
<soap:Envelope xmlns:xsi="http://www.w3.org/2001/XMLSchema-instance" xmlns:xsd="http://
www.w3.org/2001/XMLSchema" xmlns:soap="http://schemas.xmlsoap.org/soap/envelope/"> 
   <soap:Body> 
     <jobResult xmlns="http://www.aia-itp.com/itpserver/wsdl">string</jobResult> 
     <outKeyValues xmlns="http://www.aia-itp.com/itpserver/wsdl"> 
       <KeyValue> 
         <key>string</key> 
        <value>string</value>
       </KeyValue> 
       <KeyValue> 
         <key>string</key> 
        <value>string</value>
       </KeyValue> 
     </outKeyValues> 
     <outDocuments xmlns="http://www.aia-itp.com/itpserver/wsdl"> 
      <Doc> <id>string</id> 
         <content>base64Binary</content> 
      </Doc>
      <Doc>
         <id>string</id> 
         <content>base64Binary</content> 
      \langleDoc\rangle </outDocuments> 
     <progress xmlns="http://www.aia-itp.com/itpserver/wsdl"> 
       <string>string</string> 
       <string>string</string> 
     </progress> 
     <correlationId xmlns="http://www.aia-itp.com/itpserver/wsdl">string</correlationId> 
   </soap:Body>
</soap:Envelope>
```
Sample reply (bare version)

The following code is a sample bare reply.

```
HTTP/1.1 200 OK
Content-Type: text/xml; charset=utf-8
Content-Length: length
```

```
<?xml version="1.0" encoding="utf-8"?>
<soap:Envelope xmlns:xsi="http://www.w3.org/2001/XMLSchema-instance" xmlns:xsd="http://
www.w3.org/2001/XMLSchema" xmlns:soap="http://schemas.xmlsoap.org/soap/envelope/"> 
  <soap:Body> 
     <result xmlns="http://www.aia-itp.com/itpserver/wsdl">string</result> 
  </soap:Body>
</soap:Envelope>
```
Sample request (wrapped version)

The following code is a sample wrapped request.

```
POST /itpserver/itpserverreply.asmx HTTP/1.1
Host: localhost
Content-Type: text/xml; charset=utf-8
Content-Length: length
SOAPAction: "http://www.aia-itp.com/itpserver/wsdl/ReplyAsyncEx2Wrapped"
<?xml version="1.0" encoding="utf-8"?>
<soap:Envelope xmlns:xsi="http://www.w3.org/2001/XMLSchema-instance" xmlns:xsd="http://
www.w3.org/2001/XMLSchema" xmlns:soap="http://schemas.xmlsoap.org/soap/envelope/"> 
   <soap:Body> 
     <ReplyAsyncEx2Wrapped xmlns="http://www.aia-itp.com/itpserver/wsdl"> 
       <jobResult>string</jobResult> 
       <outKeyValues> 
         <KeyValue> 
           <key>string</key> 
          <value>string</value>
         </KeyValue> 
         <KeyValue> 
           <key>string</key> 
           <value>string</value>
         </KeyValue> 
       </outKeyValues> 
       <outDocuments> 
        <Doc>
           <id>string</id> 
           <content>base64Binary</content> 
        </Doc>
         <Doc> 
           <id>string</id> 
           <content>base64Binary</content> 
        \langleDoc\rangle </outDocuments> 
       <progress> 
         <string>string</string> 
         <string>string</string> 
       </progress> 
       <correlationId>string</correlationId> 
     </ReplyAsyncEx2Wrapped> 
   </soap:Body>
</soap:Envelope>
```
Sample reply (wrapped version)

The following code is a sample wrapped reply.

```
HTTP/1.1 200 OK
Content-Type: text/xml; charset=utf-8
Content-Length: length
```
<?xml version="1.0" encoding="utf-8"?>

```
<soap:Envelope xmlns:xsi="http://www.w3.org/2001/XMLSchema-instance" xmlns:xsd="http://
www.w3.org/2001/XMLSchema" xmlns:soap="http://schemas.xmlsoap.org/soap/envelope/"> 
   <soap:Body> 
    <ReplyAsyncEx2WrappedResponse xmlns="http://www.aia-itp.com/itpserver/wsdl"> 
      <result>string</result>
     </ReplyAsyncEx2WrappedResponse> 
   </soap:Body>
</soap:Envelope>
```
# Sample clients for synchronous and asynchronous jobs

Sample clients for a synchronous job and asynchronous job (wsasyncclient) submission are provided in the client folder that resides in: {path}\APIs\Web Services\Sample Client. These clients demonstrate how to call KCM Core with the Web Services interface using the bare variant.

If you want to use a sample client, you need to install the .NET Framework on the machine used to run the sample client.

To use a sample client, the following parameters need to be provided:

- Services address. This is the address of the Web Services server.
- Service. The name of the Service called.
- Parameters. Parameters needed for the particular Service.
- Upload file. Optional. File that needs to be sent from the client to KCM Core.
- File ID. Required when the Upload file parameter is used. ID for the file sent from the client. This ID can be used by the Service to collect the file sent with the Upload file parameter.

# Compatibility interfaces

This section provides information on the interfaces provided for backward compatibility with an earlier J2EE implementation of the KCM Core Web Services interface. These interfaces are only available in the J2EE implementation of the KCM Core Web Services interface with the URL http://.../itpserver/services/ **ITPServer** 

**Note** The interfaces described in the following sections are for reference purpose only and should not be used in new implementations.

## **SubmitEx**

The job  $\text{SubmitEx}$  takes the following parameters:

• **Service**

The name of the Service the job is submitted to such as RunMdl.

• **Parameters**

The parameters for the job. They are passed as a string to the Web Services interface.

• **Key/value pairs**

Array of key/value pairs used for the function exchange data.

• **Input files**

Input files to send files to KCM Core that can be collected with the  $ReceiveFile$  command. The content of the file as well as an ID are passed. KCM Core can use this ID to collect the file.

#### • **Job ID**

The job runs on KCM Core with this ID. If no job ID is passed on, the Web Service API uses a unique ID, so you can track your job in the KCM Core logs.

### **SubmitExResult**

SubmitExResult contains the answer of KCM Core to the Web Service request. It can contain the following objects:

• **Output files**

Files sent by KCM Core are stored here.

- **Key/value pairs** The array with the key/value pairs as set in the function call and changed with the function exchange\_data.
- **Progress messages** Result of calls of Progress() by the KCM Core script.
- A string returned by KCM Core, such as, for error messages.

Sample request for SubmitEx

The following code is a sample SubmitEx request.

```
POST /itpserver/services/ITPServer HTTP/1.1
Host: localhost
Content-Type: text/xml; charset=utf-8
Content-Length: length
SOAPAction: ""
<soapenv:Envelope 
xmlns:soapenv="http://schemas.xmlsoap.org/soap/envelope/" 
xmlns:wsdl="http://wsdl.aia_itp.com"> 
   <soapenv:Header/> 
   <soapenv:Body> 
     <wsdl:SubmitEx> 
       <wsdl:service>string</wsdl:service> 
       <wsdl:parms> 
         <wsdl:string>string</wsdl:string> 
         <wsdl:string>string</wsdl:string> 
       </wsdl:parms> 
       <wsdl:inKeyValues> 
         <wsdl:KeyValue> 
           <wsdl:key>string</wsdl:key> 
           <wsdl:value>string</wsdl:value> 
         </wsdl:KeyValue> 
         <wsdl:KeyValue> 
           <wsdl:key>string</wsdl:key> 
           <wsdl:value>string</wsdl:value> 
         </wsdl:KeyValue> 
       </wsdl:inKeyValues> 
       <wsdl:inDocuments> 
         <wsdl:Doc> 
           <wsdl:content>base64Binary</wsdl:content> 
           <wsdl:id>string</wsdl:id> 
         </wsdl:Doc> 
       </wsdl:inDocuments> 
       <wsdl:jobID>string</wsdl:jobID> 
     </wsdl:SubmitEx> 
   </soapenv:Body>
```
</soapenv:Envelope>

### *Sample reply for SubmitEx*

The following code is a sample SubmitEx reply.

```
<soap:Envelope 
xmlns:soap="http://schemas.xmlsoap.org/soap/envelope/" 
xmlns:xsd="http://www.w3.org/2001/XMLSchema" 
xmlns:xsi="http://www.w3.org/2001/XMLSchema-instance"> 
   <soap:Body> 
     <SubmitExResponse xmlns="http://wsdl.aia_itp.com"> 
       <SubmitExResult> 
         <error>OK</error> 
         <outDocuments> 
           <Doc>
              <content>base64Binary</content> 
              <id>string</id> 
          \langle/Doc\rangle </outDocuments> 
         <outKeyValues> 
           <KeyValue> 
              <key>string</key> 
             <value>string</value>
           </KeyValue> 
            <KeyValue> 
              <key>string</key> 
             <value>string</value>
           </KeyValue> 
         </outKeyValues> 
         <progress> 
           <string>string</string> 
           <string>string</string> 
         </progress> 
       </ns1:SubmitExResult> 
     </ns1:SubmitExResponse> 
   </soap:Body> 
</soap:Envelope>
```
## SubmitEx2

The SubmitEx2 job takes the same parameters as the SubmitEx job as well as an extra string parameter to indicate in which session the job should run.

The job SubmitEx2 takes the following parameters:

• **Service**

This is the name of the Service the job is submitted to such as RunMdl.

• **Parameters**

The parameters for the job. They are passed as a string to the Web Services interface.

• **Key/value pairs**

Array of key/value pairs that are used for the function exchange data.

• **Input files**

Input files to send files to KCM Core that can be collected with the  $\text{ReceiveFile command}$ . The content of the file as well as an ID are passed. KCM Core can use this ID to collect the file.

#### • **Session ID**

Used to run a KCM Job in the context of an existing KCM session. If you pass on an invalid Session ID, KCM Core executes the job, but not in the context of the KCM session.

• **Job ID**

Used to identify the job in the KCM log files. If you pass on an empty value, the Web Service call generates a unique Job ID to use when it submits the job.

### SubmitEx2Result

SubmitEx2Result contains the answer of KCM Core to the Web Service request. This parameter can contain the following objects:

• **Output files**

Files sent by KCM Core are stored here.

- **Key/value pairs** The array with the key/value pairs as set in the function call and changed with the function exchange\_data.
- **Progress messages**

Result of calls of Progress() by the KCM Core script.

• A string returned by KCM Core, such as for error messages.

### Sample request for SubmitEx2

The following code is a sample SubmitEx2 request.

```
POST /itpserver/services/ITPServer HTTP/1.1
Host: localhost
Content-Type: text/xml; charset=utf-8
Content-Length: length
SOAPAction: ""
<soapenv:Envelope 
xmlns:soapenv="http://schemas.xmlsoap.org/soap/envelope/" 
xmlns:wsdl="http://wsdl.aia_itp.com"> 
   <soapenv:Header/> 
   <soapenv:Body> 
     <wsdl:SubmitEx2> 
       <wsdl:service>string</wsdl:service> 
       <wsdl:parms> 
         <wsdl:string>string</wsdl:string> 
         <wsdl:string>string</wsdl:string> 
       </wsdl:parms> 
       <wsdl:inKeyValues> 
         <wsdl:KeyValue> 
           <wsdl:key>string</wsdl:key> 
           <wsdl:value>string</wsdl:value> 
         </wsdl:KeyValue> 
         <wsdl:KeyValue> 
           <wsdl:key>string</wsdl:key> 
           <wsdl:value>string</wsdl:value> 
         </wsdl:KeyValue> 
       </wsdl:inKeyValues> 
       <wsdl:inDocuments> 
         <wsdl:Doc> 
           <wsdl:content>base64Binary</wsdl:content> 
           <wsdl:id>string</wsdl:id> 
         </wsdl:Doc>
```

```
 </wsdl:inDocuments> 
       <wsdl:sessionID>string</wsdl:sessionID> 
       <wsdl:jobID>string</wsdl:jobID> 
     </wsdl:SubmitEx2> 
   </soapenv:Body> 
</soapenv:Envelope>
```
# *Sample reply for SubmitEx2*

The following code is a sample SubmitEx2 reply.

```
<soap:Envelope 
xmlns:soap="http://schemas.xmlsoap.org/soap/envelope/" 
xmlns:xsd="http://www.w3.org/2001/XMLSchema" 
xmlns:xsi="http://www.w3.org/2001/XMLSchema-instance"> 
   <soap:Body> 
     <ns1:SubmitExResponse xmlns="http://wsdl.aia_itp.com"> 
       <SubmitExResult> 
         <error>OK</error> 
         <outDocuments> 
            <Doc> 
              <content>base64Binary</content> 
              <id>string</id> 
           \langle/Doc\rangle </outDocuments> 
         <outKeyValues> 
            <KeyValue> 
              <key>string</key> 
              <value>string</value> 
            </KeyValue> 
            <KeyValue> 
              <key>string</key> 
             <value>string</value>
            </KeyValue> 
         </outKeyValues> 
         <progress> 
            <string>string</string> 
            <string>string</string> 
         </progress> 
       </ns1:SubmitExResult> 
     </ns1:SubmitExResponse> 
   </soap:Body> 
</soap:Envelope>
```
# Directory Watch interface client

You can instruct KCM Core to watch a specific folder for jobs to be processed. You submit jobs by copying files to, or writing files in, this folder. KCM Core must be allowed to access the watched folder. You can use this interface if your application can copy files to the watched folder or create files in the watched folder in an NT domain.

# Install the KCM Core Directory Watch interface

To install the KCM Core Directory Watch Interface, proceed with the following steps.

**1.** Create a Windows Service by running the following command from the folder …/Apis/ DirectoryWatch:

ITPDirWatch -install <server> <user> <password>

This table provides a description of the parameters used in the installation command.

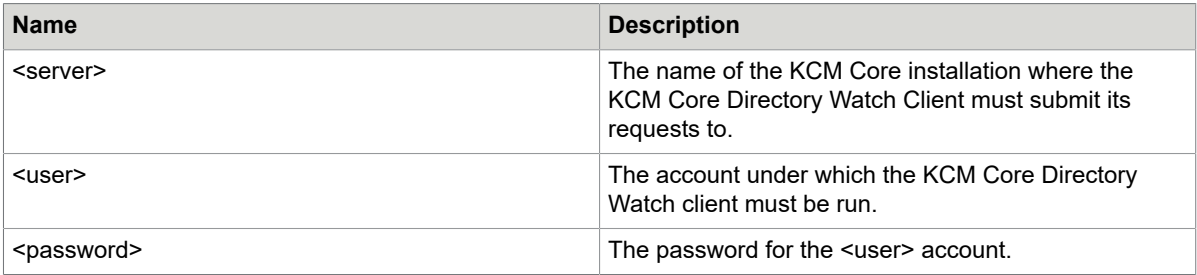

**Note** If <user> and <password> are omitted, the KCM Core Directory Watch Client interface is configured to run under the Local System account. If the KCM Core configuration is stored on a network drive, the KCM Core Directory Watch Client must be configured to run as a user profile with a network privileges.

**2.** The KCM Core Directory Watch Client service is installed under the name "Aia CCM Core<server> Directory Watch Client" and configured to automatically start after a reboot.

**Note** The Directory Watch Client service only starts if a valid ITPDirWatch.ini configuration file is present in the ITPWORK\Config folder. See [Configure](#page-95-0) the KCM Core Directory Watch interface for more details on how to configure the KCM Directory Watch interface.

**3.** After a valid ITPDirWatch.ini file is created, start the KCM Core Directory Watch Client service from the Windows Service Manager or reboot the server.

# <span id="page-95-0"></span>Configure the KCM Core Directory Watch interface

The KCM Core Directory Watch interface is implemented as a Windows Service that monitors one or more folders and submits synchronous requests to KCM Core based on these files. You can specify a separate folder for every KCM Core Service in the KCM Core Directory Watch interface.

#### **Starting and stopping the Service**

Currently no user interface is provided for the KCM Core Directory Watch interface. You can start and/or stop the Windows Service through the Windows Service Manager.

The Service is configured to start automatically when the server is rebooted.

#### **Connecting to KCM Core**

The KCM Core Directory Watch interface retrieves the connection configuration from the KCM Core configuration and does not require any additional setup.

#### **Handling connection failures**

If the KCM Core Directory Watch interface fails to connect to KCM Core, it logs an error and retries submitting the job until it is accepted. If the job cannot be submitted due to a configuration error, the job is rejected as a failure.

#### **Number of connections**

If there are sufficient jobs queued, the KCM Core Directory Watch interface submits two jobs per licensed KCM Document Processor simultaneously. If the license is issued for an unlimited number of KCM Document Processors, the number of simultaneous requests is limited to two jobs per CPU core on KCM Core.

You can explicitly set the number of simultaneous requests to 2 \* n by adding the setting ScalingMaxDP=n to the [Configuration] section of the DP.INI file.

### Configure watched directories

The KCM Core Directory Watch interface can watch one folder for every KCM Core Service. This configuration is stored in the ITPDirWatch.ini file. This file must be located in the configuration folder of the KCM Core instance.

Each Service is described in a separate section in the ITPDirWatch.ini file.

```
[<service>:Service]
ServiceType=<type>
WatchedDirectory=<folder>
```
<service> Name of the KCM Core Service that the request is submitted to.

<type> Type of interface. Allowed values are Document or Control Data.

<folder> Folder monitored for jobs.

The KCM Core Directory Watch interface shuts down if the KCM Core instance does not provide the configured Service.

ServiceType parameter values

ServiceType=Document

In a Document Service, the file to be processed is placed directly into the watched folder. The KCM Core Directory Watch interface passes the name of this file directly to KCM Core. KCM Core scripts have access to this parameter as the \$0 parameter or through the \_jobid variable.

ServiceType= Control Data

In a Control Data service, a file with parameters is placed into the watched folder. The KCM Core Directory Watch interface reads the parameters from this file and passes them directly to KCM Core. KCM Core scripts can access these parameters through the \$1 … \$n parameters. The name of the file is passed as the \$0 parameter or through the \_jobid variable.

A parameter file has the following format.

nnnnn parameter 1 parameter 2 parameter 3

The first line contains the number of parameters, padded on the left with zero ("0") characters to 5 positions. The following lines contain each one parameter, up to the number of parameters specified on the first line.

Example parameter file is as follows.

00002 First parameter Second parameter

This format is compatible with the Control Data interface used by KCM Core.

## Sample ITPDirWatch.ini file

The following examples define two watched folders.

```
[ConvertDocument:Service]
ServiceType=Control Data
WatchedDirectory = d:\DirWatch\ConvertDocument
```
The folder d: \DirWatch\ConvertDocument is monitored for parameter files. If such a file is placed in this folder, the file is read and its contents are submitted in a job to the ConvertDocument Service of KCM Core.

```
[Archive:Service]
ServiceType = Document
Watched Directory = d:\DirWatch\Archive
```
The folder  $d:\Delta x \to \Delta x$  is monitored for documents, which are then submitted to the Archive Service of KCM Core. The name of the file is passed to the Service.

### Locate log files

The KCM Core Directory Watch interface uses the logging settings of the KCM Core installation it is connecting to.

Logs are written to the shared folder of KCM Core and stored in the ITPDirWatch [[server]] folder.

## Uninstall the KCM Core Directory Watch interface

To uninstall the KCM Core Directory Watch Interface, proceed with the following steps.

**1.** Stop the KCM Core Directory Watch interface client from the Windows Service Manager.

**2.** Remove the Service from Windows.

To do so, run the following command line from the installation folder.

ITPDirWatch -remove <server>

<server> is the name of the KCM Core instance where the KCM Core folder Watch interface must submit its requests to.

**3.** After the Service is removed from Windows, remove the installation folder.

# MQSeries interface

The KCM Core MQSeries interface is implemented as a Windows Service that monitors an MQSeries queue and submits synchronous requests to KCM Core through that MQSeries Queue.

For information on MQSeries, see the MQSeries documentation available on the Internet.

# Install the KCM Core MQSeries interface

To install the KCM Core MQSeries Interface, proceed with the following steps.

**1.** Create a Windows Service by running the following command from the folder …/Apis/MQSeries:

ITPMQSeries [-cfg <config>] -install <server> [<user> <password>]

This table provides a description of the parameters used in the installation command.

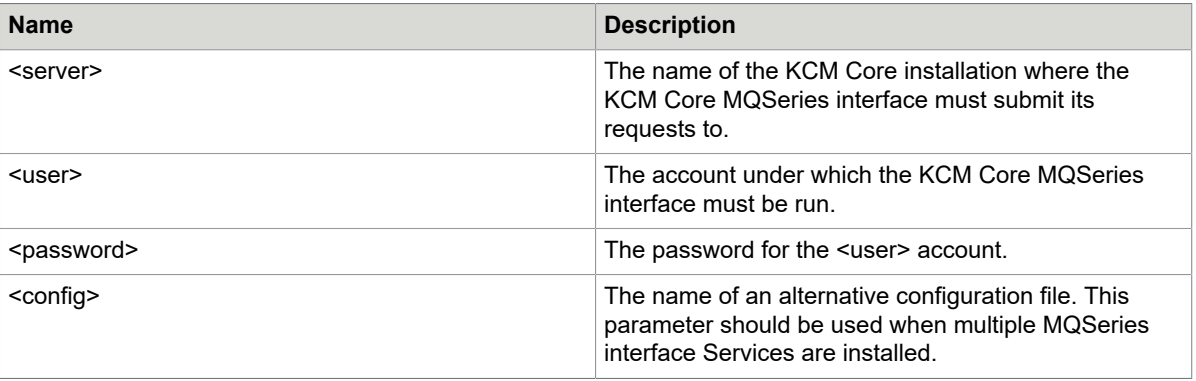

**Note** If <user> and <password> are omitted, the KCM Core MQSeries interface is configured to run under the Local System account. If the KCM Core configuration is stored on a network drive, the KCM Core MQSeries interface must be configured to run as a user profile with network privileges.

**2.** The KCM Core MQSeries interface service is installed under the name "Aia CCM Core <server> MQSeries Client" and configured to automatically start after a reboot.

**Note** If an alternative configuration is specified, the name of this file is added to the name of the service to distinguish multiple instances.

**3.** Start the KCM Core MQSeries interface Service from the Microsoft Windows Service Manager or reboot the server.

# Configure the MQSeries interface

Currently, no user interface is provided for the KCM Core MQSeries interface. You can start and/or stop the Windows Service through the Windows Service Manager.

The Service is configured to start automatically when the server is rebooted, but it must be started by hand when first created.

# MQSeries interface functionality

The MQSeries interface is implemented as a Windows Service that reads requests from an MQSeries queue and forwards them to KCM Core over its TCP/IP interface. Once installed for a particular KCM Core instance, it automatically detects the TCP/IP interface. You only need to configure MQSeries specific settings.

The MQSeries interface shuts down automatically if it is unable to access the request queue because of a permanent error. If the MQSeries interface is unable to access the request queue because of a temporary error, the MQSeries interface attempt to reestablish its connection to the request queue. In this case, you may receive a "queue is unavailable" error. The interval between reconnection attempts starts at 5 seconds and increases up to 60 seconds when the request queue is unavailable for a longer amount of time.

You can install multiple MQSeries interface Services. Each Service can read from different MQSeries queues on different queue managers.

### **Concurrent requests**

The MQSeries interface can have as many requests active at any point in time as the number of licensed KCM Document Processors. Provided that all KCM Document Processors are running, this ensures that as many requests as possible are handled concurrently. If fewer processors are running, some of the active MQSeries jobs are queued at KCM Core for processing. The latter has consequences for the MQSeries priority mechanism, so you should always start all available KCM Document Processors.

If the license is issued for an unlimited number of KCM Document Processors, the number of simultaneous requests is limited to one job per CPU core on the KCM Core. You can explicitly set the number of simultaneous requests to n by adding the setting  $ScalingMaxDP=n$  to the [Configuration] section of the DP.INI file.

#### **Priorities**

The KCM Core MQSeries interface supports priority queues. In order for KCM Core to get priority messages as soon as possible, you should have as many Document Processors running as the KCM license allows, or at least as many as the number of CPU cores on the system if you have a license for an unlimited number of Document Processors.

High priority messages cannot interrupt running KCM Core jobs, so there may be some delay in the MQSeries queue.

Each KCM Core MQSeries interface only monitors a single queue. If multiple KCM Core MQSeries interfaces are configured to monitor priority queues, the priorities are only observed between jobs from the same queue. Jobs from different priority queues are not ordered relative to each other.

### **Syncpoint control**

KCM Core requests are handled under MQSeries syncpoint control. As a result, requests are handled as an atomic transaction for as far as MQSeries communication is concerned. Furthermore, if the interface cannot deliver a request to KCM Core, it is backed out so that it can be processed later.

In all but one case, if a job does get delivered to KCM Core and it fails, it will not be backed out and a failure will be reported. A job only gets backed out after being delivered to KCM Core when the MQSeries interface ends abnormally.

**Note** If KCM Core itself ends abnormally during execution of a job, the MQSeries interface reports an error.

If the MQSeries interface is stopped in a regular way, it does not accept new jobs and waits for all running submitted jobs queued by KCM Core to complete. If all KCM Document Processors are down, it waits indefinitely until either a least one KCM Document Processor gets started and handles the jobs or the KCM Core is shut down. In the latter case, all jobs are backed out.

# MQSeries configuration

KCM Core Administrator does not support MQSeries configuration. The MQSeries interface has its own mq.ini file in the config folder of the corresponding KCM Core installation. All settings are stored in the [Configuration] section. You can edit this file with a text editor such as Notepad.

You can install multiple instances of the KCM Core MQSeries interface where each instance has its own configuration file. The settings in these configuration files are identical to those in the mq.ini file.

The following settings exist:

• **Queue**

The MQSeries queue that the interface is listening to for requests.

*Type*. Required setting.

*Value*. The name of an MQSeries queue.

• **Queue manager**

The MQSeries queue manager that manages all queues used by the MQSeries interface.

*Type*. Optional setting.

*Value*. The name of an MQSeries queue manager.

*Default value*. The default queue manager. You can use the MQSeries administration tools to set the default queue manager.

• **Timeout**

This setting specifies the timeout value in milliseconds that the interface uses to retrieve jobs from the specified MQSeries queue. If you set a timeout value to n, KCM Core may only detect special

circumstances, such as a shutdown request, after n milliseconds. You should set an adequate timeout value.

*Type*. Optional setting.

*Value*. Any positive timeout value in milliseconds.

*Default value*. 1000, which is 1 second.

#### • **Client**

If this setting is set to Y, it forces the interface to link to the MQSeries client DLL at start-up. If it is set to N, it first tries to link to the server DLL, and if this fails, it tries to link to the client DLL.

*Type*. Optional setting.

*Value*. Y or N.

*Default value*. N.

### • **Connection**

This setting specifies the TCP/IP connection name of a MQSeries server. This is either the hostname or the network address of the remote machine. This setting is only considered if the interface links to the MQSeries client DLL and a client connection channel name has been specified. If so, these settings specify to which remote MQSeries server this Service will connect to retrieve jobs. If the interface links to the MQSeries server DLL, it always connects to the local MQSeries server.

*Type*. Optional setting. This setting controls the connection settings for the MQSeries interface of this KCM Core installation.

*Value*. Any TCP/IP connection name.

*Default value*. Empty.

#### • **Channel**

This setting is only considered if the MQSeries interface links to the MQSeries client DLL and a connection name has been specified. If so, these settings specify to which remote MQSeries server the interface connects to retrieve jobs. If the interface links to the MQSeries server DLL, it always connects to the local MQSeries server.

*Type*. Optional setting. This setting controls the connection settings for the MQSeries interface of this KCM Core installation.

*Value*. Any client connection channel name.

*Default value*. Empty.

### • **Request version**

You can use this setting to control the version level for reading messages from a queue. Level 2 is the default. You can specify version 1 here for backward compatibility.

*Type*. Optional setting.

*Value*. 1 or 2.

*Default value*. 2.

# MQSeries protocol

This section describes how you can submit requests to KCM Core over MQSeries message queues.

# Submit jobs

For every job that you want to submit, you should at least perform the following steps:

- **1.** Connect to the queue manager that manages the request queue.
- **2.** Open the request queue for output.
- **3.** Put one or more request messages on the request queue. Each message specifies a single request.
- **4.** Close the request queue.
- **5.** Disconnect from the queue manager.

This protocol allows you to submit several jobs over a single queue. The same queue can be used simultaneously by a number of clients. The steps above only describe the most basic form of interaction with KCM Core through MQSeries. Any client that has the MQSeries middleware installed can send requests to KCM Core, provided that it has sufficient access rights.

# MQSeries queues and requests

An MQSeries queue has to be created on the server. This queue has to be configured so that clients can send requests over it.

Each MQSeries request consists of a single message containing a character string. This string encodes all request parameters and may use any code page for which MQSeries for NT supports conversion to Unicode (KCM Core uses Unicode internally). This usually means that the local code page of the sending application can be used. The only requirements are as follows:

- The CodedCharSetId attribute in the MQSeries message descriptor must be set to the used code page. If the local code page is used, the default MQSeries descriptor settings automatically indicate the correct code page.
- The Format attribute in the MQSeries message descriptor must be set to MQFMT\_STRING to enable automatic conversion of the request string by MQSeries.

# Request format

The MQSeries interface for KCM Core supports two different formats for job submission: a coded string or an XML message.

### • **Coded string**

Each request is specified as a single string of characters that has the following format.

<s><JobIdentifier><s><Service><s>[<parameter1><s>...]

Where  $\langle s \rangle$  is a single character that does not occur in the parameter data. Both the job identifier and the Service name may not be empty and the request must end with the separator. The parameters are optional. The separator can be any character except a NULL character ("\0"), because the MQSeries code page translation treats a NULL character as the end of the string.

### **Example**

#ITP Job#runmdl#order#

In this example, the # character is used as the separator.

#### • **XML message**

Each request is put in an XML message. The content of the message is mostly free, however, the interface looks for an  $\langle$ itp: $\phi$ b> element containing the job submission information. This element has the following format.

```
<?xml version="1.0" ?>
<itp:job version="1" id="jobid"> 
    <itp:service>service name</itp:service> 
    <itp:parameters> 
         <itp:parameter>parameter 1 data</itp:parameter> 
        <itp:parameter>parameter 2 data</itp:parameter> 
 … 
 </itp:parameters>
</itp:job>
```
jobid with the identification of the job.

service name with the name of the service to call.

parameter n data with the value of the nth parameter.

**Note** The XML message should start with <?xml. <?xml has to be the first five characters in the request string; otherwise, the request fails.

### Request parameters

For MQSeries each request contains the following parameters. Unlike the TCP/IP protocols, there is no need to include the user id as a parameter as MQSeries already includes this information in each message.

• Job identifier

Every job that you submit must have a non-empty identifier. It is used for progress messages, but not internally for identification of request messages. This means that job identifiers do not necessarily have to be unique.

• Service

The second parameter is also required and contains the name of the Service that you want to run.

• Optional parameters

Every job that you submit can have zero or more additional parameters. In the KCM Core administration program, you define how these parameters are mapped to script parameters. When the mapping contains more parameters than those specified in a job, these parameters are assumed to be undefined.

## Invalid requests

If a request uses a code page that MQSeries cannot convert to Unicode, or if it does not conform to the request format, KCM Core rejects the request. It logs the error and does one of the following:

• By default, KCM Core moves the request to the dead-letter queue of the queue manager that manages the request queue. If no dead-letter queue has been specified, the request is removed from the request queue.

• If the MQRO DISCARD MSG option is used in the Report field of the request message descriptor, the message is removed from the request queue.

In both cases, a negative action notification is sent to the client if it requested this. This notification contains the reason that the message was rejected.

# Action notifications

Although the MQSeries interface is asynchronous, the client can receive action notifications back from KCM Core over a reply queue. In order to do this, the client has to set the ReplyToQMgr and ReplyToQ fields in the descriptor of the request message and set the type of the message to MQMT\_REQUEST. Action notifications have type MQMT\_REPORT, format MQFMT\_STRING, and one of the following feedback codes:

- **1.** MQFB PAN. A Positive Action Notification. These messages are sent after the request has been processed successfully, but only if the MQRO\_PAN option was used in the Report field of the request message descriptor. If sent, no more report messages are sent for this particular request. Positive action notifications contain a string that indicates that the job has completed successfully.
- **2.** MQFB\_NAN. A Negative Action Notification. These messages are sent after a failure, but only if the MQRO\_NAN option was used in the Report field of the request message descriptor. If sent, no more report messages are sent for this particular request. Negative action notifications contain a Unicode message string that explains what went wrong.

Apart from these KCM Core related reports, the options in the Report field of the request message descriptor may be used to control the following:

- Report messages generated by MQSeries such as confirmation of delivery. These messages are only delivered after the job is finished and committed.
- The contents of MsgId and CorrelId fields in progress messages. You can use these identifiers to relate report messages to the original request.

**Note** No negative action notifications are sent if KCM Core shuts down in a normal way. It waits for running jobs to complete. Jobs that have not yet begun executing are backed out to the request queue, so that they can be processed at another time.

## Progress messages

The MQSeries interface only logs progress messages. Unlike KCM Core Services, it does not return them to the client, because they are incompatible with syncpoint control. With syncpoint control, progress messages can only be delivered to the client at the end of a job.

# File transfers

Whenever KCM Core encounters a SendFile or ReceiveFile instruction, it either sends the contents of a file to the specified queue or retrieves a message from the specified queue and stores it in a file. For the description of these commands, see *Kofax Communications Manager Core Scripting Language Developer's Guide*.

The instruction SendFile recognizes the special queue \*REPLYQ. If this queue is used as destination in the script, the message is put on the queue that was specified in the ReplyQ/ReplyQMgr attributes of the job.

KCM Core does not request the client for particular file transfers. The client must ensure that it puts all data on one or more queues at the start of the job. Only after the job has ended and committed, the client will be able to read back result data.

If intermediate interaction with the client is required, you should split up a job in to several transactions.

# Uninstall a Service

To uninstall a Service, proceed with the following steps.

- **1.** Start the Windows Service Manager.
- **2.** Stop the KCM Core MQSeries interface Service.
- **3.** To remove the Service, execute the following command line from the installation folder.

ITPMQSeries -remove <server> [-cfg <config>]

<server> is the name of the KCM Core installation where the KCM Core MQSeries interface must submit its requests to.  $\langle \text{confiq} \rangle$  is the alternative configuration file. The  $-\varepsilon f q$  parameter is required if this KCM Core MQSeries interface is configured to use an alternative configuration file.

**4.** After all Services are removed, remove the installation folder.

# XML metadata from template runs

Apart from the result document, KCM Core is able to generate an XML file containing metadata about the template run. You can use this data for post-processing.

You cannot generate an XML file with metadata for Document Pack Templates and for Document Templates with OutputMode set to "pack".

For more information, see the section on the ITPRun command in the *Kofax Communications Manger Core Scripting Language Developer's Guide*.

# XML metadata content

The XML file contains data concerning the template run itself. This data is added automatically to the file. It includes the following items:

- The template used
- Time the document is generated
- Keys and extras
- KCM version used to run the template
- The full name (including path) of the result document
- The user who requested creation of the document, and the user account that actually ran KCM

These items are added to the element  $\langle$ ccm:meta> in the document.

Additionally, information on the Forms encountered in the template is listed in the element <itp:forms>. This element contains the answers that the user provided on all questions posed by the template in Forms. Forms that were not executed, or questions not answered, are not included.

When one of the Form questions is the TEXTBLOCK type, the answer to this question is represented as a Text Block reference ID. The actual XML of the Text Block is represented using a top-level element <ccm:user-textblock>, which specifies the same reference ID as used in the Form.

Additionally, information on the Content Wizards encountered in the template is listed in the element <ccm:wizard>. This element contains the mandatory Sections and Text Blocks defined in a Content Wizard. It also contains the Sections and Text Blocks that were selected in the Content Wizard selection dialog during execution of the Content Wizard. Content Wizards that were not executed are not included.

Apart from the information stored in the XML file by KCM itself, the template is also able to add custom information. The Field Set Document is available for this purpose. Values added to this Field Set are listed in a special Document section in the metadata XML. The function  $add \ user \ xml$  that was used for the same purpose has been deprecated.

An example of a resulting XML file is provided below. Line breaks and layout are added for clarity and not necessarily part of an actual XML metadata file.

```
<?xml version="1.0" encoding="UTF-8"?>
<ccm:data xmlns:itp="http://www.aia-itp.com/4.2/formsData/"> 
   <ccm:meta> 
     <ccm:date>2018-03-01T11:33:26</ccm:date> 
     <ccm:result>result document</ccm:result> 
     <ccm:model>template</ccm:model> 
     <ccm:producer>user account running CCM Core (DP)</ccm:producer> 
     <ccm:itp-version>5.2</ccm:itp-version> 
     <ccm:user>user for who the template was executed</ccm:user> 
     <ccm:job-id>job id</ccm:job-id> 
     <ccm:keys> 
       <ccm:key>first key</ccm:key> 
       <ccm:key>second key</ccm:key> 
     </ccm:keys> 
     <ccm:extras> 
       <ccm:extra>first extra</ccm:extra> 
       <ccm:extra>second extra</ccm:extra> 
     </ccm:extras> 
     <ccm:Template> 
       <ccm:label name="Wizard">A Content Wizard</ccm:label> 
       <ccm:label name="Category">Letter</ccm:label> 
     </ccm:Template> 
     <ccm:Document> 
       <ccm:label name="CustomerId">100042/ccm:label> 
       <ccm:label name="OutputFormat">PDF/A</ccm:label> 
     </ccm:Document> 
   </ccm:meta> 
   <ccm:forms> 
     <ccm:form> 
       <ccm:name>name</ccm:name> 
       <ccm:group shown="Y"> 
         <ccm:name>group name</ccm:name> 
       </ccm:group> 
       <ccm:element> 
         <ccm:key>title</ccm:key> 
         <ccm:value>TRUE</ccm:value> 
       </ccm:element> 
       <ccm:element> 
         <ccm:key>title</ccm:key> 
         <ccm:value>314</ccm:value> 
       </ccm:element> 
       <ccm:element> 
         <ccm:key>title</ccm:key> 
         <ccm:value>some text</ccm:value>
```

```
 </ccm:element> 
       <ccm:element> 
         <ccm:key>Clause A001</ccm:key> 
         <ccm:id>A001</ccm:id> 
         <ccm:value>user:01c86735f934361b00000e70.1</ccm:value> 
       </ccm:element> 
       <ccm:recordset> 
         <ccm:record> 
           <ccm:element> 
             <ccm:key>title</ccm:key> 
             <ccm:value>some text</ccm:value> 
           </ccm:element> 
         </ccm:record> 
       </ccm:recordset> 
       <ccm:button>Ok</ccm:button> 
    \langle/ccm:form>
     <ccm:user-textblock id="user:01c86735f934361b00000e70.1"> 
      <ccm:content>&lt;textblock&gt;&lt;content&gt;&lt;tbk xsv="2.0.1"&gt;&lt;par
 font="header" indentation="0" hanging-indentation="false"> < txt
bold="false" italic="false" underline="false" id=""> < ! [CDATA [Clause
A001]]> </txt&gt; &lt;/par&gt; &lt;par font="normal" indentation="0" hanging-
indentation="false"><txt bold="false" italic="false" underline="false"
id=""&qt; < ! [CDATA [Any damages that are the consequence of terrorism
are explicitly excluded and will not be covered by this policy.]] sqrt{x}:
txt></par&gt;&lt;/tbk&gt;&lt;/content&gt;&lt;fieldset&gt;Customer&lt;/
fieldset><fieldset&gt;Policy&lt;/fieldset&gt;&lt;/textblock&gt;</ccm:content>
    </ccm:user-textblock> 
   </ccm:forms> 
   <ccm:wizards> 
     <ccm:wizard> 
       <ccm:name>Content Wizard name</ccm:name> 
       <ccm:section> 
         <ccm:name>Section name</ccm:name> 
         <ccm:section> 
           <ccm:name>Section name</ccm:name> 
           <ccm:section> 
             <ccm:name>Section name</ccm:name> 
             <ccm:textblock> 
               <ccm:name>Text Block name</ccm:name> 
             </ccm:textblock> 
           </ccm:section> 
           <ccm:textblock> 
             <ccm:name>Text Block name</ccm:name> 
           </ccm:textblock> 
         </ccm:section> 
         <ccm:textblock> 
           <ccm:name>Text Block name</ccm:name> 
         </ccm:textblock> 
       </ccm:section> 
     </ccm:wizard> 
   </ccm:wizards>
</ccm:data>
```
The schema of the XML generated is provided in the file history.xsd in the Manuals directory of the KCM Core installation.

# Produce XML metadata

By default, KCM Core does not produce an XML metadata file for a template run. To generate an XML metadata file, specify a file name for the parameter MetaData of the script command ITPRun. Likewise, the Service RunMd1 has a parameter MetaData with the same meaning. When using KCM ComposerUI
Server, the XML metadata file is always generated. The path to the generated XML metadata file is passed to the exit points ProcessResult and ModelRunCompleted. For more information about these exit points, see the section "KCM Core: OnLine exit points" in the legacy *Kofax Communications Manager ComposerUI for ASP.NET Developer's Guide*.

## Identify Forms and questions

The IDs of Forms and questions are included in the metadata XML. The KCM Repository Form Editor enables you to change both Form and question IDs. It is also possible to define Form and Question IDs in the FORM statement of the Template scripting language. For more information, see the *Kofax Communications Manager Template Scripting Language Developer's Guide*.

A business application that integrates KCM can identify Forms and questions that have been filled with answers during a template run in the metadata XML by their IDs. The Form Editor generates unique random IDs initially when saving a new Form. It also does this when saving existing Forms that have no IDs yet. Manually entered IDs are easier to locate in the metadata XML and allow for easier integration. For more information, see the next section.

## Form and question IDs

The Form ID offers a unique reference to a Form. You can use question IDs in a similar way to give unique references to questions. Although the initially generated Form and question IDs are unique, KCM Repository does not check this after manually changing IDs.

These IDs are related to the Suspend and Resume functionality, because modifications to questions and Forms have implications for the persisted data of suspended sessions. Form IDs can also be used to identify a Form in the Metadata, similar to question IDs for questions.

Until a Form ID is changed, questions in that Form are matched based on their ID. Changes to templates and Forms while a template run is suspended does not necessarily require answering previously answered Forms. Previously entered answers are restored when a template run is resumed by mapping answers to questions with the same ID. For more information on Suspend and Resume functions, see "Suspend and Resume" section in the *Kofax Communications Manager ComposerUI for ASP.NET Developer's Guide*. For more information on when questions and Forms must be answered again, see the "Changing Forms during suspension" section in the *Kofax Communications Manager ComposerUI for ASP.NET Developer's Guide*.

Automatically generated and manually entered IDs are not automatically changed if a question in a Form is changed. To ensure that an already answered Form is presented again after a resume, the Form or question ID has to be changed manually in the QForm Editor.

### KCM Core Text Block XML format

The KCM Core Text Block XML format defines custom Text Blocks. These Text Blocks are intended to be authored by external applications. You can retrieve them from a database and insert into documents using the read text block from file and import text block base64 functions.

#### XML reference

KCM Core Text Block XML objects are only allowed to use a subset of the XML specification:

- The XML must be encoded in either UTF-8, UTF-16 or iso-8859-1. Other encodings are not supported.
- Namespace prefixes are not allowed. A default xmlns namespace declaration is ignored.
- Boolean values must be specified as either true or false. Other xsd:boolean values (0, 1, True, False) are not supported.

#### KCM Core Text Block XML elements

#### **Header**

```
<tbk xsv='2.2.0'> 
    \langlepar ...> ... \langle/par>
     <lst ...> ... </lst> 
     <tbl ...> ... </tbl> 
      ...
</tbk>
```
The required xsv attribute specifies the version of the KCM Core Text Block XML format. This must be version 2.2.0.

The content of the Text Block is a sequence of one or more paragraphs, lists, and tables.

**Note** KCM Repository and KCM Core can expose Text Block XML files where the xsv attribute refers to older versions of the Text Block XML format. The 2.0.x and 2.1.x versions are a subset of the 2.2.0 format, and you can treat these versions as if they were saved as version 2.2.0. Version 1 is completely incompatible and should be rejected.

#### **Paragraphs**

The paragraph element represents a logical paragraph and the attributes that apply to this paragraph. The attributes are mapped to styles in Microsoft Word.

```
<par font='normal' indentation='0' hanging-indentation='false'> 
    <txt ...> ... </txt>
    <chr .../>
     <fld ...> ... </fld> 
     ...
</par>
```
All of the following attributes are required:

- font defines the style in which the paragraph is represented. Allowed values are normal for regular text and header for highlighted text.
- indentation defines the indentation level of the paragraph. Every level shifts the paragraph one tab stop to the right.
- hanging-indentation indicates whether or not the first line of the paragraph should start one tab stop to the left of the other lines. Allowed values are true or false.

The content of the paragraph is a sequence of zero or more text runs, special characters and KCM Core data fields.

All elements in the paragraph require the boolean attributes  $bold$ , italic, and underline. These attributes control the font attributes of the rendered text and expect the values true and false.

The paragraph attributes only provide context hints to the intended layout. The style sheet defines the actual visualization of the styles.

#### **Text elements**

A text element represents a simple run of text.

**Note** All white space between the <txt> and </txt> tags is significant.

```
<txt bold='false' 
      italic='true' 
     underline='false'><![CDATA[This is some formatted text.]]></txt>
```
#### **Character elements**

A character element represents a control character.

<chr type='NBSP' bold='false' italic='true' underline='true'/>

All attributes are required.

The type attribute expresses the type of control character. Supported values are the following:

- TAB is a Tab character.
- LBR is a soft line break (Shift+Enter in Microsoft Word).
- NBSP is a non-breakable space.
- NBHH is a non-breakable hyphen.

#### **Field elements**

The field element is used to insert a value from the Data Backbone into the result document.

The specific Field Set that provides the value is resolved at run time when the Content Wizard determines in which context the Text Block is used.

<fld bold='false' italic='true' underline='false' set='Customer'>Name</fld>

All attributes are required.

The set attribute defines the Field Set and the content of the tag defines the field that will be retrieved. Both references are case-sensitive and must match the definition in the KCM Repository exactly.

#### **List elements**

The list element represents a list of paragraphs and lists where every element is shown as an item.

```
<lst style='ordered'> 
      \langle par \ldots \rangle \ldots \langle par \rangle\langlelst \ldots> \ldots \langle/lst>
        ...
\langle/lst>
```
All attributes are required.

The  $style$  defines one of the following types of list that will be rendered:

- ordered defines a numbered list.
- unordered defines a bulleted list.

The style attributes only provide context hints to the intended layout. The style sheet defines the actual visualization of the list.

Lists are allowed to be nested. Every nested list automatically increases the nesting level by one.

#### **Table elements**

**Note** Table elements are currently only supported in the context of Microsoft Word DOCX projects.

The table element represents a simple table in the Text Block. This table is restricted to a fixed number of rows and columns.

```
<thl>p p \ldots p \ldots p p <row> 
            <col> 
           \langle/col\rangle ... 
     \langle/row\rangle ...
</tbl>
```
Each cell in the table may contain a sequence of paragraphs and lists. Tables cannot be nested.

#### **Table properties**

The property element defines the format and layout of the table.

```
<prp nrows='10' 
     ncols='3' 
     header-row='false' footer-row='true' 
     first-column='false' last-column='false' 
     autosize='false'> 
    <col width='1440'/><!-- one inch -->
     <col width='567'/><!-- one centimeter --> 
     ...
</prp>
```
The following attributes are required:

- nrows defines the number of rows in the table.
- ncols defines the number of columns in every row.

#### The following attributes are optional:

- header-row
- footer-row
- first-column
- last-column

These four attributes determine whether special formatting rules from the Microsoft Word style must be applied to the indicated row or column. If one of these values is set to true, the exception is applied to that row or column.

• autosize instructs Microsoft Word to enable or disable the autosizing of the table. If autosize is set to true, Microsoft Word automatically sizes the table based on the content of the cells and any <col .../> column definitions are ignored.

The  $\langle \text{col } \dots \rangle$  elements define the width of the columns if the autosize attribute is not present or set to false. If the table is manually sized there must be  $a \lt c \circ 1$  width='...' /> element for every column. The width is specified in units of 1440th of an inch (twips).

#### **Rows**

The row element defines a row of cells in the table. The number of  $\langle \text{row} \rangle$  elements must exactly match the nrows attribute of the table.

#### **Cells**

The cell element defines a cell in a row. The number of  $\langle \text{col}\rangle$  elements in every row must exactly match the ncols attribute of the table.

```
<col> 
\langle \text{par } \ldots \rangle \ldots \langle \text{par} \rangle <lst ...> ... </lst> 
 ...
</col>
```
A cell contains a sequence of one or more paragraphs and lists. It is not possible put a table within another table cell.

## Chapter 13

## Information for system administrators

This chapter provides information necessary for system administrators.

## Assign the Log on as a Service right to a user

The user profile that runs the KCM Core NT Services needs to have the rights to log on as a Service. To assign the "Log on as a Service" right to a user profile, use the Local or Domain Security settings in Windows.

The administrator can assign this privilege directly to a user profile or to a group where it transfers to the members of the group.

Ensure that the assigned right does not conflict with the "Deny login as a service" setting.

## Manage the configuration file

KCM Core creates an KCM configuration file. We recommend that you do not make any changes to the file. However, if required, you can modify the file.

KCM Core uses a default configuration file itp.cfg to run and create templates. This configuration file is located in the Config folder for each KCM Core instance.

This section describes the most important KCM Core configuration settings. If you need to change any setting, proceed to the steps below.

- **1.** Navigate to <deploy root>\KCM\Work\5.5\Instance <number>\core\Config and open the itp.cfg text file.
- **2.** Add a setting and a value to the following setting.

ITPLAZYPOSTINC=Y

**Note** A few defaults that KCM Core uses cannot be overwritten. KCM Core always use its own defaults for these settings. Changing these settings breaks KCM Core. Do **not** change the following settings:

- ITPDIR
- ITPPROGDIR
- ITPDIDDIR
- ITPTMPDIR
- ITPERRORDIR
- ITPDMINIFILE
- ITPDATAMAN\_SERVER\_NAME
- ITPMODDOCDIR
- ITPMODDIR
- ITPRESDIR

#### **ITPVALIDATEFIELDSET=N**

You can configure KCM Core to validate at run time that all Fields in a Field Set variable are filled before using this Field Set. If a Field is not filled, the process fails. This validation is disabled by default. For more information, see Word [processing](#page-117-0) settings.

#### **ITPLANGMODDOC=ENG**

With this setting you can specify the language used for the Template Scripting language keywords and standard functions. You can choose between English (ENG), German (DEU), and Dutch (NLD).

#### **ITPINCLUDEPATH**

By default, KCM Core searches pre-includes in the templates/Includes folder in the ITPWORK folder. You can change this default.

#### **ITPLAZYPOSTINC=Y** and **ITPPOSTINC=Y**

By default, post-includes are enabled in lazy mode. This mode switches post-includes on when the  $\mathcal{C}(inc(\ldots))$  method is used. Under most circumstances, these values produce the desired result. If the  $inc(\ldots)$  function, the INC expressions in the result document are not produced using the  $@(inc...)$ ) function, the configuration file must be adapted to include the documents; ITPLAZYPOSTINC must be set to N. For more information, see [Additional settings](#page-119-0).

**Note** ITPPOSTINC=Y is necessary for ITPLAZYPOSTINC to function. If you do not use post-includes in your Template script, you can set ITPPOSTINC to N.

#### **ITPEURO**

If this setting is set to Y, the amount in words function uses the euro as currency. If this setting is set to N or not present, the amount in words function uses a local currency. This setting can be overridden by the use of the euro function. Default is N. For more information, see [Additional settings.](#page-119-0)

#### **ITPALLOWMISSINGINC**

Controls whether a missing LINC document causes an error when translating a template. If this setting is set to Y, KCM removes the  $\overline{C}$ INC() statement and continues translating. If this setting is set to N, KCM reports an error and stops the translation. Default is N.

#### **ITPALLOWMISSINGPOSTINC**

Controls whether a missing INC document causes an error when executing the post-include on a result document. If this setting is set to Y, KCM silently removes the  $_{\text{INC}}( )$  statement and continues to operate. If this setting is set to N, KCM reports an error. Default is N. For more information, see [Additional](#page-119-0)  [settings.](#page-119-0)

#### **ITPUNICODEEURO**

Enables the functionality to translate single byte euro character to Unicode euro character. Default is N. For more information, see [Additional settings.](#page-119-0)

#### **ITPCURRENCYEURO**

Enables the functionality to translate the International Currency Symbol to Unicode Euro characters.

Default is N. For more information, see [Additional settings.](#page-119-0)

#### **ITPDMRESTARTTIMEOUT**

This is an ITP/(OnLine)Server-specific setting.

KCM Core restarts the Data Manager process if the credentials or environment change. By default, KCM Core waits 1000 msec until the Data Manager terminates and reports the EVL7102 message if after the timeout Data Manager is still busy. This setting allows you to set the timeout before the restart of the Data Manager. Default is 1000 msec.

#### **ITPREPRETRY**

Controls how long KCM Core attempts to connect to an unavailable Editorial Repository.

By default, KCM Core attempts for approximately 150 seconds to reconnect if the Editorial Repository is shut down or when an existing connection is disrupted. This setting has the format ITPREPRETRY=ia,id,na,nc.

ia is a number of connection attempts for interactive template runs. Set this value to 0 to disable reconnection attempts.

id is a delay (in seconds) between connection attempts for interactive template runs.

na is a number of connection attempts for non-interactive model runs. Set this value to 0 to disable reconnection attempts.

nd is a delay (in seconds) between connection attempts for non-interactive model runs.

KCM Core adds an additional small random delay between connection attempts to desynchronize multiple KCM Document Processors. The built-in connection retry feature in Windows also introduces additional delays, which depend on Windows TCP/IP configuration parameters and networking performance.

You should combine this setting with the job timeout feature of KCM Core. The default value is 15,10,15,10.

#### An example is provided here.

ITPRETRY=0,0,15,10

The preceding example setting disables reconnection attempts for interactive model runs and keeps the default for non-interactive model runs. This setting is available from KCM Core 4.4. For more information, see [Additional settings](#page-119-0).

#### **ITPDISABLEPROJECTCONSTRAINT**

This setting controls whether a KCM Core model or session can use dynamic content from a single project or from multiple projects.

As of KCM Core 4.4, dynamic content is restricted to a single project by default. Default is N.

This setting is available from KCM Core 4.4. For more information, see [Additional settings](#page-119-0) and [Word](#page-117-0) [processing settings](#page-117-0).

## <span id="page-117-0"></span>Appendix A

# Word processing settings

The following table describes the settings that affect the result document.

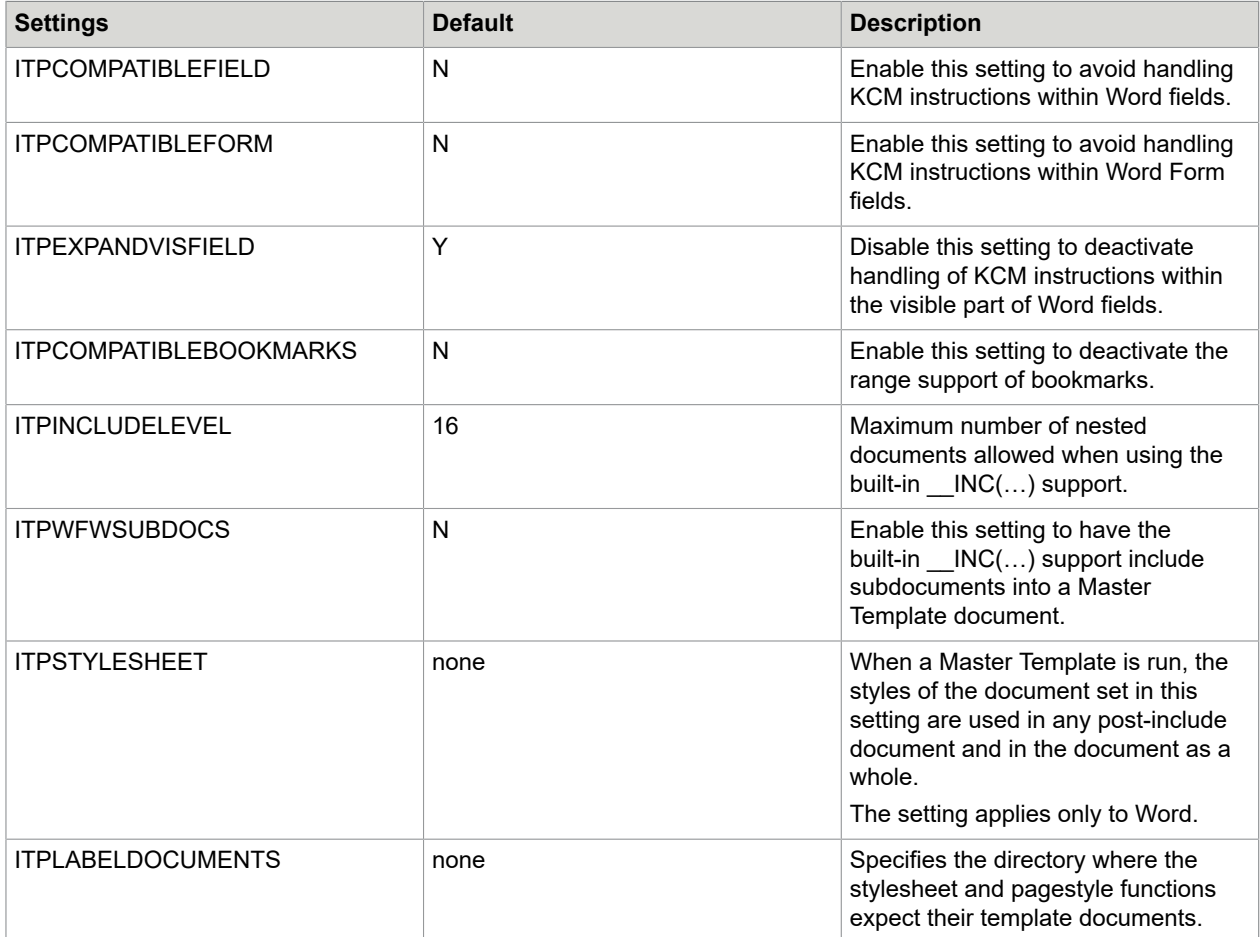

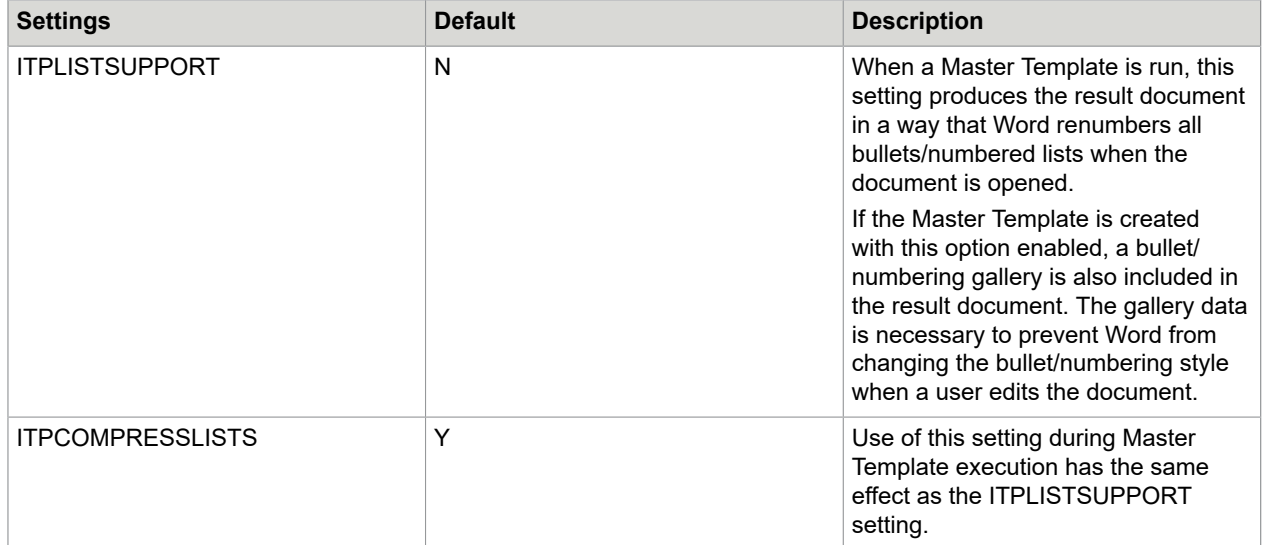

## <span id="page-119-0"></span>Appendix B

# Additional settings

The following table describes other settings that you might need to configure the run Master Template and create Master Template processes.

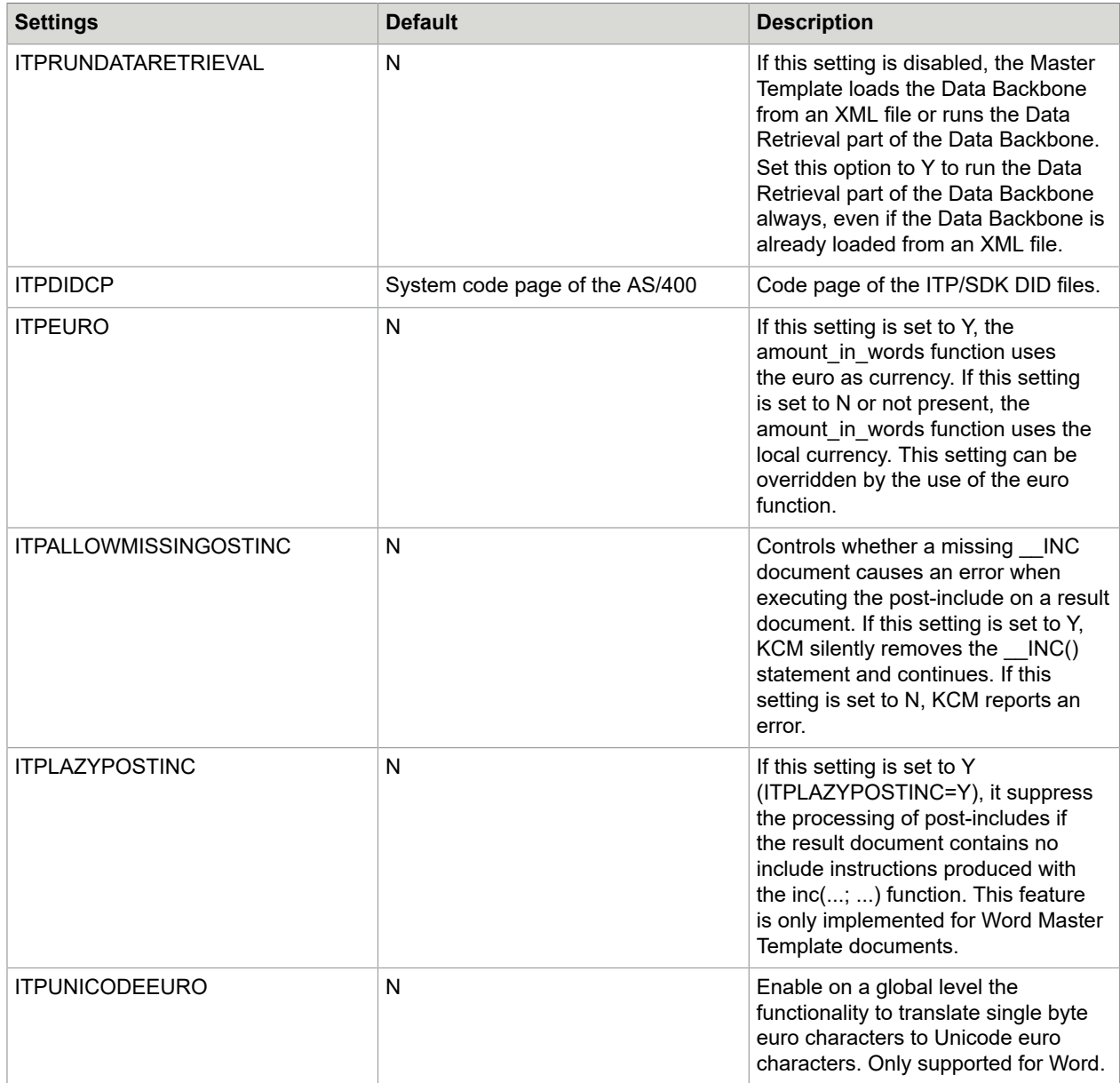

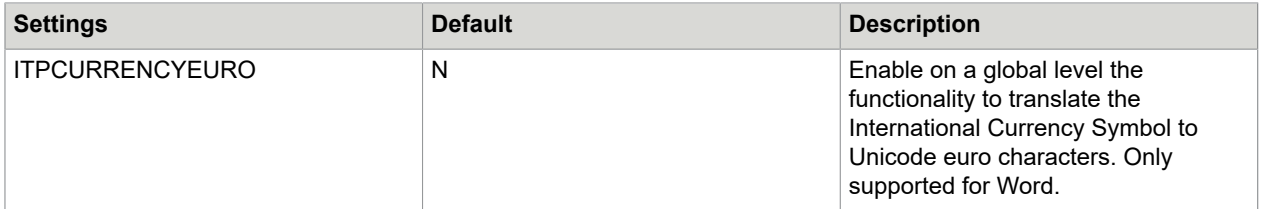

The next settings affect the amount of memory the KCM Core Word processor support uses and the way it handles temporary files.

The Word Support produces a large number of temporary files for administrative purposes. With the default settings only a few of these files should ever exceed the default ITPOUTPUTCACHE setting. Increasing either ITPOUTPUTCACHE and/or ITPMAXTMPOPEN can improve performance while producing large result documents.

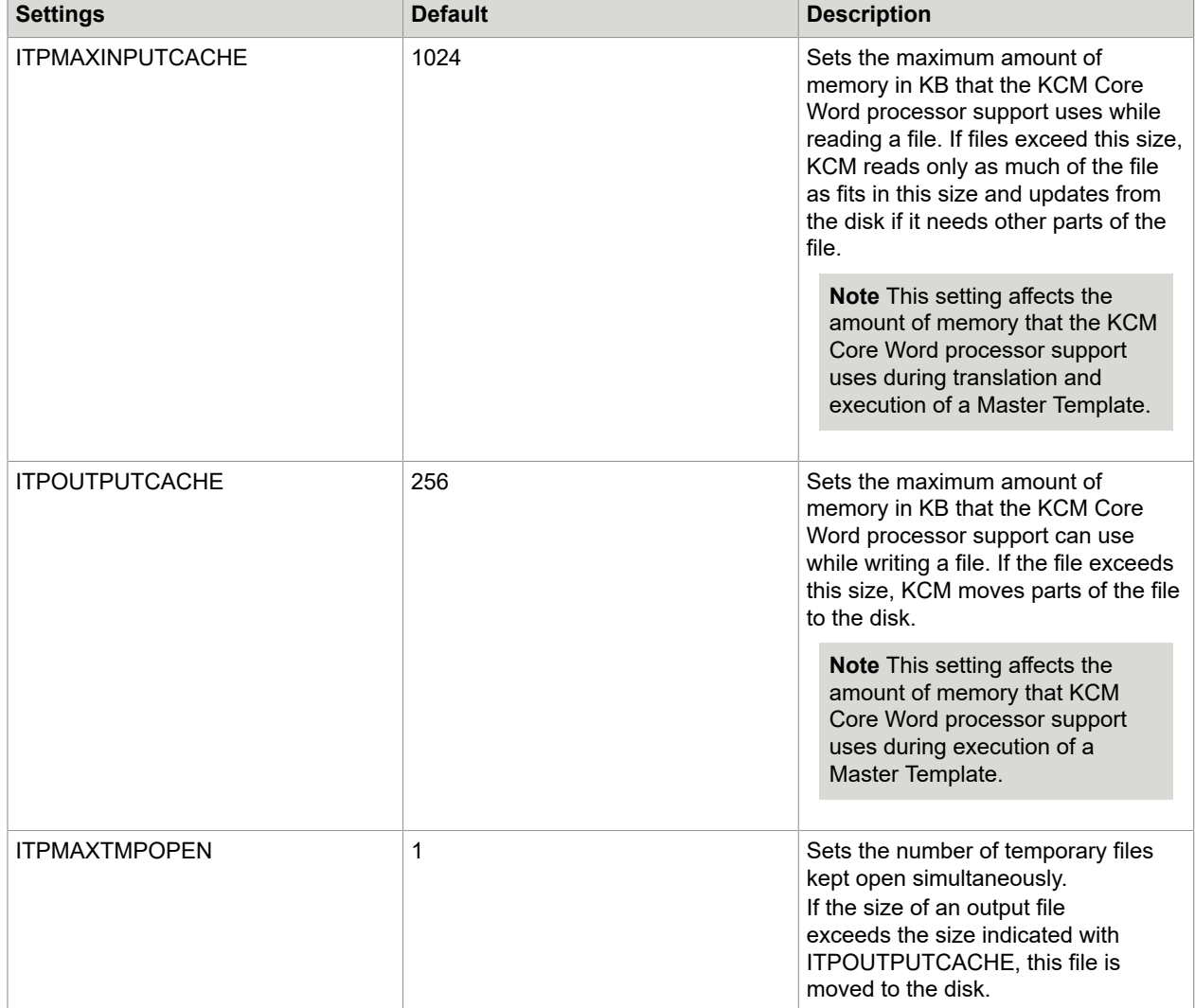

ITPMAXINPUTCACHE primarily affects performance during the post-include process.

ITPOUTPUTCACHE and ITPMAXTMPOPEN affect performance during the Master Template run process and post-include process.

**Note** The effect of assigning more memory with the ITPOUTPUTCACHE setting should be primarily noticeable while producing large result documents on a system that has sufficient hardware resources available

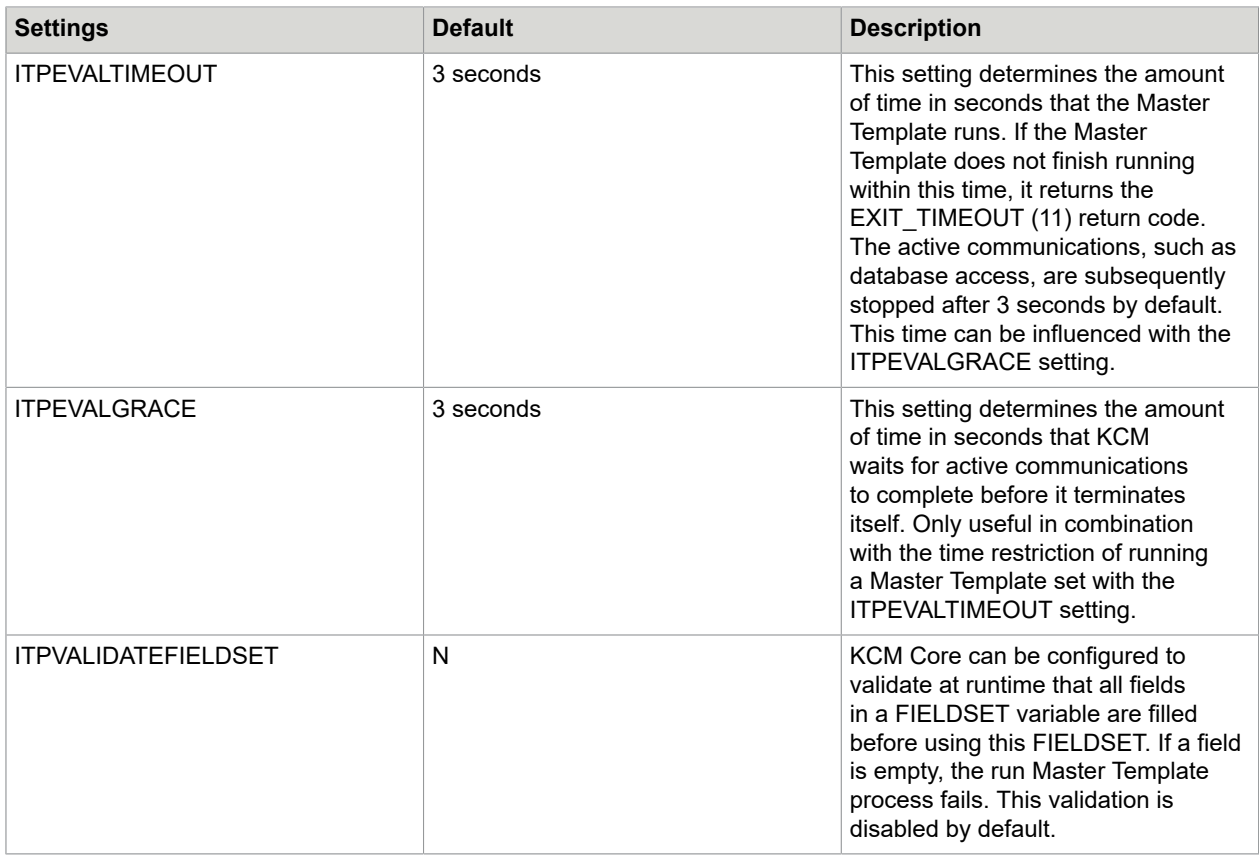

The following settings affect KCM Core runtime behavior when using dynamic content.

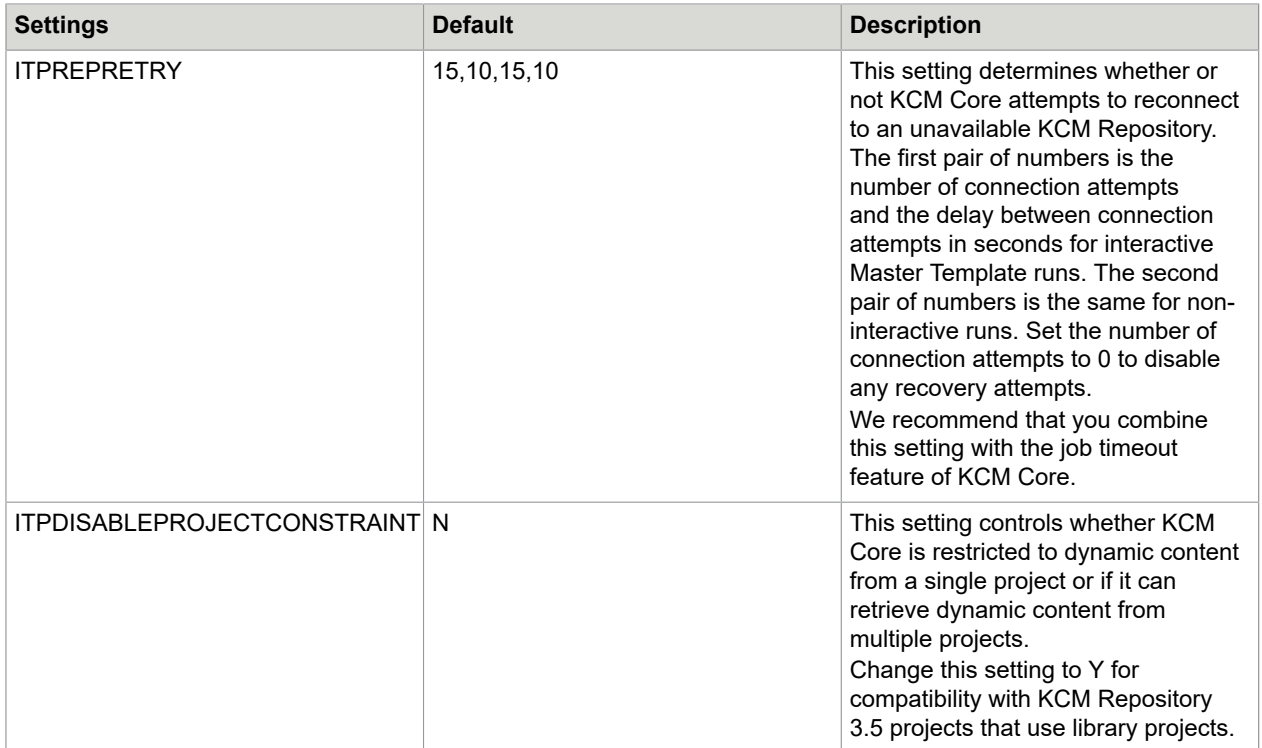